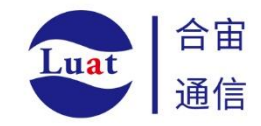

# Air724UG 硬件设计手册

版 本 号:V3.3

发布日期:2021.9.22

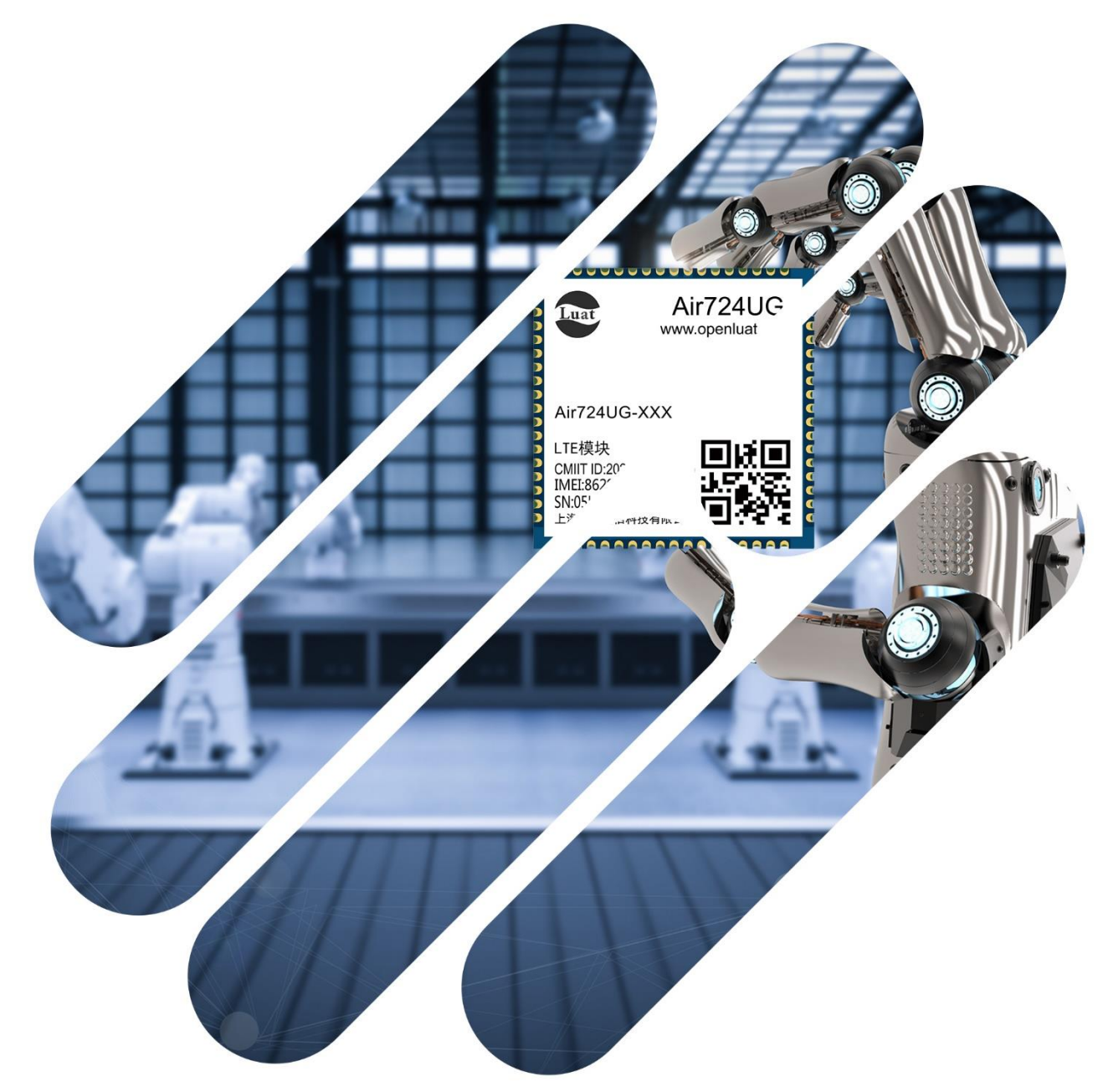

# 合宙Luat, 让万物互联更简单

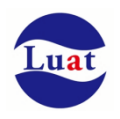

上海合宙通信科技有限公司为客户提供最及时、最全面的服务,如需任何帮助,请随时联系我司, 联系方式如下:

上海合宙通信科技有限公司

地址:上海市浦东新区盛大天地源创谷一号楼 101

电话:+86-021-63350635

邮箱: luat@openluat.com

- 官网: https://www.openluat.com/
- 社区: https://doc.openluat.com/

## 警示 :

上海合宙通信科技有限公司提供该文档内容用以支持其客户的产品设计,客户须按照文档中提供的规 范、参数来设计其产品。由于客户设计或操作不当而造成的人身伤害或财产损失,本公司不承担任何责 任。该文档可满足本手册规定技术条件下大多数应用性设计场景需求,如有特殊需求,请与我司技术部 门联系。我司有权对该文档进行不定期持续性更新。

请访问合宙官网和社区来获取最新版本的文档:

Air724UG 硬件设计手册: <https://doc.openluat.com/article/383>

Air724UG 硬件资料: https://doc.openluat.com/wiki/21?wiki\_page\_id=2055

Air724UG 应用手册: [https://doc.openluat.com/wiki/21?wiki\\_page\\_id=1921](https://doc.openluat.com/wiki/21?wiki_page_id=1921)

## 版权声明:

本文档版权属于上海合宙通信科技有限公司所有,保留一切权利。

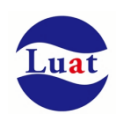

# 修改记录:

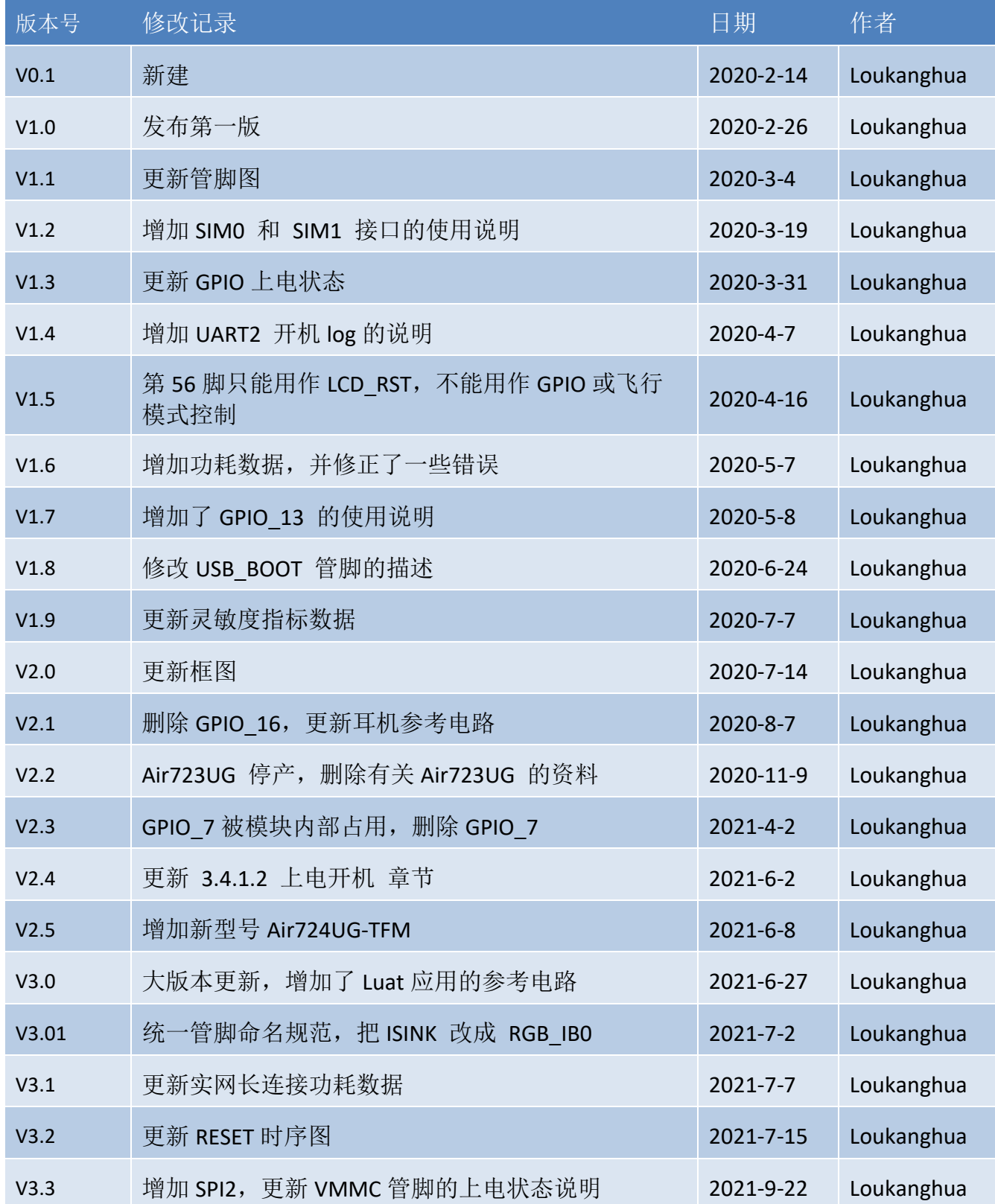

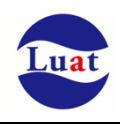

# 目录

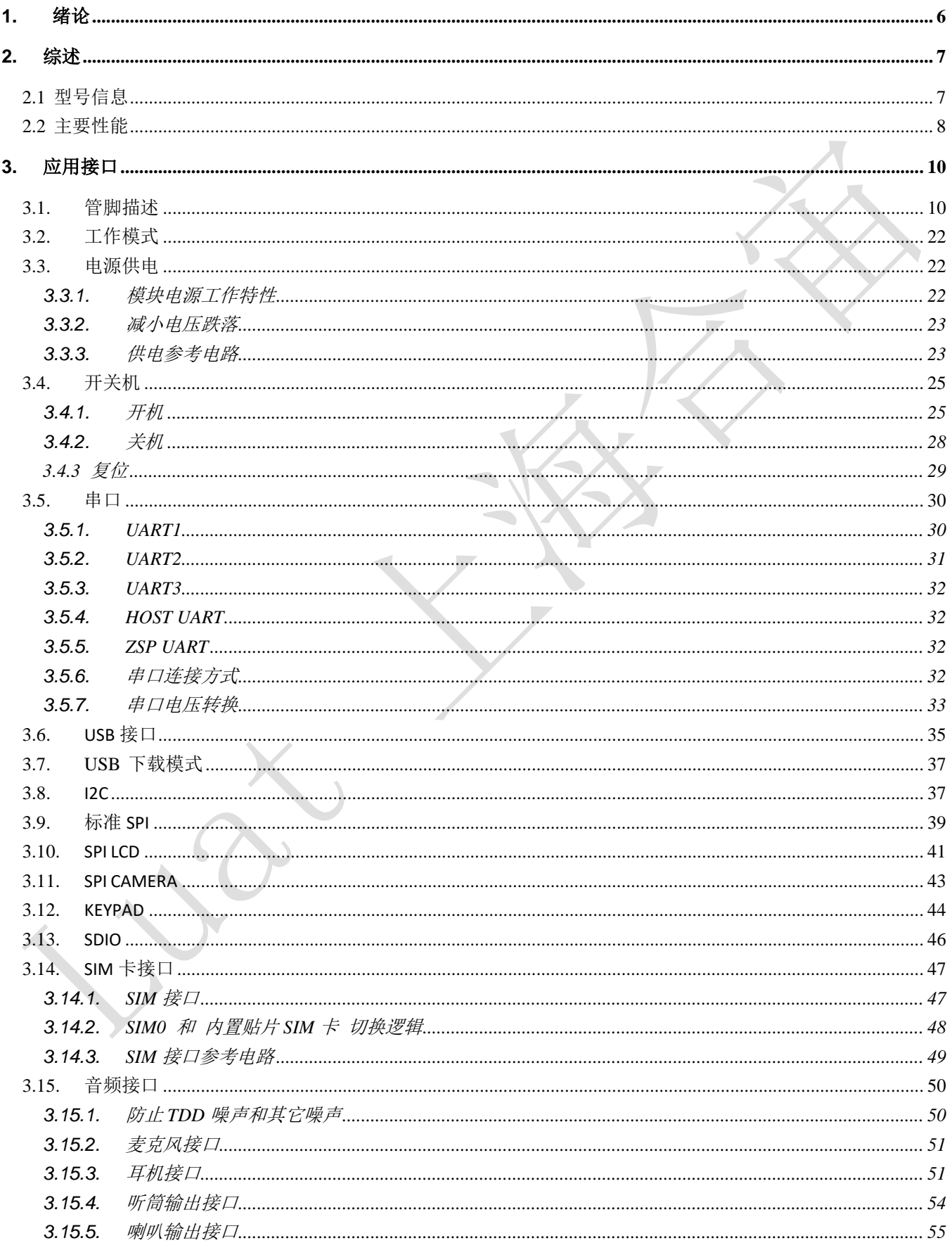

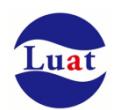

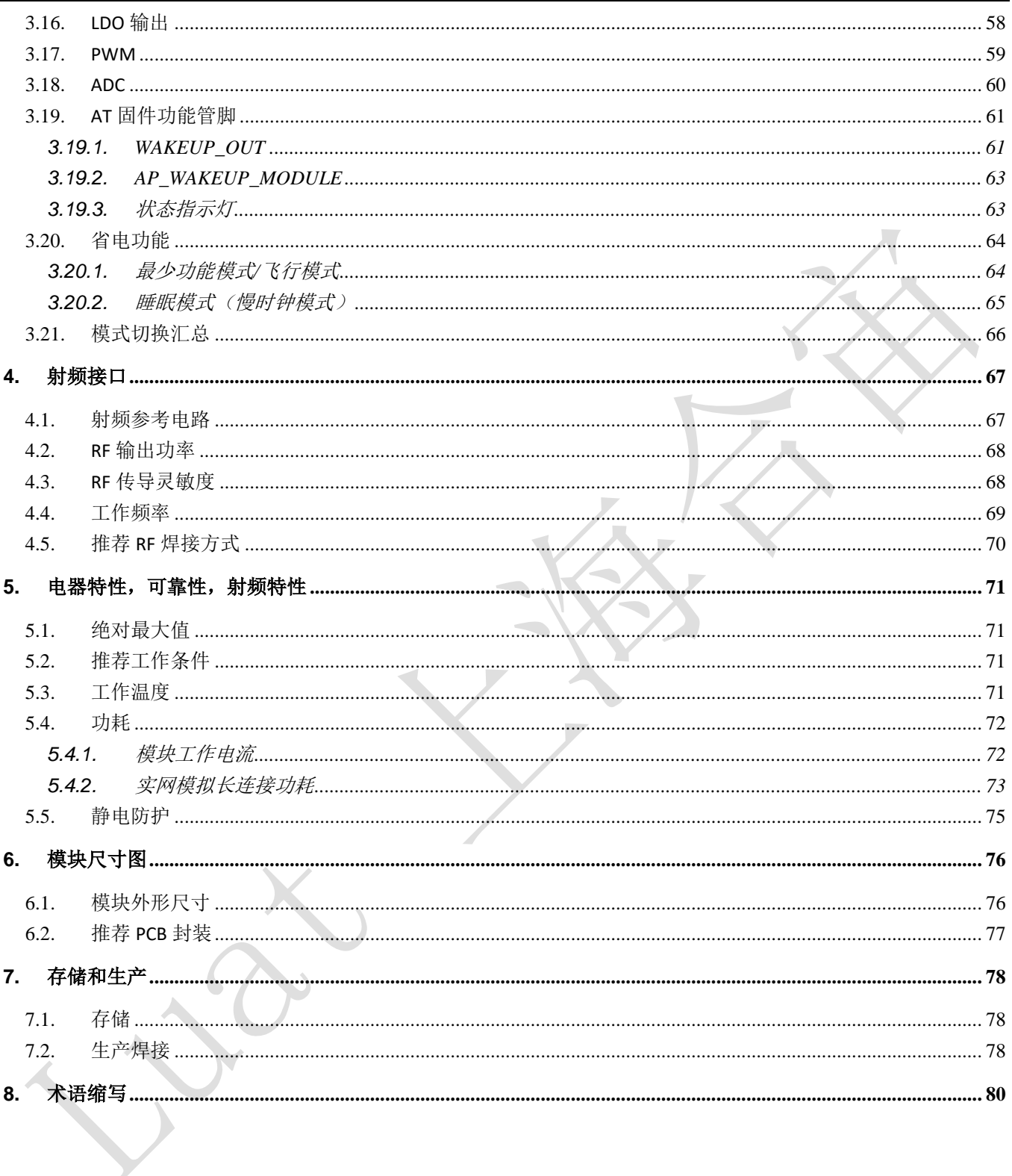

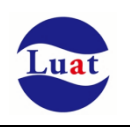

# <span id="page-5-0"></span>**1.** 绪论

Air724UG是一款基于紫光展锐UIS8910DM平台设计的LTE Cat 1无线通信模组。支持FDD-LTE/TDD-LTE的4G远 距离通讯和Bluetooth近距离无线传输技术,支持 WiFi Scan 和 WiFi 定位,支持VoLTE、Audio、Camera、 LCD、Keypad等功能。另外,模组提供了USB/UART/SPI/I2C/SDIO等通用接口满足IoT行业的各种应用诉求。 Air724UG 支持Luat二次开发。

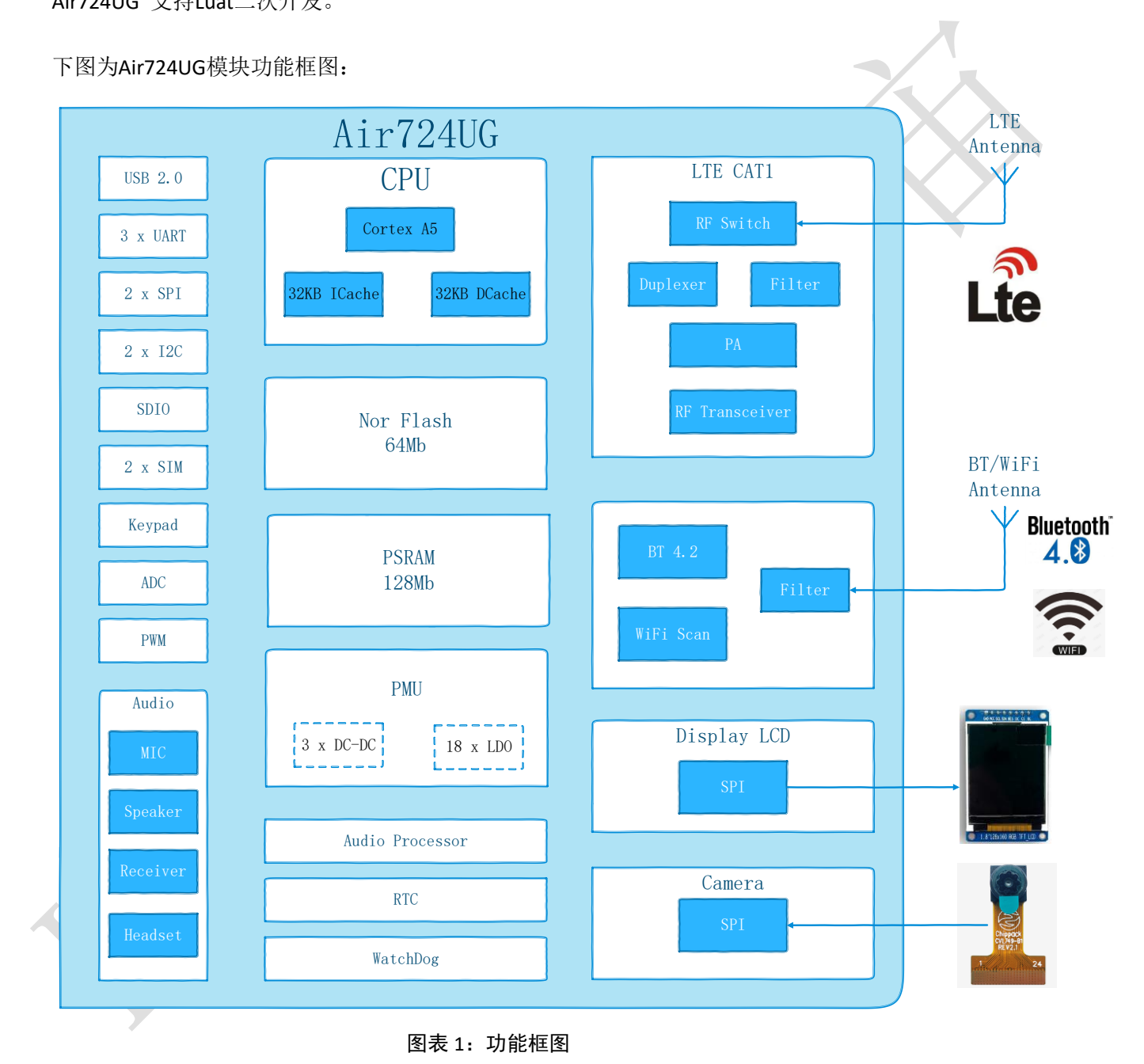

**2.** 综述

## **2.1** 型号信息

表格 1:模块型号列表

<span id="page-6-1"></span><span id="page-6-0"></span>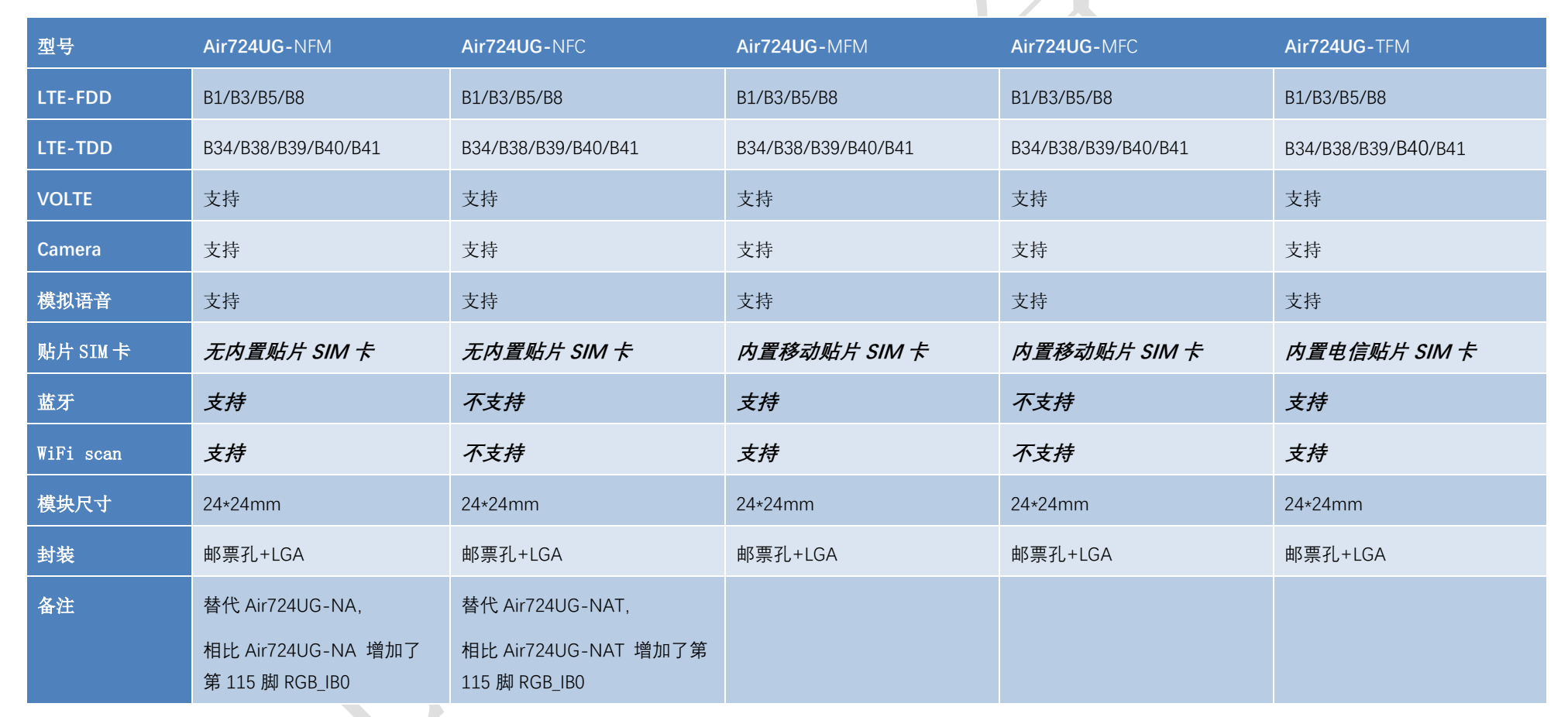

# <span id="page-7-0"></span>**2.2** 主要性能

## 表格 2: 模块主要性能

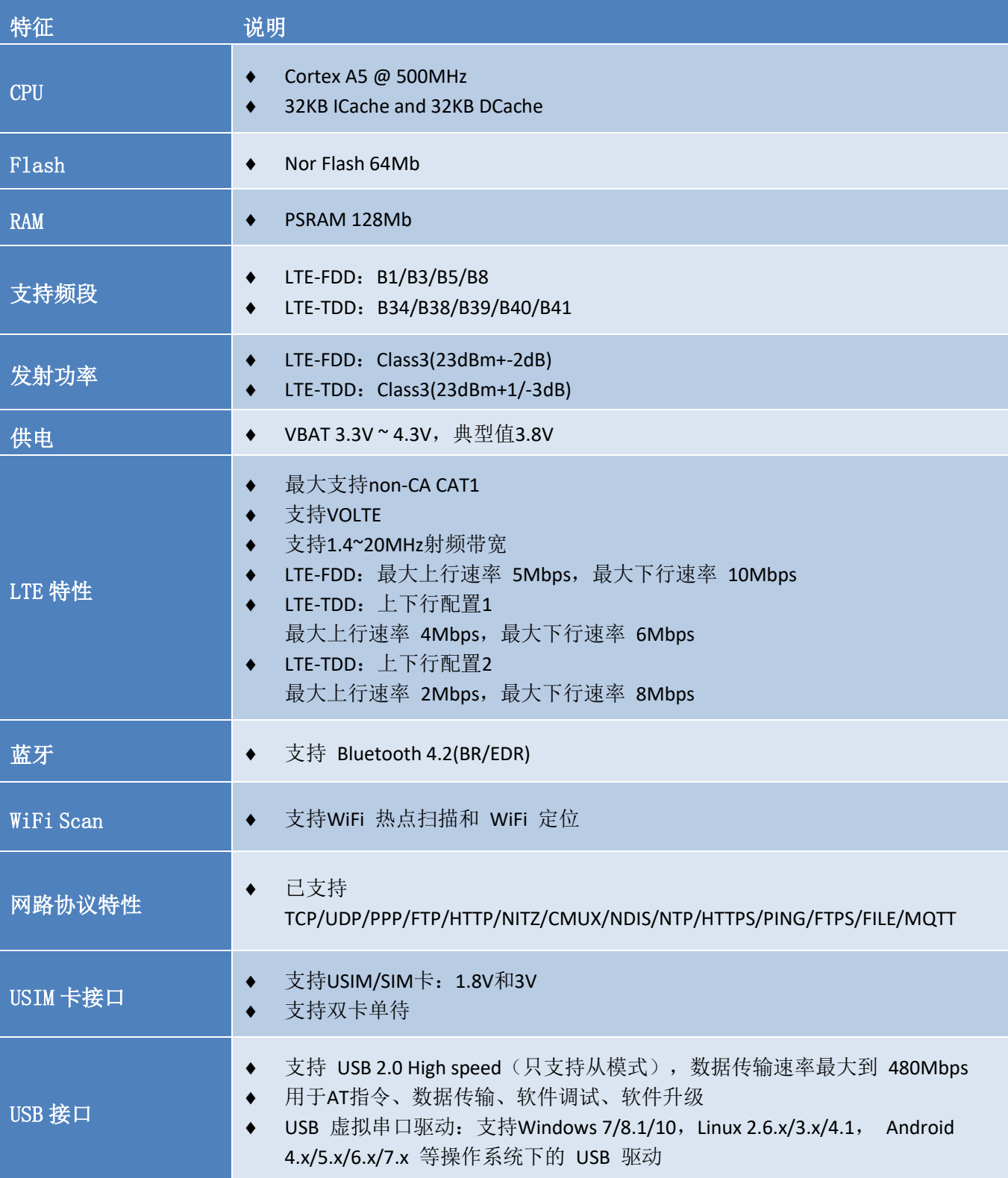

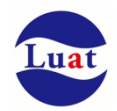

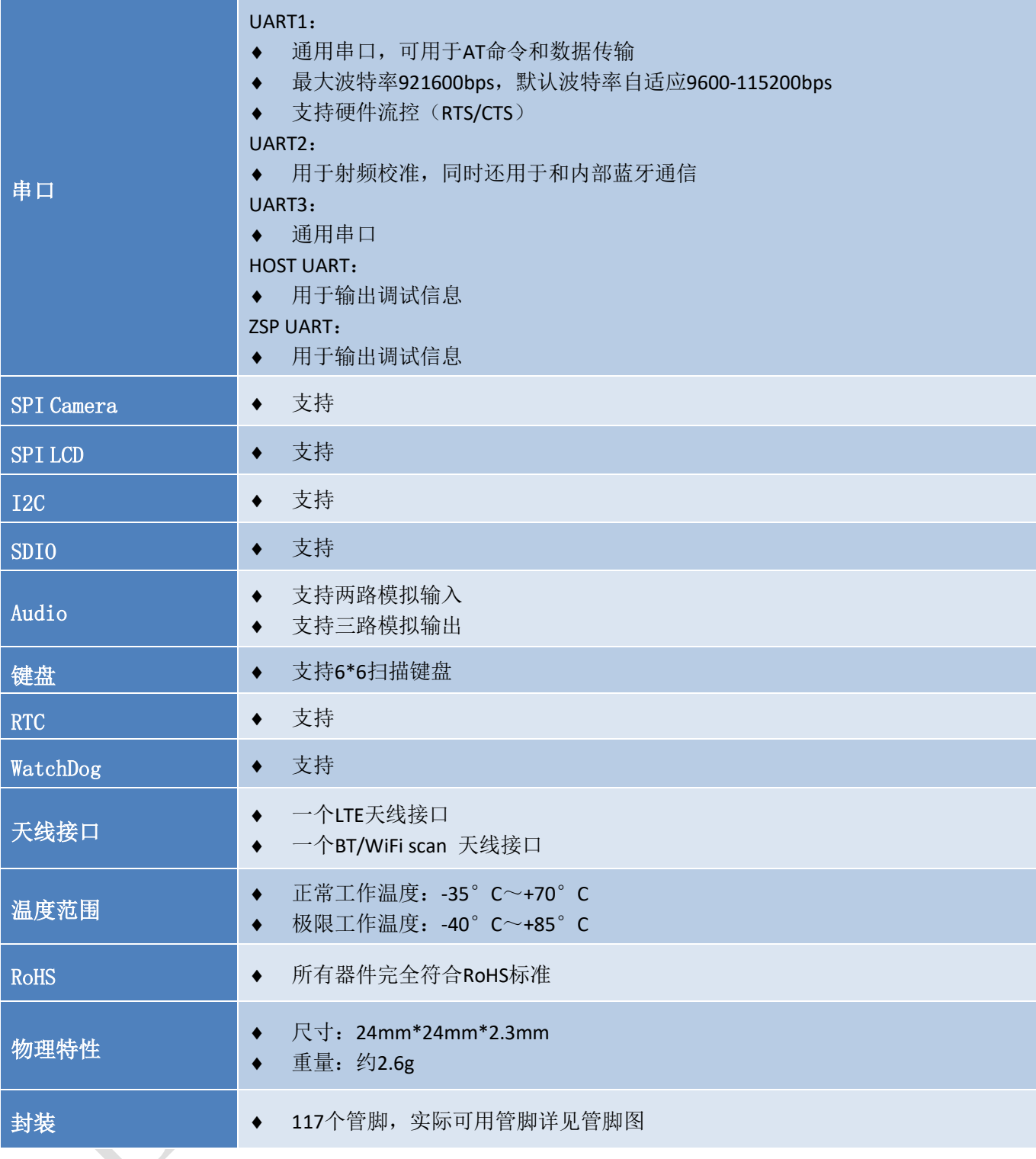

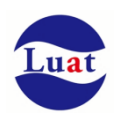

## <span id="page-9-0"></span>**3.** 应用接口

<span id="page-9-1"></span>模块采用LCC封装,117个SMT焊盘管脚,以下章节将详细阐述Air724UG各接口的功能

## **3.1.** 管脚描述

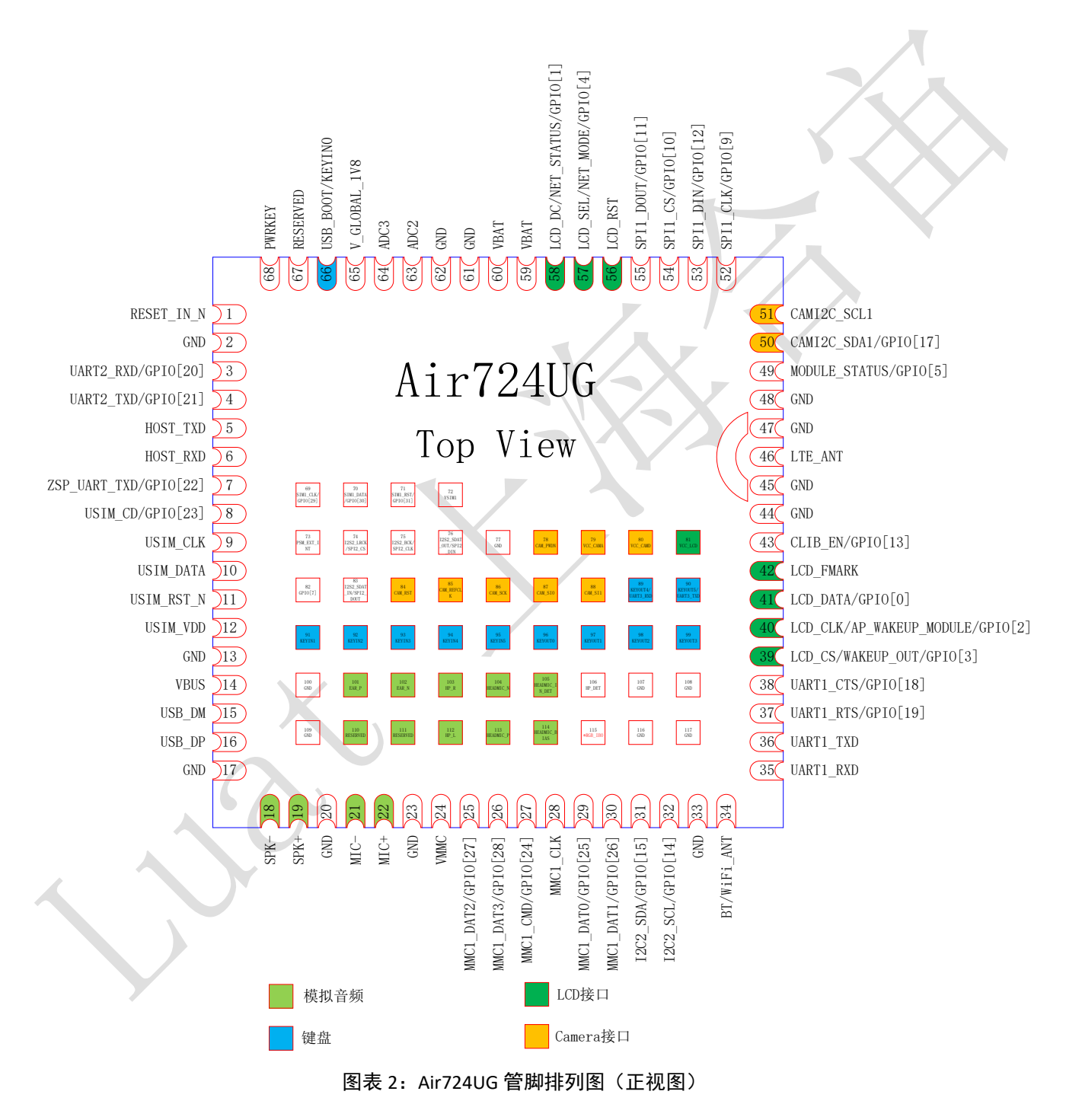

## 表格 3:管脚描述

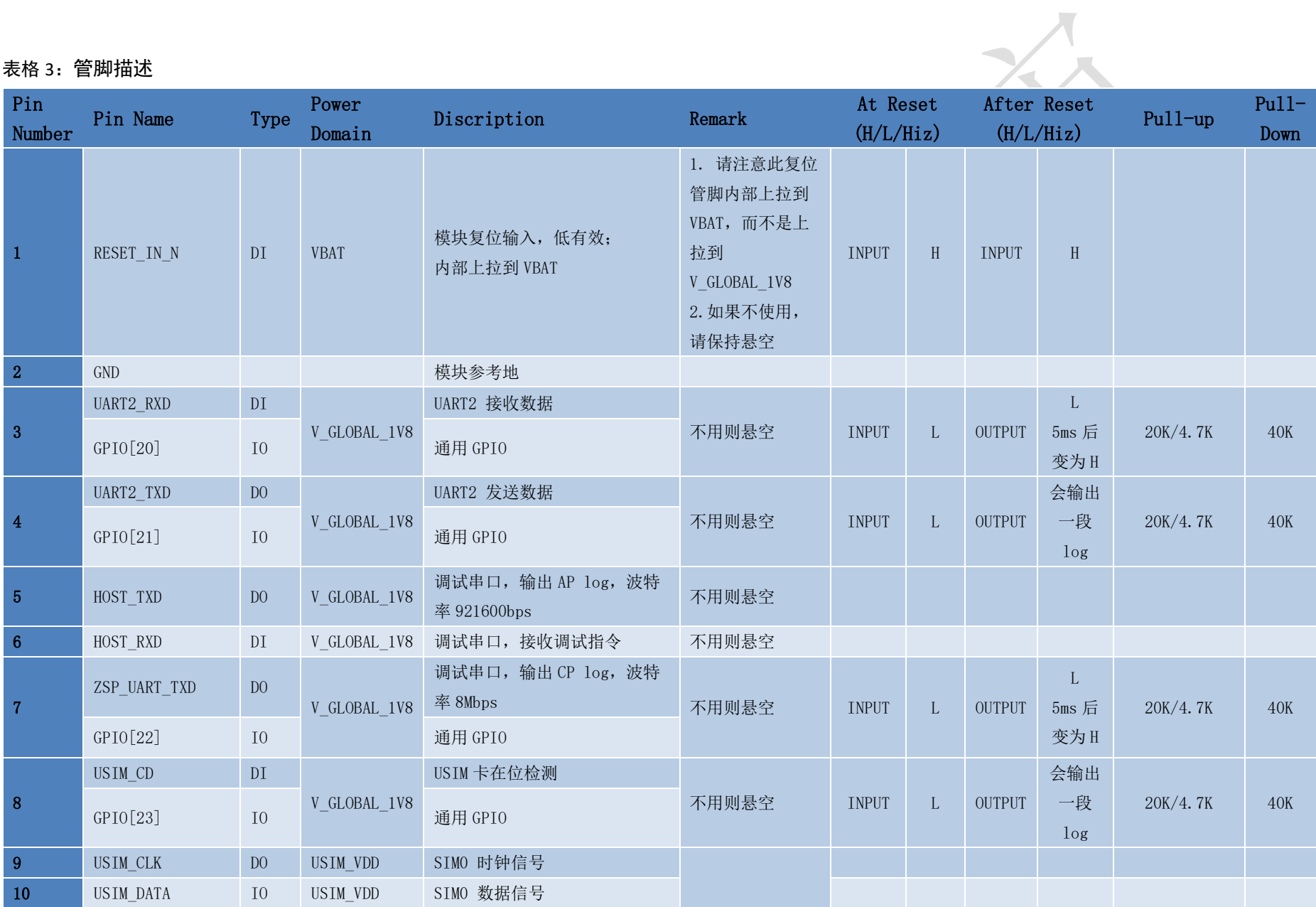

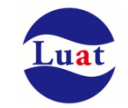

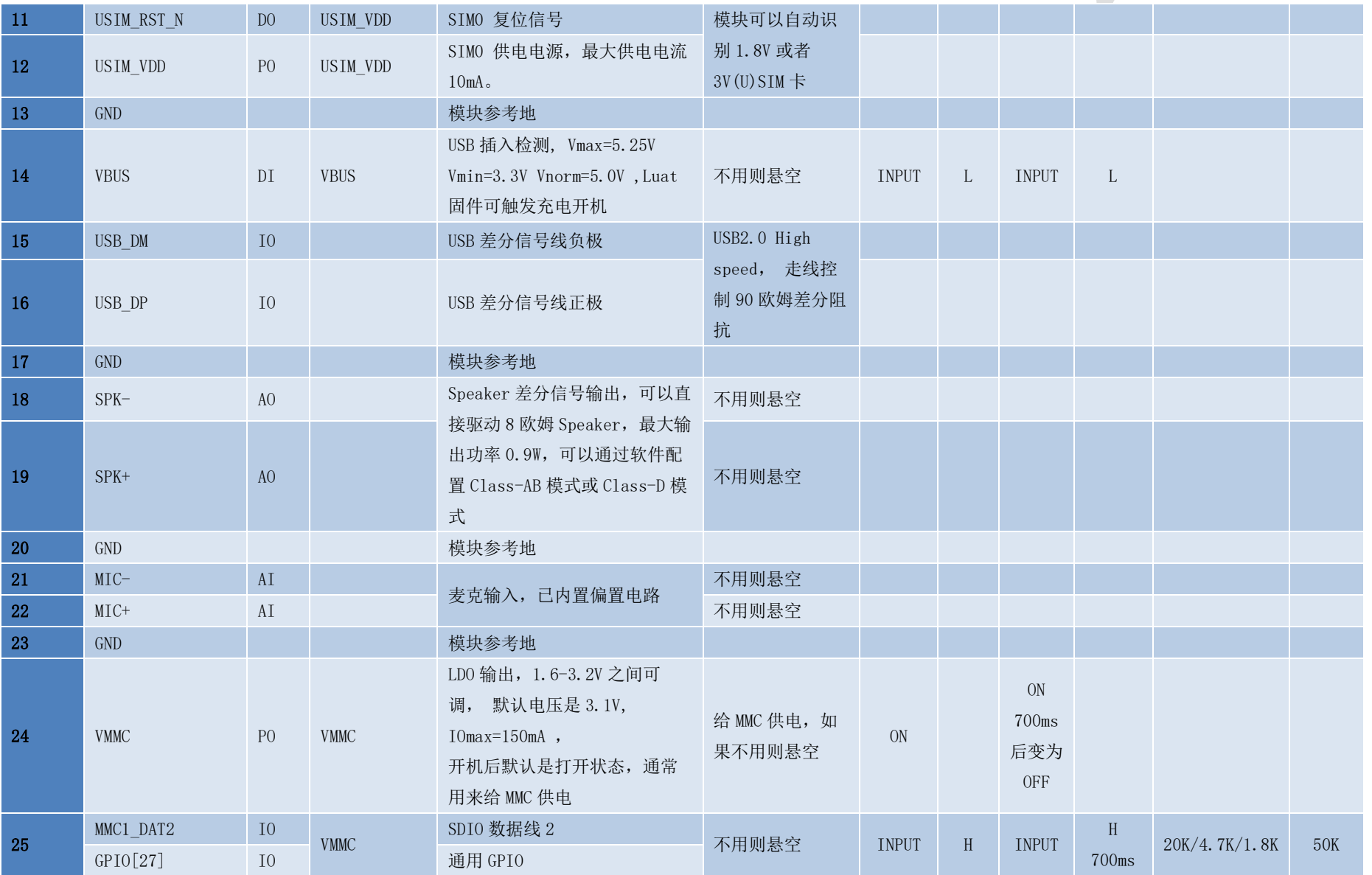

 $\Box$ 

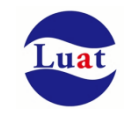

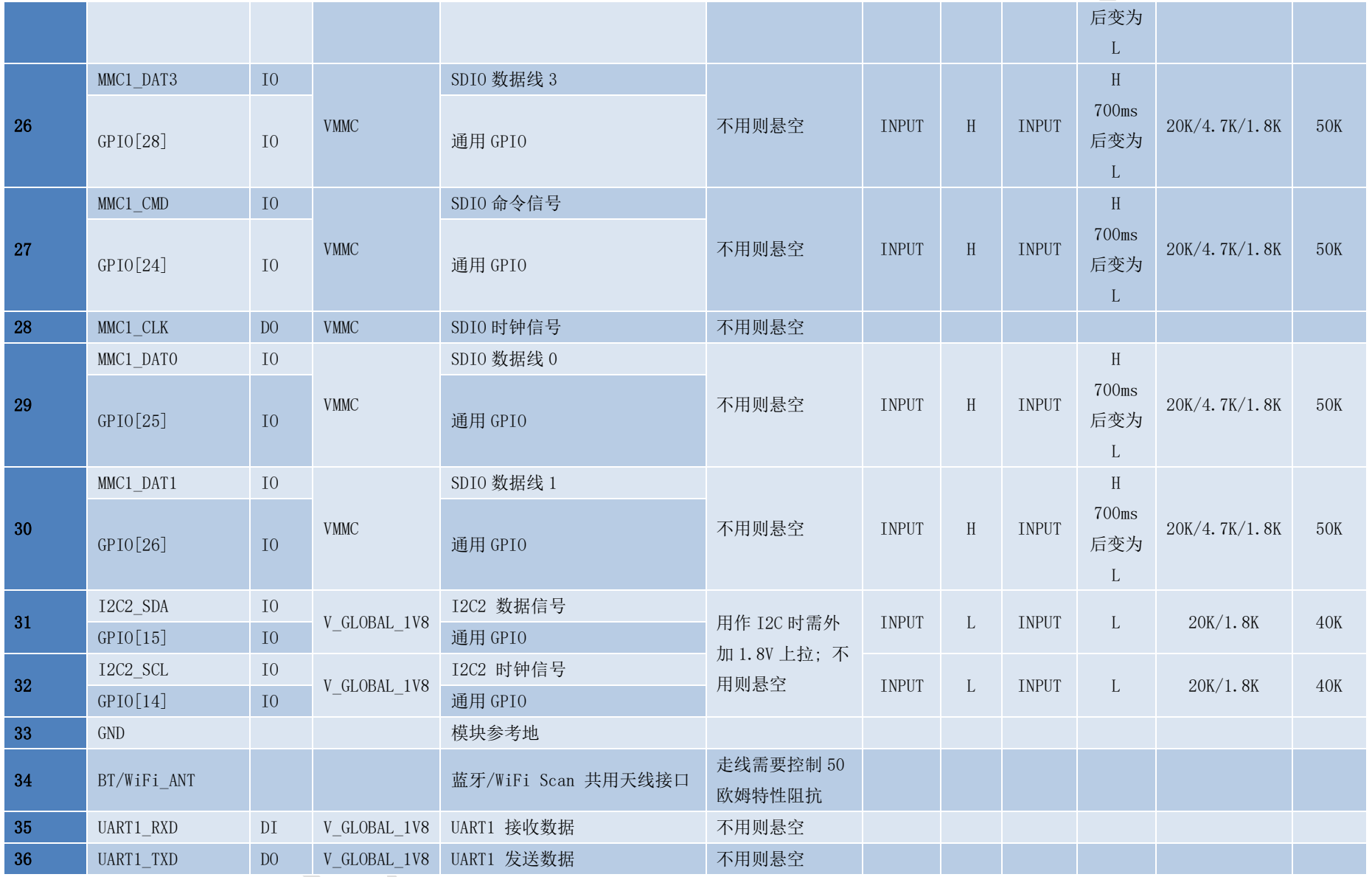

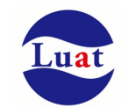

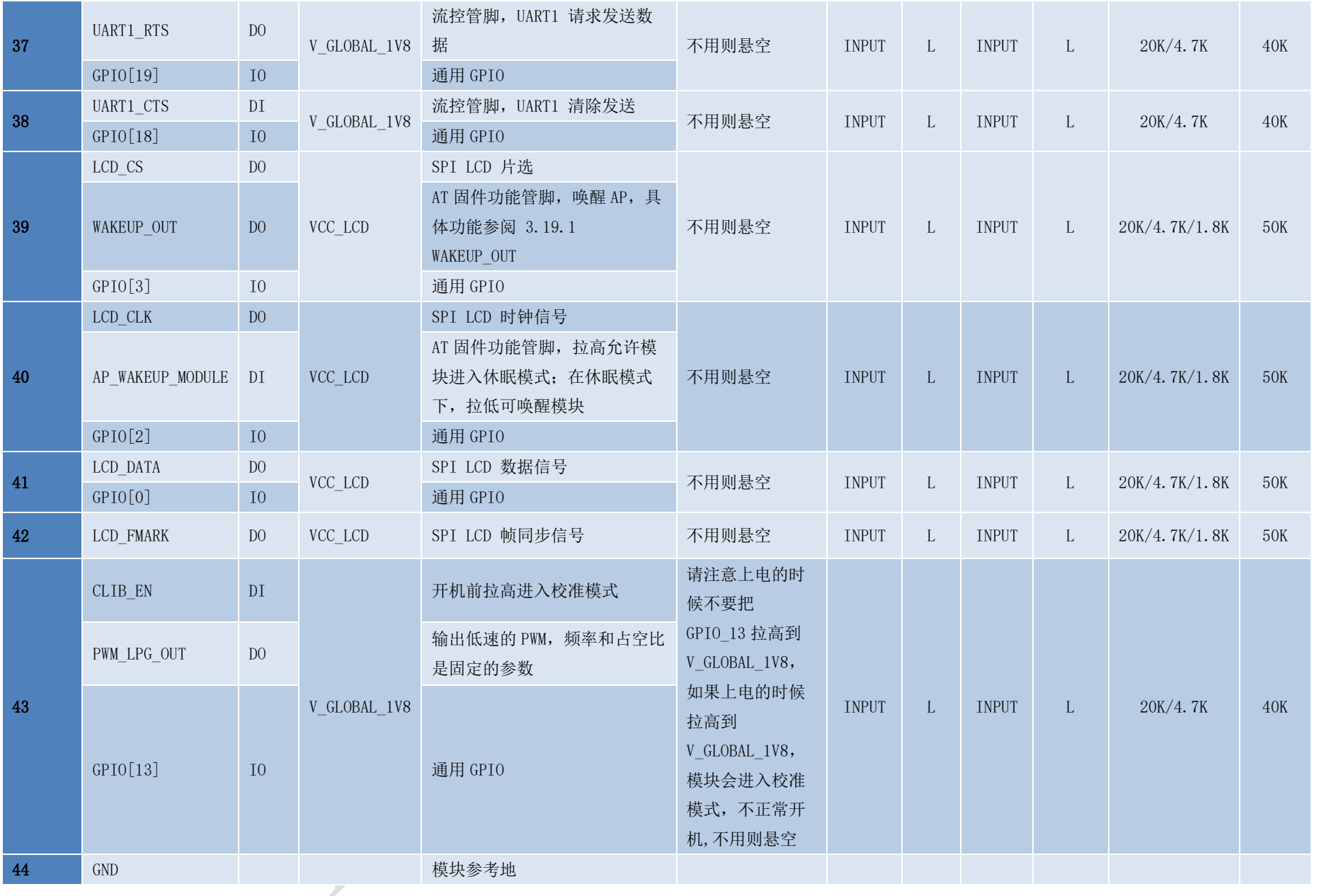

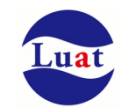

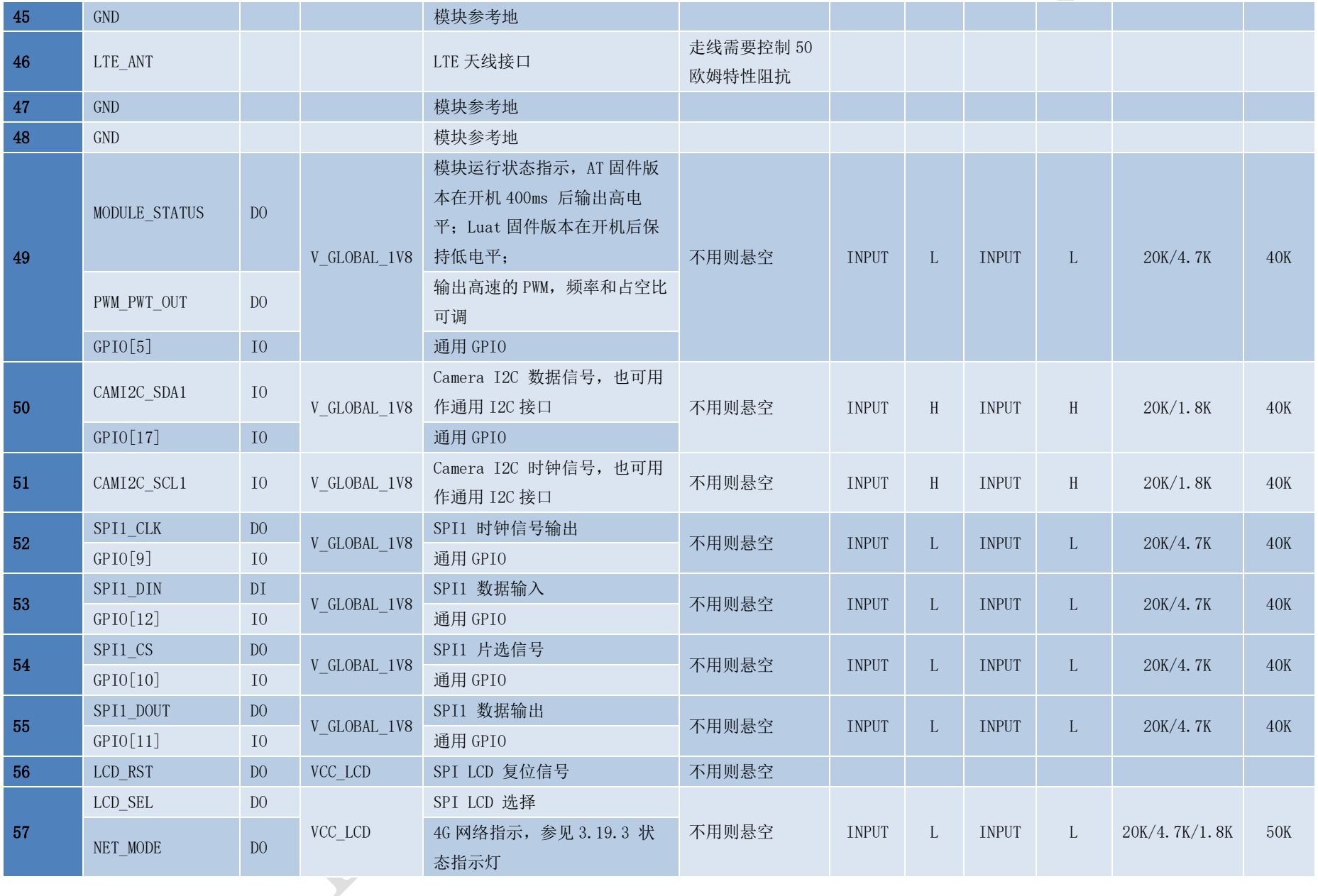

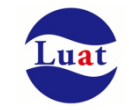

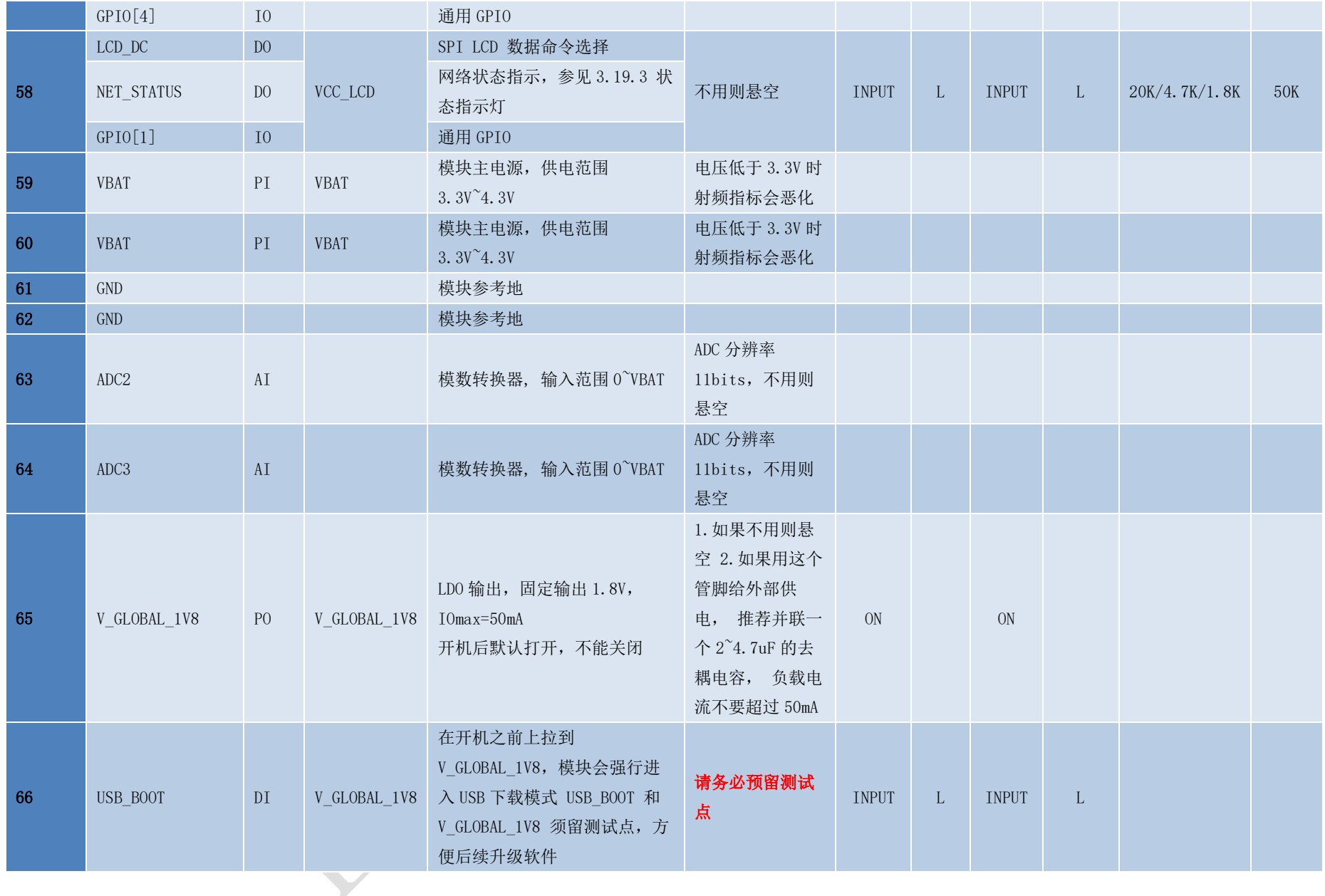

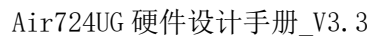

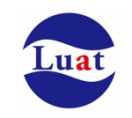

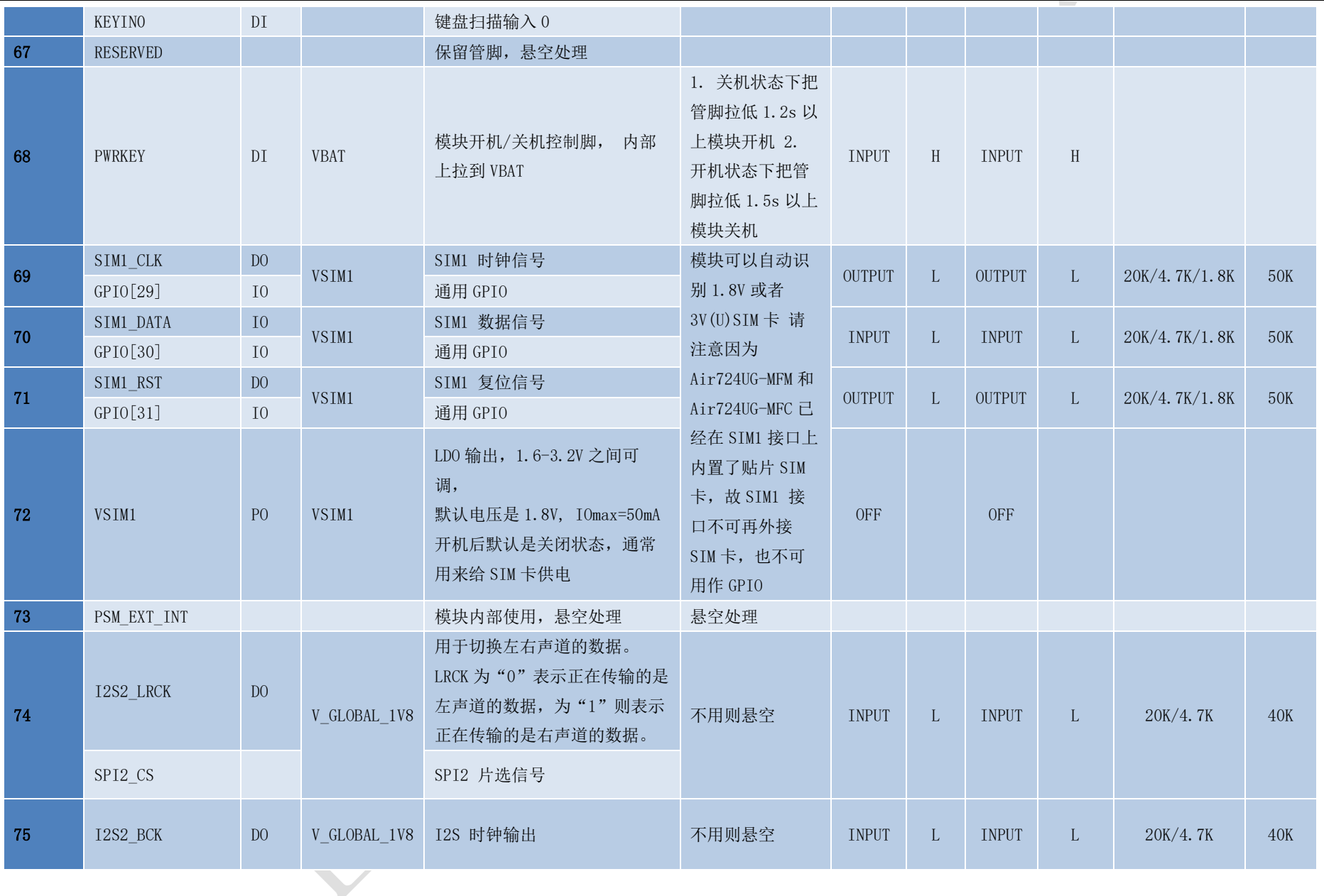

上海合宙通信科技有限公司 https://www.openluat.com 第 17页共81页

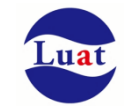

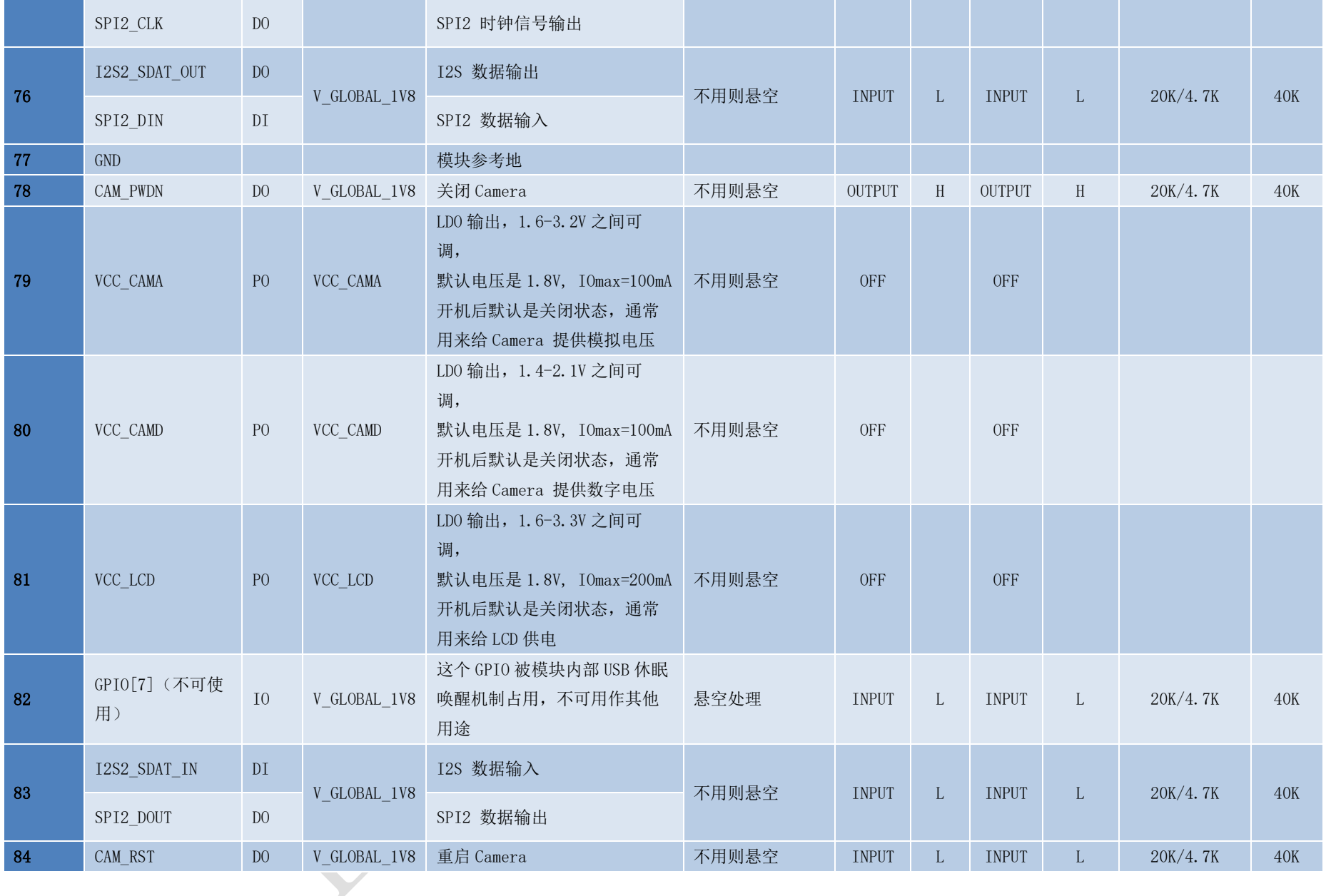

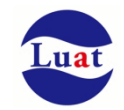

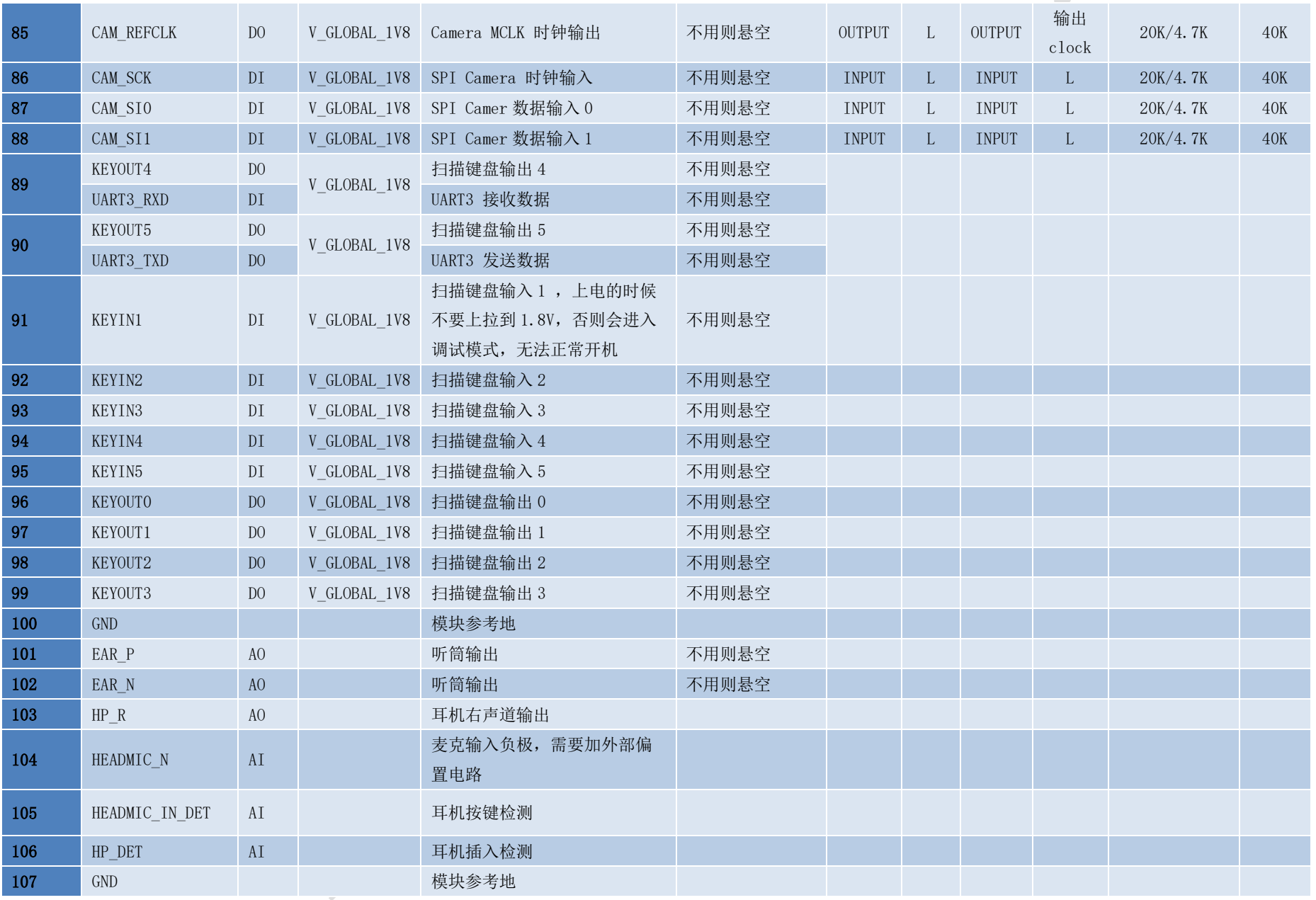

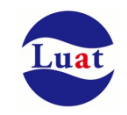

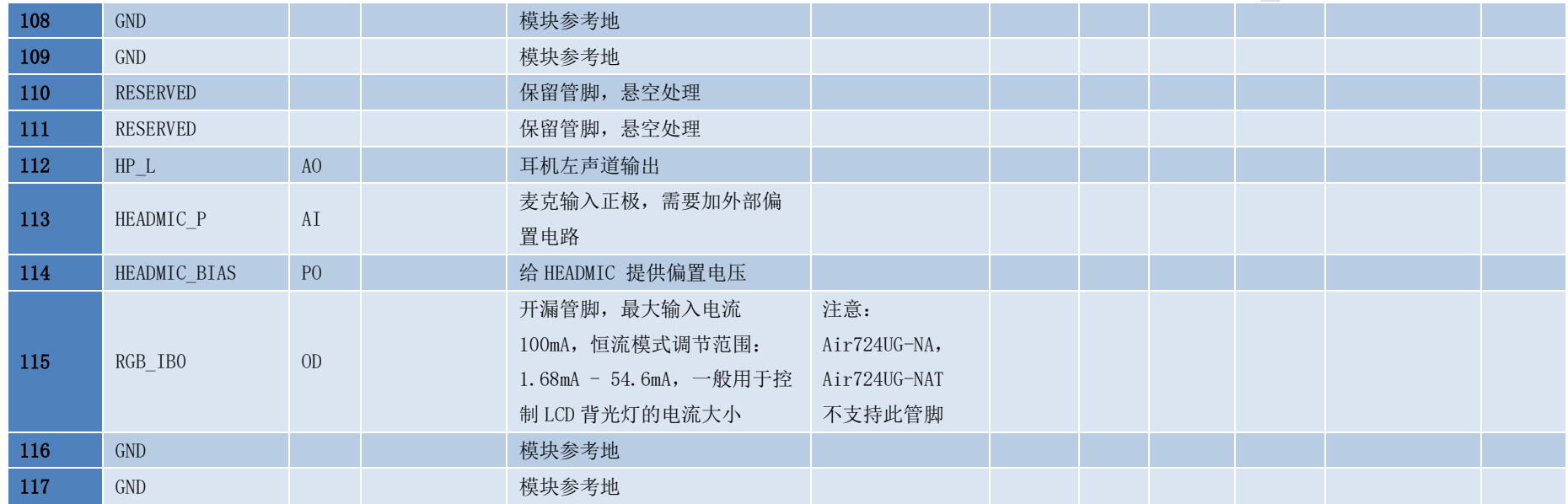

## 表格 4: IO 参数定义

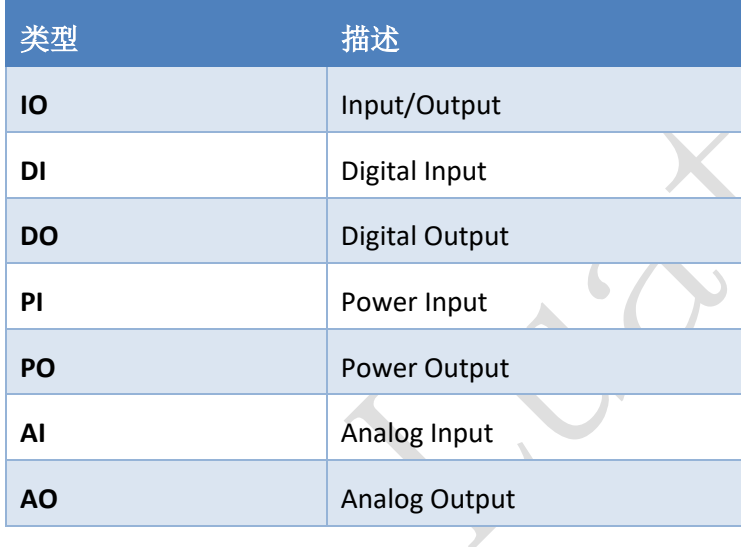

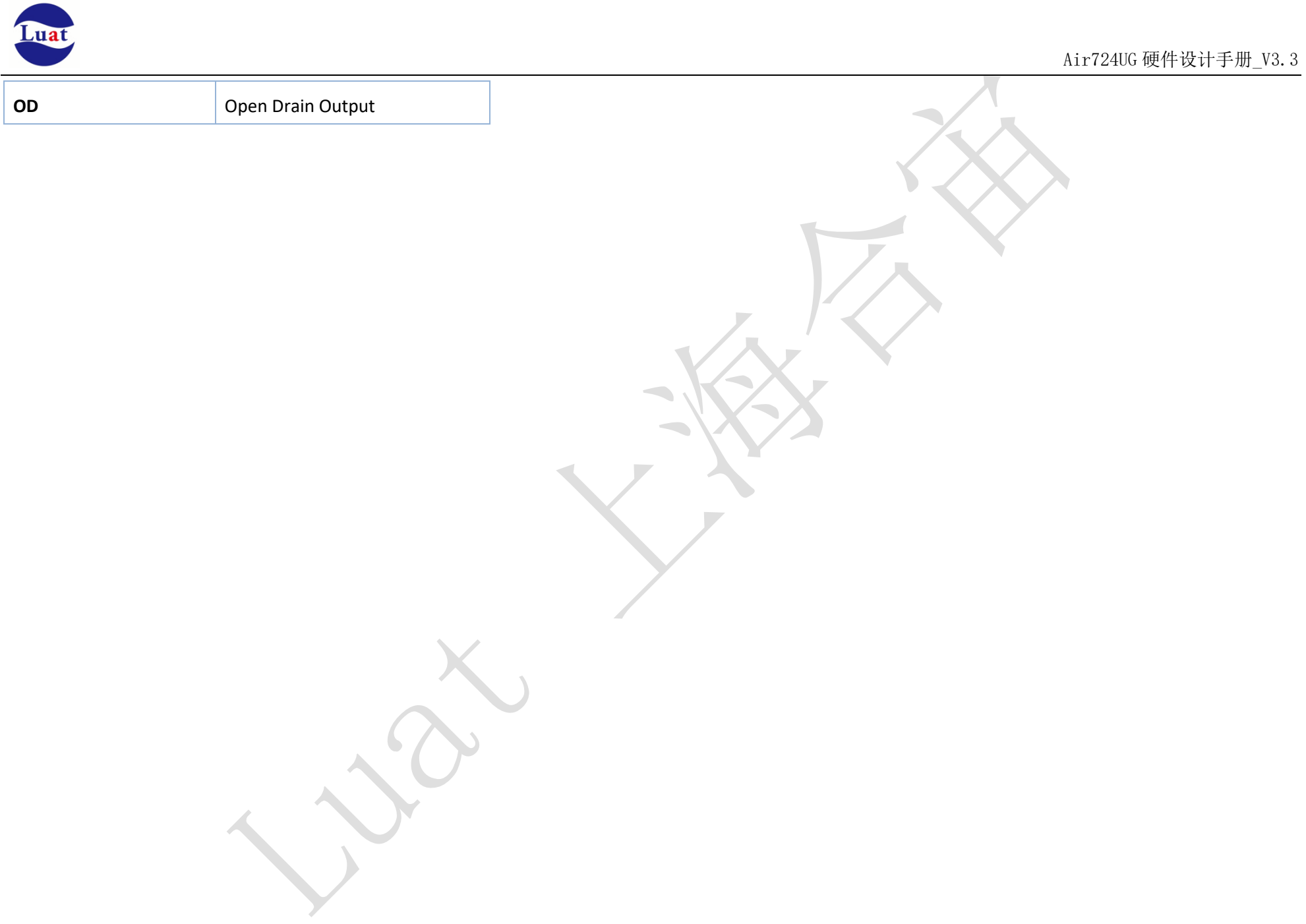

## <span id="page-21-0"></span>**3.2.** 工作模式

下表简要的叙述了接下来几章提到的各种工作模式。

#### 表格 5: 工作模式

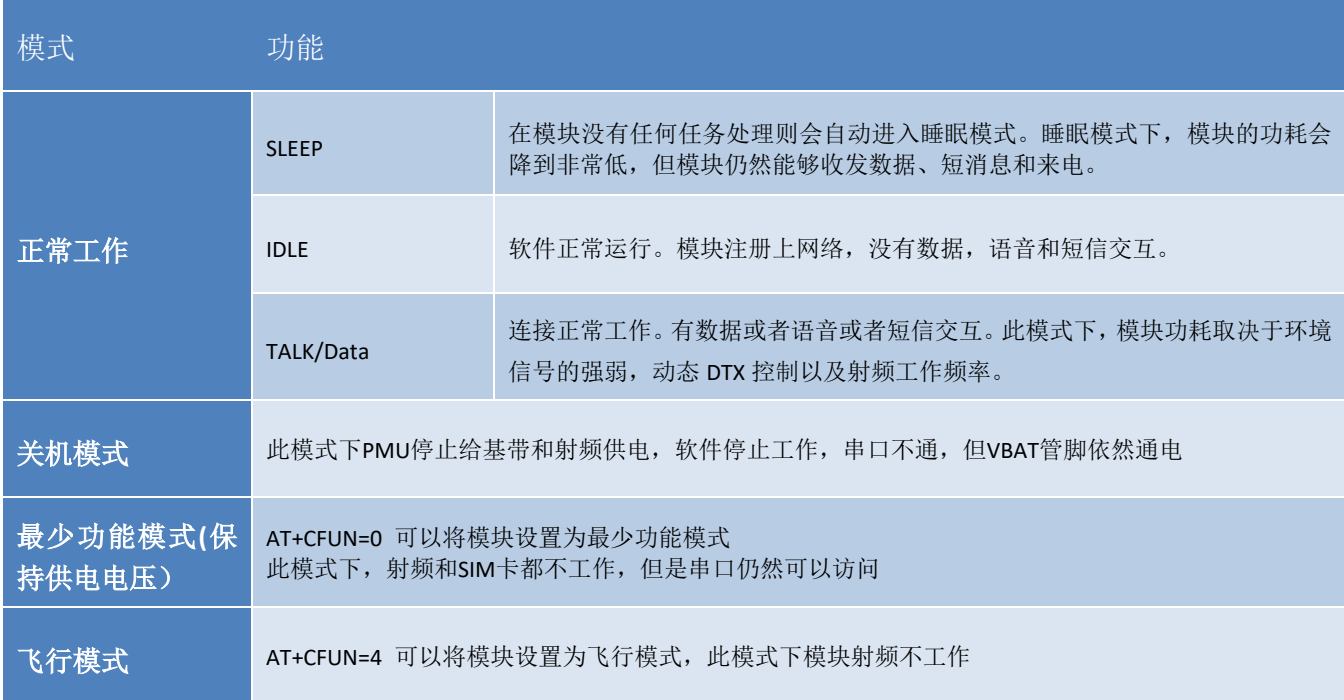

<span id="page-21-1"></span>具体的功耗数据请查询 [5.4](#page-71-0) [功耗](#page-71-0) 章节。

## **3.3.** 电源供电

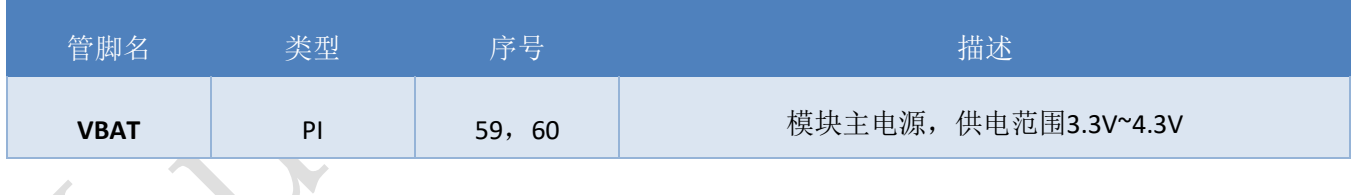

## <span id="page-21-2"></span>**3.3.1.** 模块电源工作特性

在模块应用设计中,电源设计是很重要的一部分。由于LTE射频工作在最大发射功率时会有约700mA的持 续工作电流,电源必须能够提供足够的电流,不然有可能会引起供电电压的跌落甚至模块直接掉电重启。

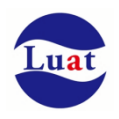

## <span id="page-22-0"></span>**3.3.2.** 减小电压跌落

模块电源VBAT电压输入范围为3.3V~4.3V,但是模块在射频发射时通常会在VBAT电源上产生电源电压跌落 现象,这是由于电源或者走线路径上的阻抗导致,一般难以避免。因此在设计上要特别注意模块的电源设计, 在VBAT输入端,建议并联一个低ESR(ESR=0.7Ω)的100uF的钽电容,以及100nF、33pF、10pF滤波电容,VBAT输 入端参考电路如图4所示。并且建议VBAT的PCB走线尽量短且足够宽,减小VBAT走线的等效阻抗,确保在最大 发射功率时大电流下不会产生太大的电压跌落。建议VBAT走线宽度不少于1mm,并且走线越长,线宽越宽。

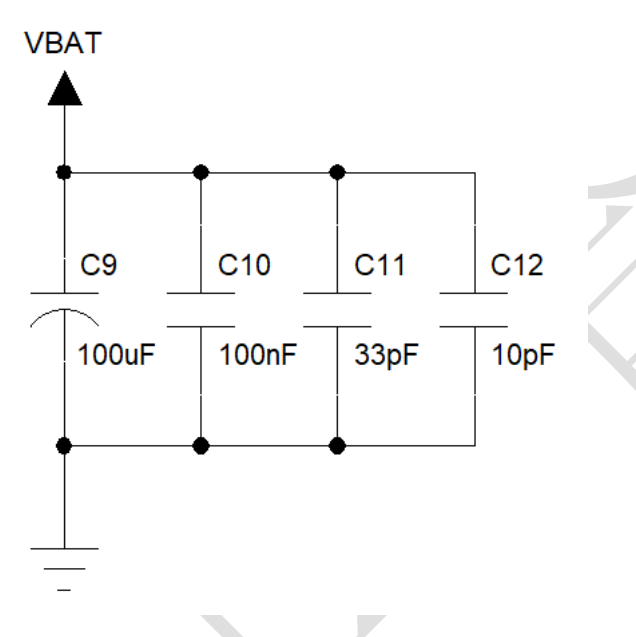

图表 3:VBAT 输入参考电路

#### <span id="page-22-1"></span>**3.3.3.** 供电参考电路

电源设计对模块的供电至关重要,必须选择能够提供至少1A电流能力的电源。若输入电压跟模块的供电 电压的压差小于2V,建议选择LDO作为供电电源。若输入输出之间存在的压差大于2V,则推荐使用开关电源转 换器以提高电源转换效率。

#### **LDO**供电:

下图是5V供电的参考设计,采用了Micrel公司的LDO,型号为MIC29302WU。它的输出电压是4.16V,负载 电流峰值到3A。为确保输出电源的稳定,建议在输出端预留一个稳压管,并且靠近模块VBAT管脚摆放。建议 选择反向击穿电压为5.1V,耗散功率为1W以上的稳压管。

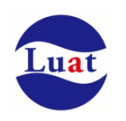

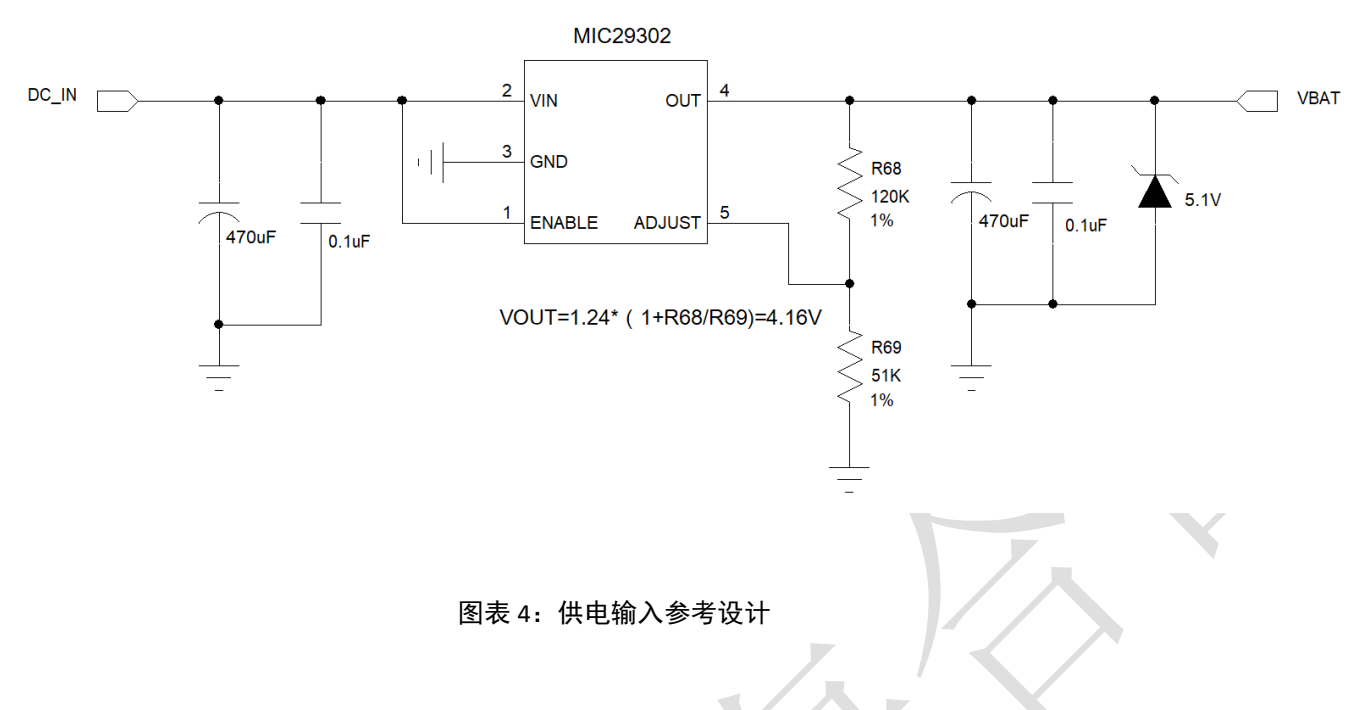

#### **DC-DC** 供电:

下图是 DC-DC 开关电源的参考设计,采用的是杰华特公司的 JW5033S 开关电源芯片,它的最大输出电流 是 2A,输入电压范围 3.7V~18V。注意 C25 的选型要根据输入电压来选择合适的耐压值。

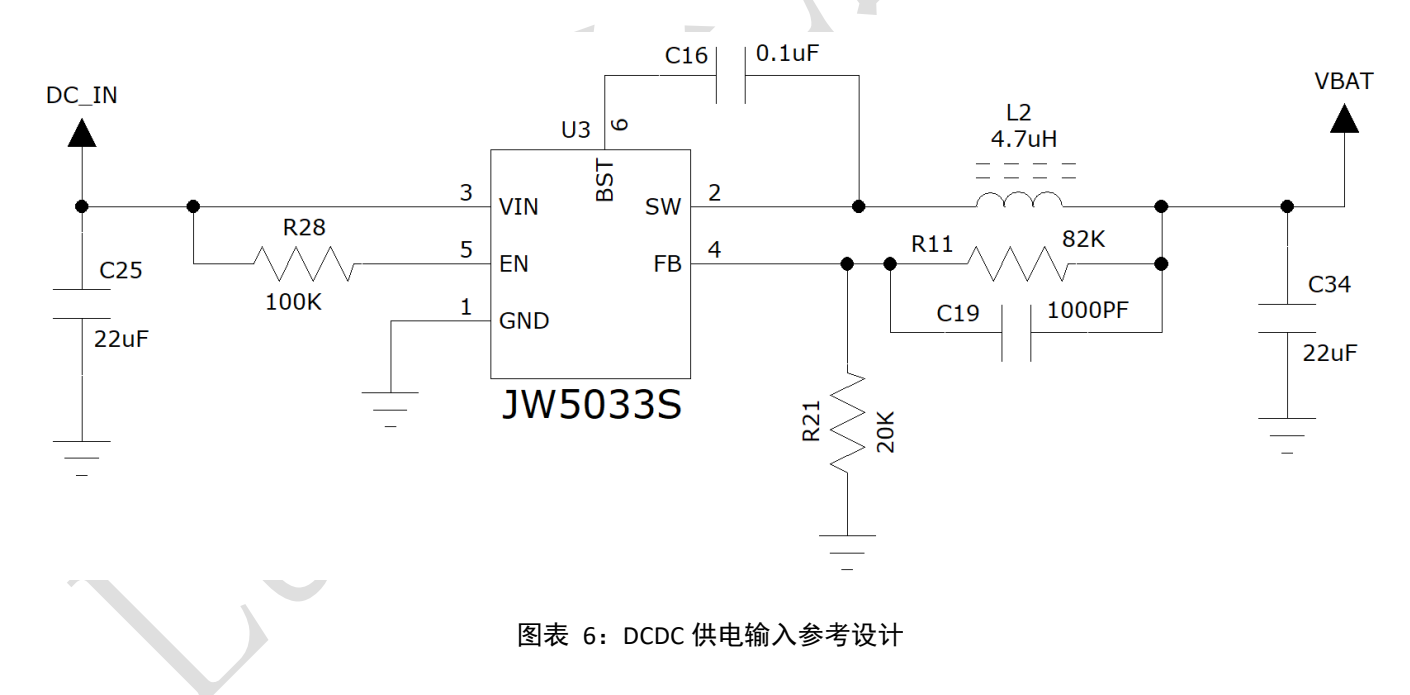

由于 DC-DC 芯片对布局和走线有要求,为了简化设计,也可以采用合宙推出的 JW5033S 电源模块: Air5033S 来给 4G 模块供电, 只需要外加两颗滤波电容即可, 参考电路如下:

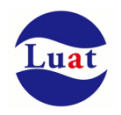

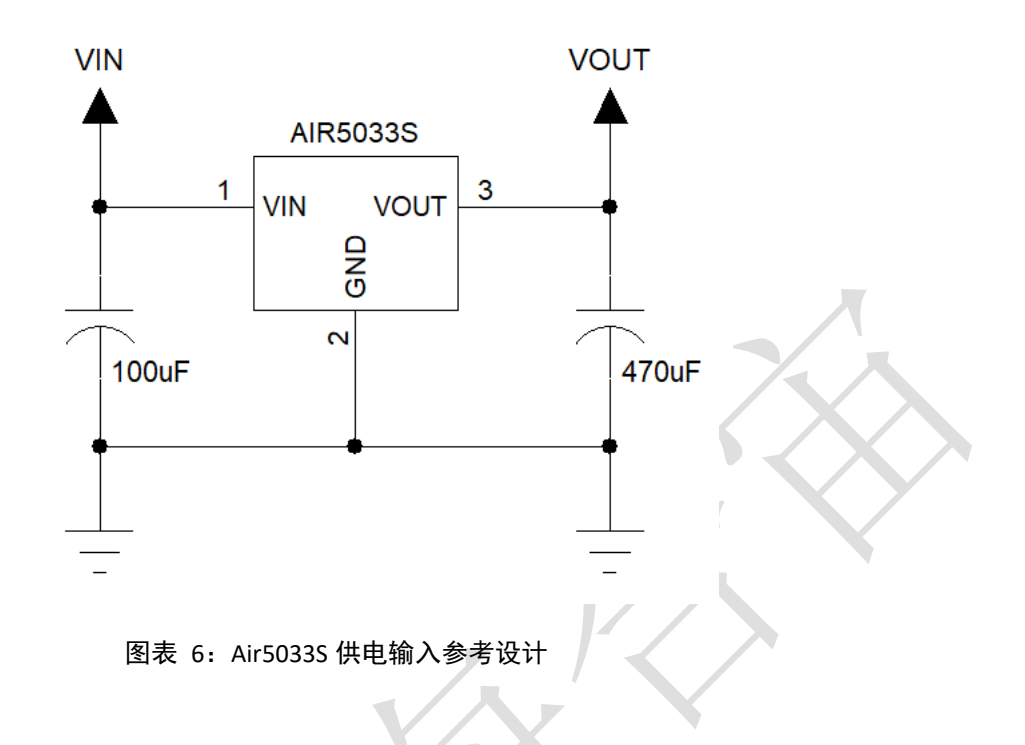

## <span id="page-24-0"></span>**3.4.** 开关机

## <span id="page-24-1"></span>**3.4.1.** 开机

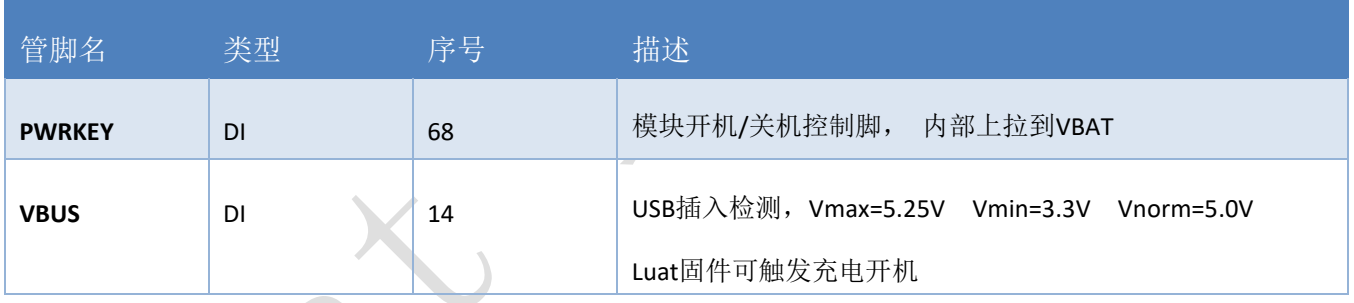

在VBAT供电后,可以通过如下三种方式来触发Air724UG开机:

- 1. 把 PWRKEY 拉低1.2秒以上
- 2. 给 VBUS 管脚供电, 来触发充电开机(AT固件不支持)
- 3. RTC 定时开机(AT固件不支持)

#### **3.4.1.1 PWRKEY** 管脚开机

VBAT上电后,可以通过PWRKEY管脚启动模块,把PWRKEY管脚拉低1.2秒以上之后模块会进入开机流程, 软件会检测VBAT管脚电压,若VBAT管脚电压大于软件设置的开机电压(3.1V),会继续开机动作直至系统开 机完成;否则,会停止执行开机动作,系统会关机,开机成功后PWRKEY管脚可以释放。可以通过检测 V GLOBAL 1V8 管脚的电平来判别模块是否开机。推荐使用开集驱动电路来控制PWRKEY管脚。下图为参考电 路:

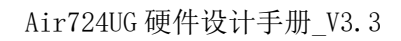

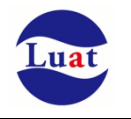

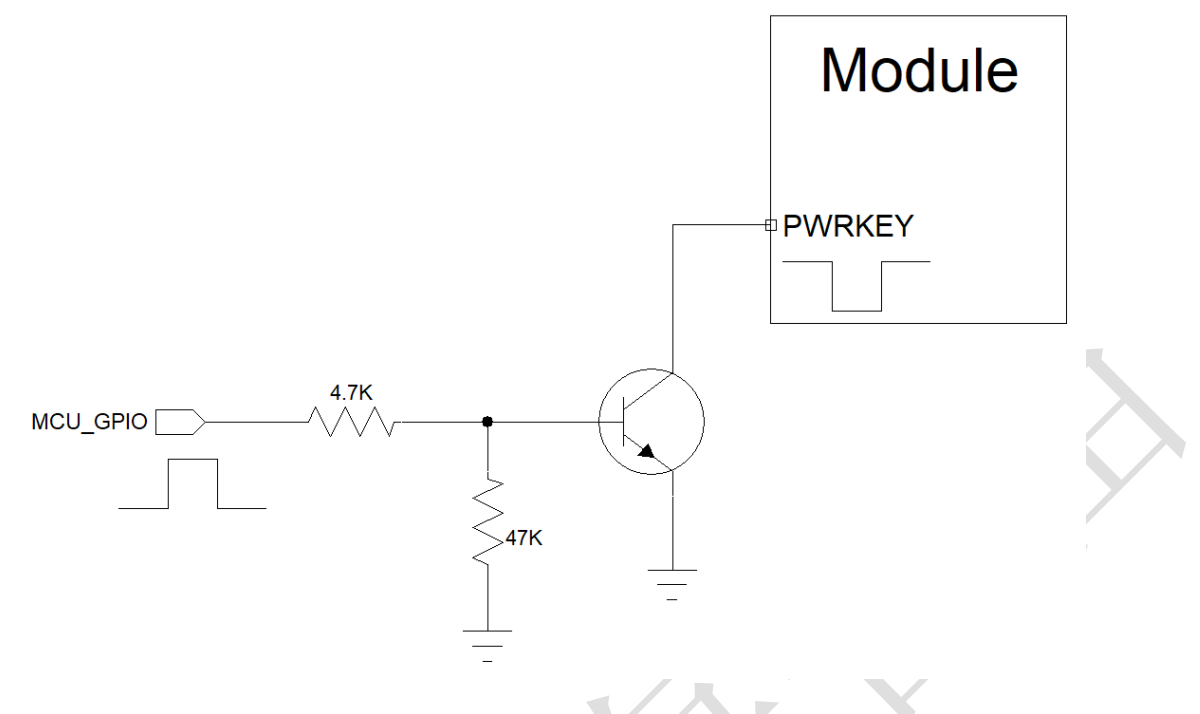

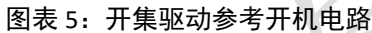

另一种控制PWRKEY管脚的方法是直接使用一个按钮开关。按钮附近需放置一个TVS管用以ESD保护。下图 为参考电路:

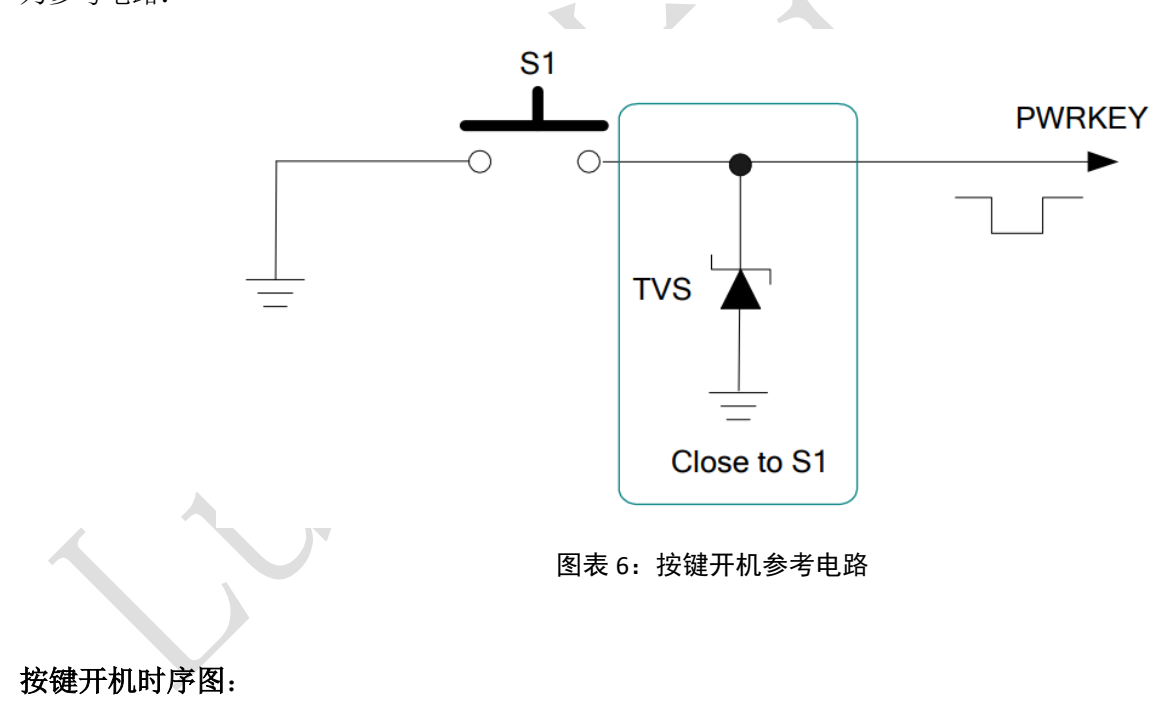

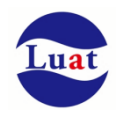

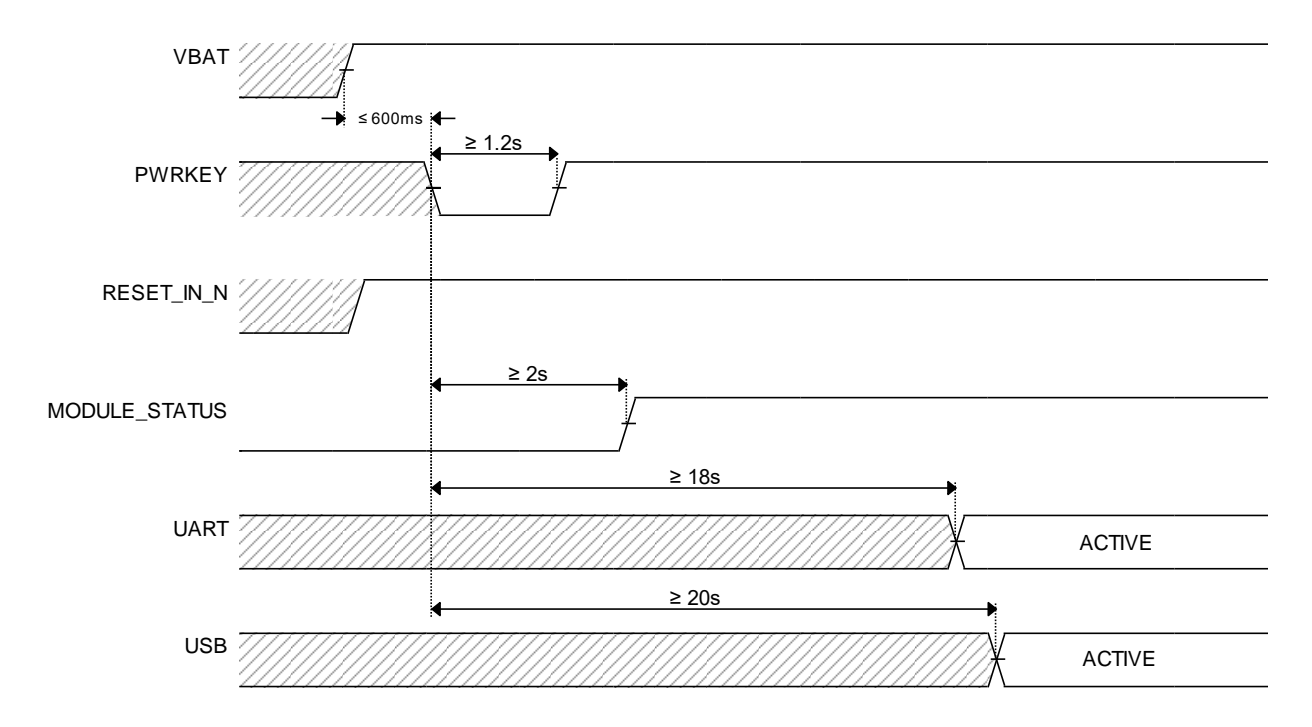

#### **3.4.1.2** 上电开机

将模块的 PWRKEY 直接接地可以实现上电自动开机功能。需要注意, 在上电开机模式下, 将无法关机, 只要 VBAT 管脚的电压大于开机电压即使软件调用关机接口,模块仍然会再开机起来。另外,在此模式下,要 想成功开机起来 VBAT 管脚电压仍然要大于软件设定的开机电压值(3.1V), 如果不满足, 模块会关闭, 就会 出现反复开关机的情况。

#### 对于用锂电池或其他可充电电池供电的应用场景,推荐优先采用按键开机的方式。

如果要上电开机,除了要把 **PWRKEY** 拉低以外,还必须把 **VBUS** 管脚接到充电器上来触发充电开机,或 者在 **VBUS** 和 **VBAT** 之间加一个肖特基二极管来触发充电开机,否则在锂电池过放导致模块低电压关机 后,在给锂电池重新充电时因为电压还不稳,而模块只会检测到一次 **PWRKEY** 拉低的中断,会导致概率 性无法开机。

增加这颗肖特基二极管后会增加约 **0.6mA** 的待机电流。

参考电路如下:

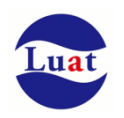

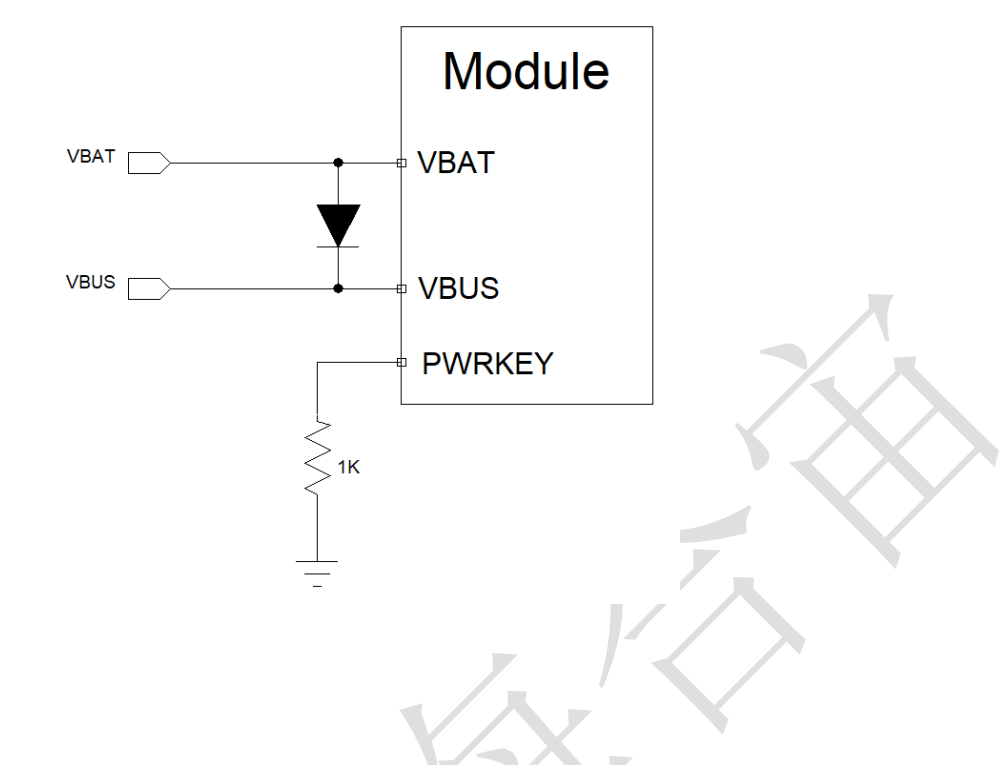

#### 以下的方式可以关闭模块:

<span id="page-27-0"></span>**3.4.2.** 关机

- 正常关机:使用PWRKEY管脚关机
- 正常关机:通过AT指令AT+CPOWD关机
- 低压自动关机:模块检测到低电压时关机,可以通过AT指令 AT+CBC 来设置低电压的门限值;

#### **3.4.2.1 PWRKEY** 管脚关机

PWRKEY 管脚拉低 1.5s 以上时间,模块会执行关机动作。

关机过程中, 模块需要注销网络, 注销时间与当前网络状态有关, 经测定用时约2s~12s, 因此建议延长 12s后再进行断电或重启,以确保在完全断电之前让软件保存好重要数据。

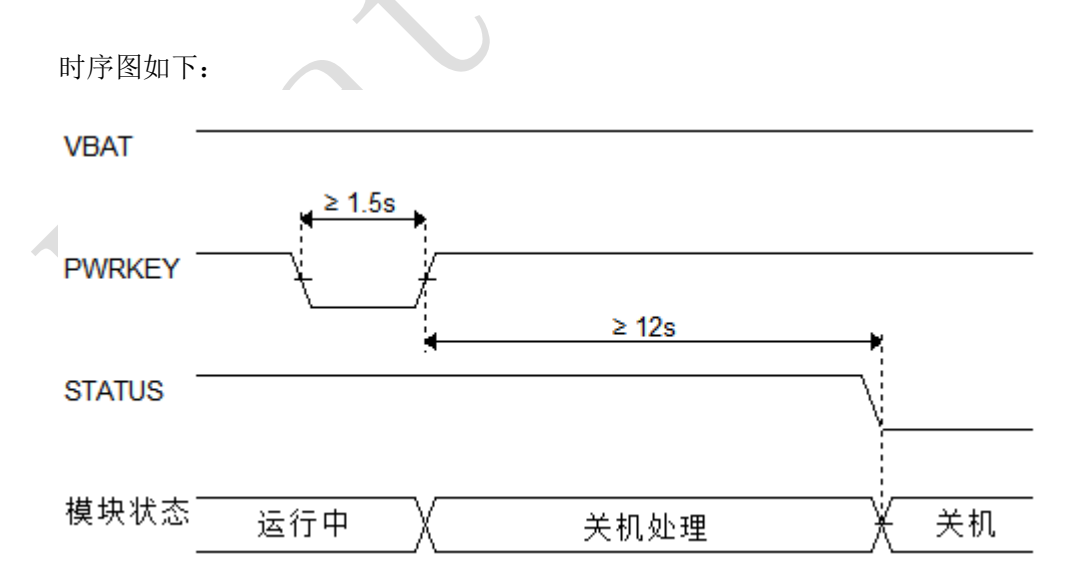

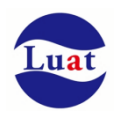

 $\overline{\phantom{a}}$ 

#### **3.4.2.2** 低电压自动关机

模块在运行状态时当 VBAT 管脚电压低于软件设定的关机电压时(默认设置 3.1V),软件会执行关机动作 关闭模块,以防低电压状态下运行出现各种异常。

#### <span id="page-28-0"></span>**3.4.3** 复位

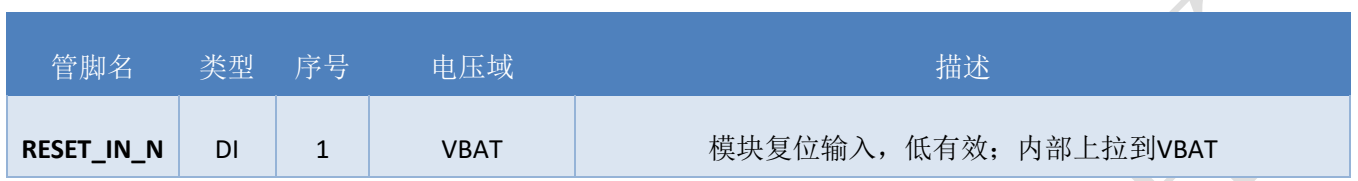

RESET\_IN\_N 引脚可用于使模块复位。 拉低 RESET\_IN\_N 引脚 100ms 以上可使模块复位。 RESET\_IN\_N 信号对干扰比较敏感, 因此建议在模块接口板上的走线应尽量的短,且需包地处理。

#### 参考电路:

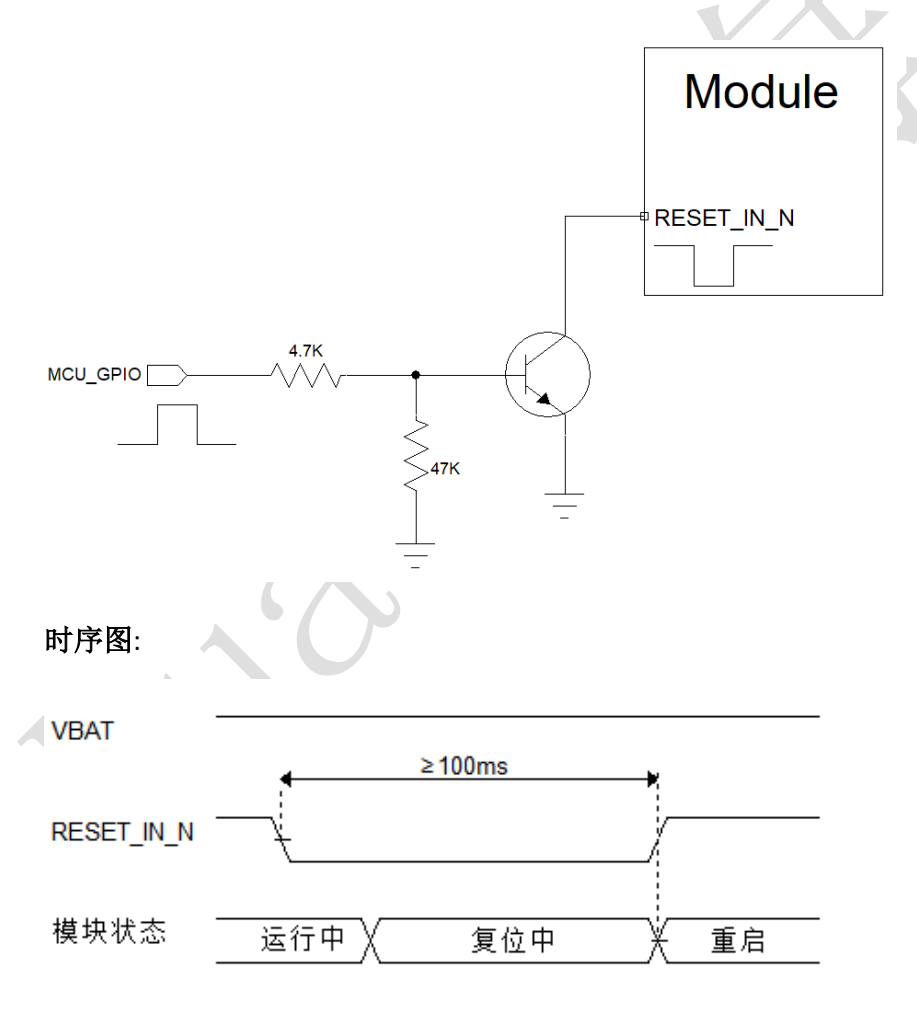

## 备注:

1. 复位功能建议仅在 AT+CPOWD 和 PWRKEY 关机失败后使用。

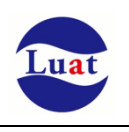

## <span id="page-29-0"></span>**3.5.** 串口

模块提供了五个通用异步收发器:主串口 UART1、校准串口 UART2、通用串口 UART3、调试串口 HOST UART 和 ZSP UART。

## <span id="page-29-1"></span>**3.5.1. UART1**

表格 6:UART1 管脚定义

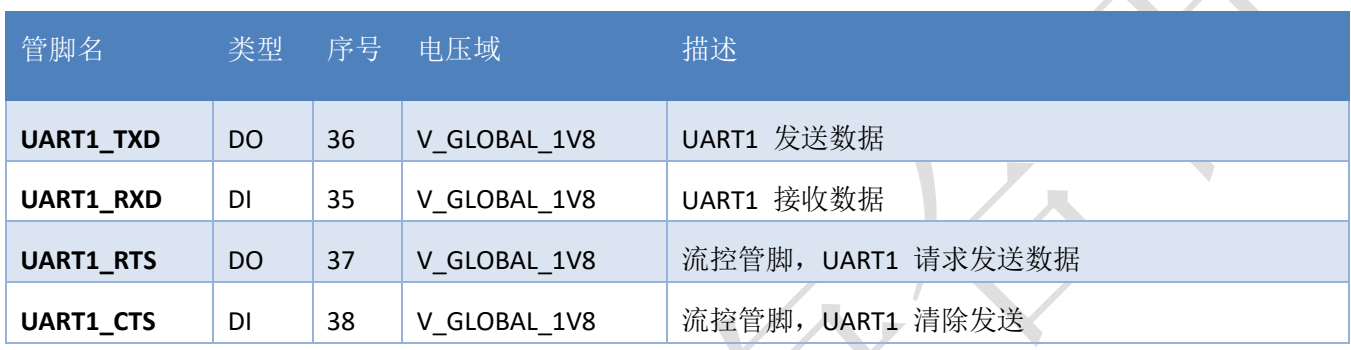

对于 Luat 开发方式, UART1 可以用作一个通用的串口来连接其他的串口设备。

对于 AT 开发方式,UART1 用来进行 AT 指令通讯。UART1 支持固定波特率和自适应波特率。自适应波特 率支持范围 9600bps 到 115200bps。

在默认情况下,模块的硬件流控是关闭的。当客户需要硬件流控时,管脚 **RTS,CTS** 必须连接到客户端,**AT** 命令**"AT+IFC=2,2"**可以用来打开硬件流控。**AT** 命令**"AT+IFC=0,0"**可以用来关闭流控。具体请参考《AirM2M 无线 模块 AT 命令手册》。

UART1 的特点如下:

- ◆ 包括数据线TXD和RXD,硬件流控控制线RTS和CTS。
- 8个数据位,无奇偶校验,一个停止位。
- 硬件流控默认关闭。
- 用以AT命令传送,数传等。
- 支持波特率如下:1200,2400,4800,9600,14400,19200,28800,38400,57600,115200,230400,460800,921600bps
- AT指令版本默认情况下模块是自适应波特率(AT+IPR=0), 在自适应波特率模式下, 开机后初始化信息(开 头是"RDY")不会回发给主控机。在模块开机2-3秒后,可以给模块发送AT命令。主控机需首先发送"AT"字 符给模块来训练主控机的波特率,此时模块会上报初始化信息,表明训练成功。用户可以发送一个 "AT+IPR=x :&W"命令给模块(x是波特率,比如9600),此命令的作用是设置一个固定的波特率并保存, 在完成这些配置之后,每次模块开机以后,会自动串口返回URC初始化信息(开头是"RDY")。

为了更好的使用自适应波特率功能,以下的使用条件需要注意:

#### 模块和上位机之间同步:

自适应波特率功能开启情况下,当模块上电,在发送"AT"字符前最好等待 2~3 秒钟。当模块上报开机初始化 信息,表明波特率训练成功,和上位机完成了同步。

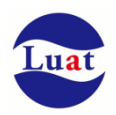

在自适应波特率模式下,主控器如果需要开机信息,必须首先进行同步。否则开机初始化信息将不会上报。

#### 自适应波特率操作配置:

- 串口配置为8位数据位,无奇偶校验位,1位停止位(出厂配置)
- ◆ 模块开机时只有字符串"AT"可以训练波特率。("at"、"At"或者"aT"无法被识别)
- 波特率训练成功后,可以识别大写、小写或大小写组合的AT命令。
- 不推荐在固定波特率模式时切换到自适应波特率模式。
- 在自适应波特率模式下,不推荐切换到软件多路复用模式。

## <span id="page-30-0"></span>**3.5.2. UART2**

表格 7: UART2 管脚定义

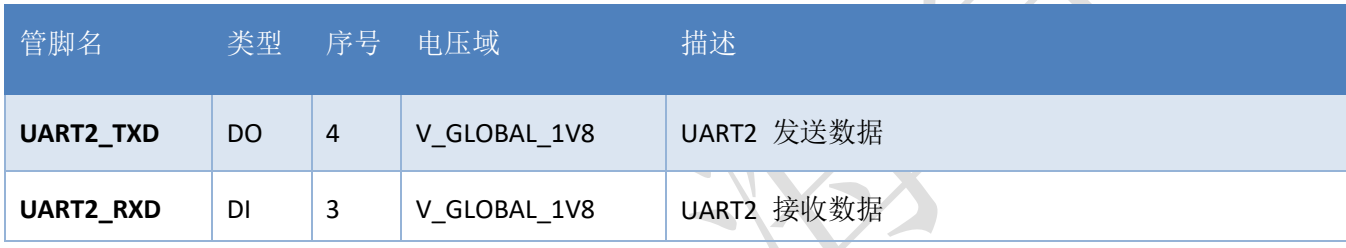

UART2 可以用来射频校准,同时UART2 还用来和内部的蓝牙进行通讯,如果用到了蓝牙功能,则UART2 不可 再用作其他用途。

注意: UART2 在开机后会自动打印一段log, 波特率921600, 这段log不能通过修改软件来关闭, 推荐优先使用 UART1 和 UART3

UART2打印的Log如下: RDA8910m Boot\_ROM V1.0-17b887ec HW\_CFG: 36 SW\_CFG: 0 SE\_CFG: 0 check flash img load complete! checking...... Security Disabled Check uImage Done Run ...

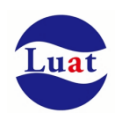

## <span id="page-31-0"></span>**3.5.3. UART3**

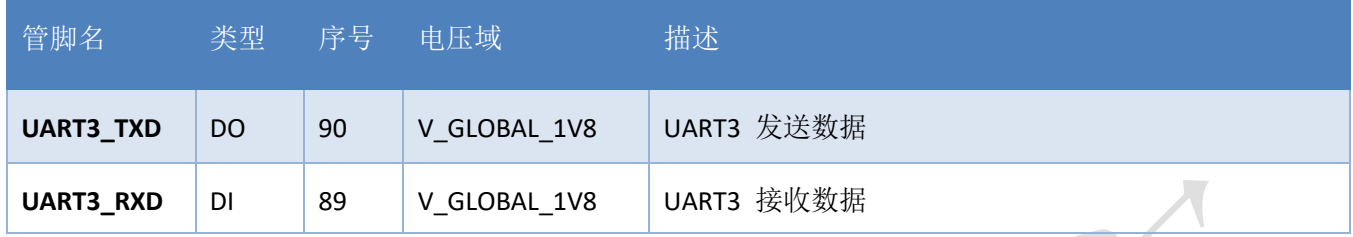

UART3 是一个通用串口,可以用作外接GPS等外设。

## <span id="page-31-1"></span>**3.5.4. HOST UART**

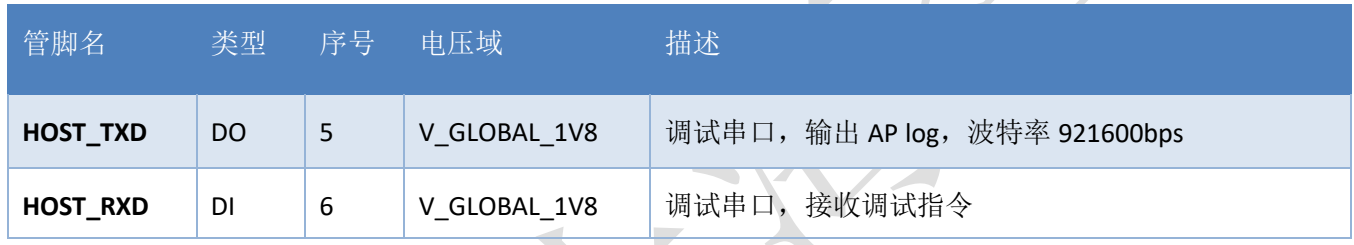

HOST UART 用来软件调试时输出 AP trace, 建议预留测试点。

## <span id="page-31-2"></span>**3.5.5. ZSP UART**

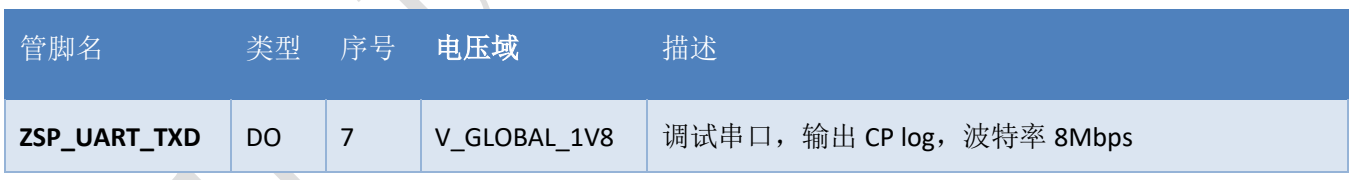

ZSP UART 用来软件调试时输出 CP trace

# <span id="page-31-3"></span>**3.5.6.** 串口连接方式

串口的连接方式较为灵活,如下是三种常用的连接方式。

三线制的串口请参考如下的连接方式:

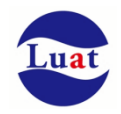

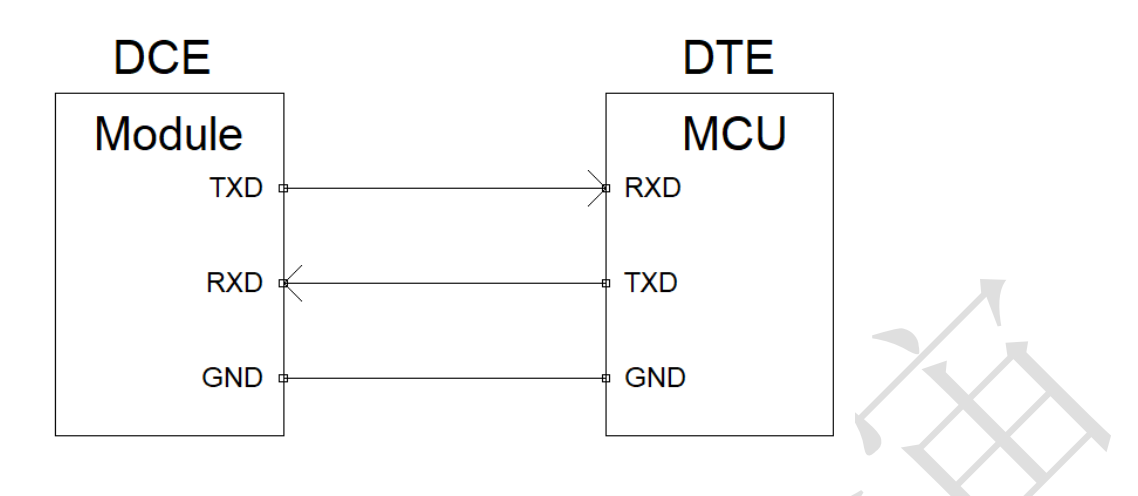

图表 7: 串口三线制连接方式示意图

带流控的串口连接请参考如下电路连接,此连接方式可提高大数据量传输的可靠性,防止数据丢失。

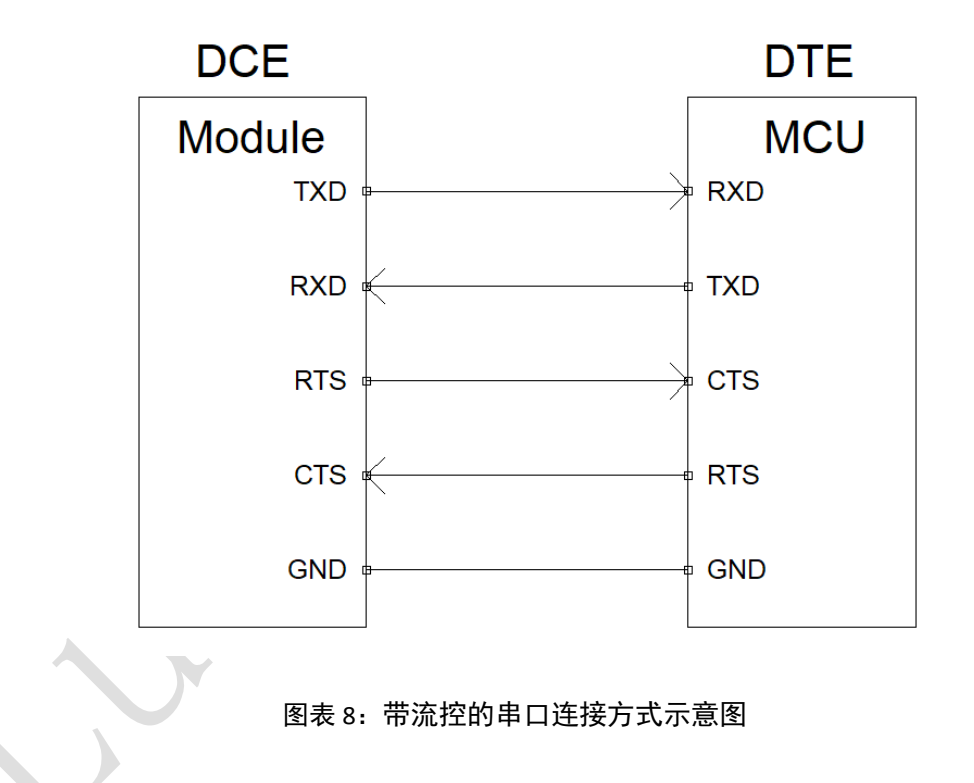

## <span id="page-32-0"></span>**3.5.7.** 串口电压转换

Air724UG 模块的串口电平都是 1.8V 的, 如果要和 3.3V/5V 的 MCU 或其他串口外设通信, 必须要加 电平转换电路:

电平转换参考电路如下:

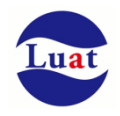

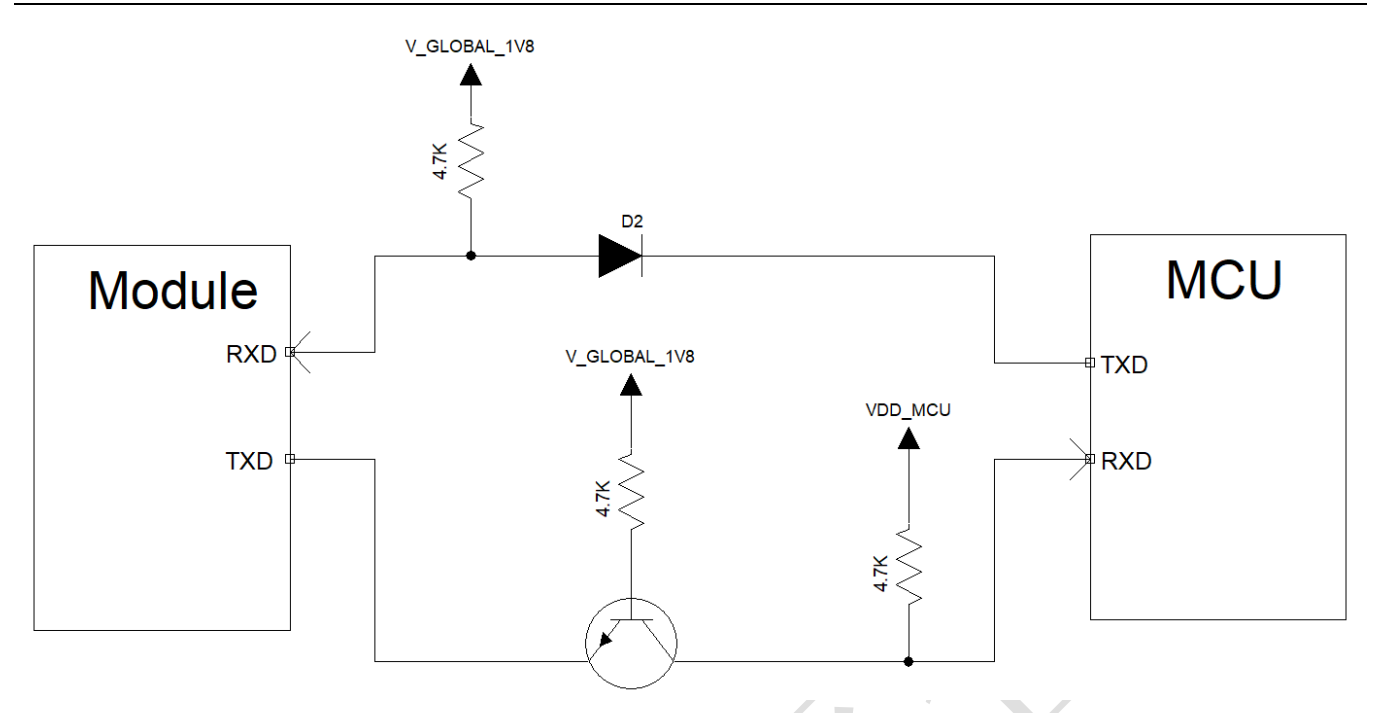

注意此电平转换电路不适用波特率高于 460800 bps 的应用;

图中 V\_GLOBAL\_1V8 是模块输出的 I/O 参考电压。VDD\_MCU 是客户端的 I/O 参考电压。

D2 必须选用低导通压降的肖特基二极管。

肖特基二极管以及 NPN 三极管的推荐型号如下:

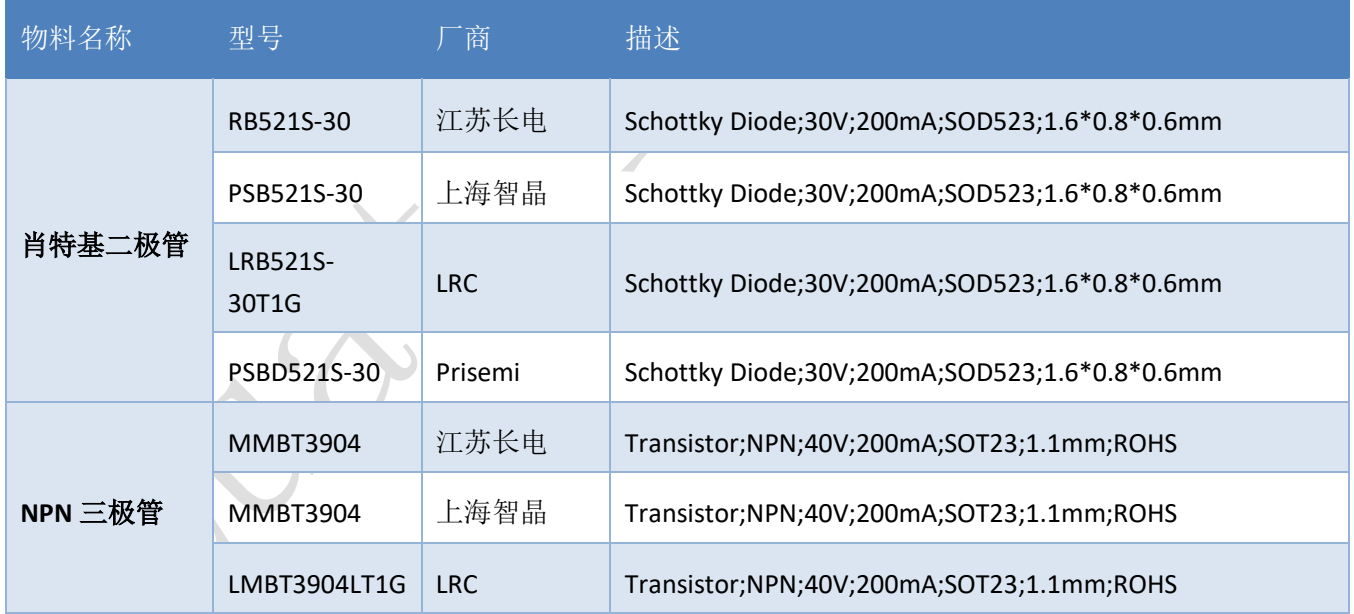

对于波特率高于 460800bps 的应用,可以通过外加电平转换芯片来实现电压转换,参考电路如下:

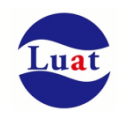

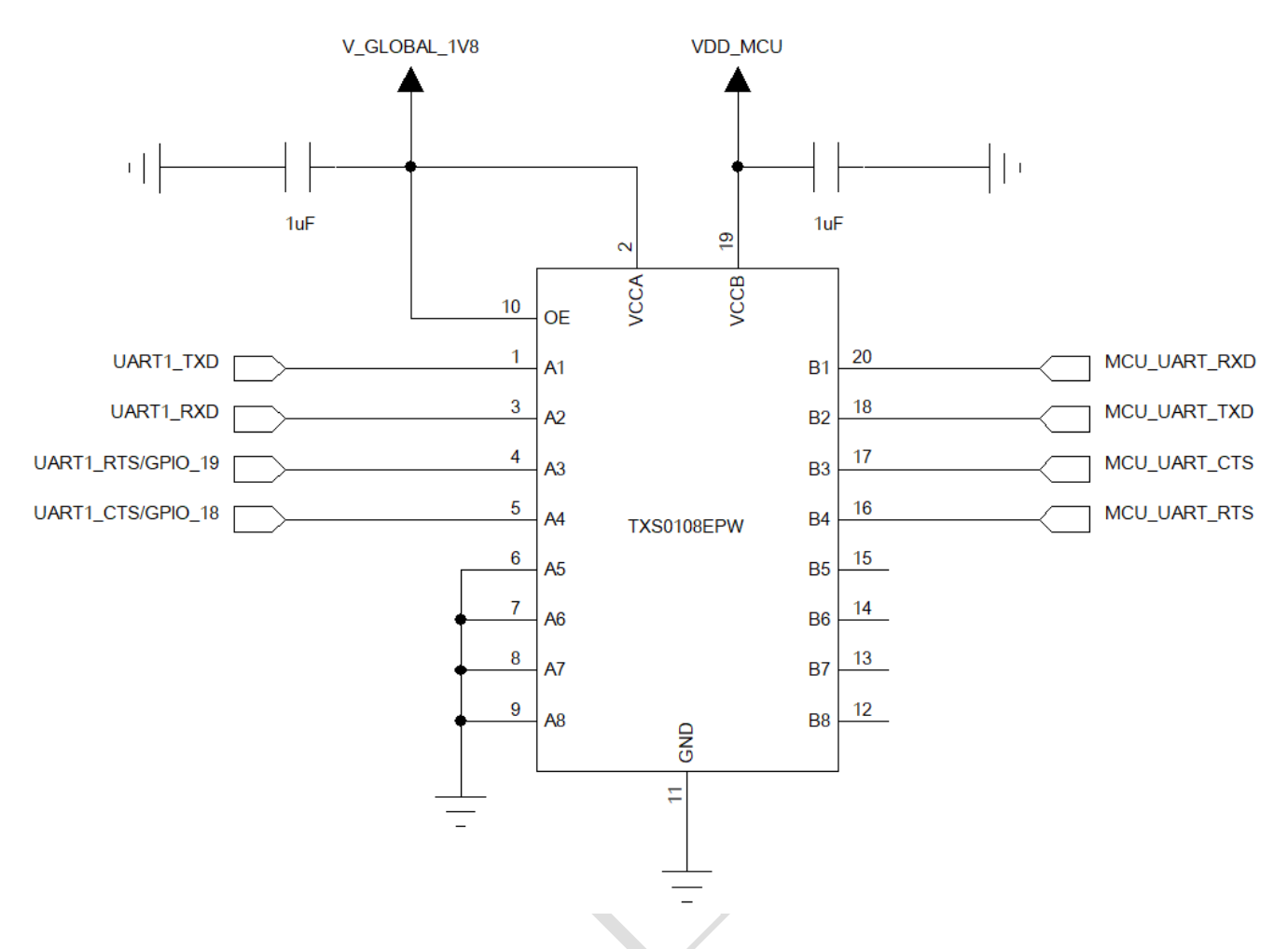

此电路采用的是电平转换芯片是 TI 的 TXS0108E, 8 位双向电压电平转换器, 适用于漏极开路和推挽应 用,最大支持速率:

- 推挽:110Mbps
- <span id="page-34-0"></span>开漏:1.2Mbps

## **3.6. USB** 接口

Air724UG 的 USB 符合 USB2.0 规范, 支持高速 (480Mbps)、全速(12Mbps)模式和低速 (1.2Mbps)模式。USB 接口可用于 AT 命令传送,数据传输,软件调试和软件升级。

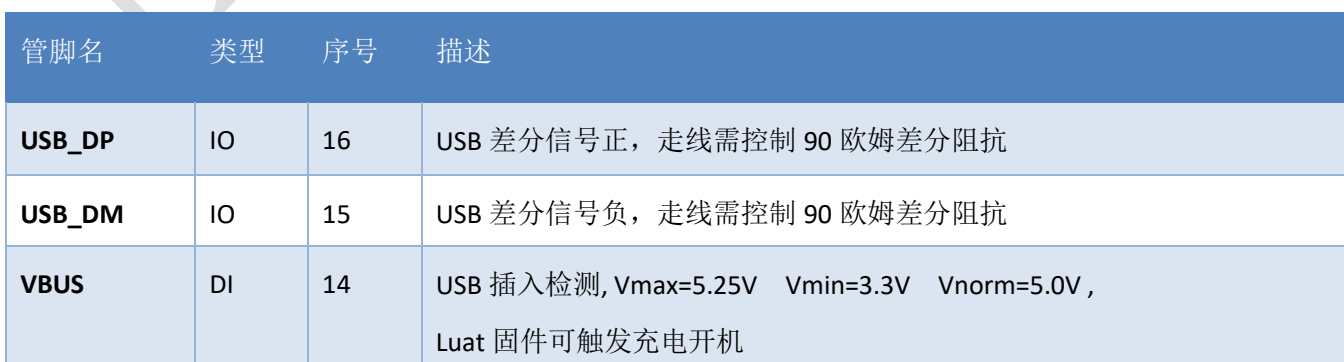

## 表格 8: USB 管脚定义

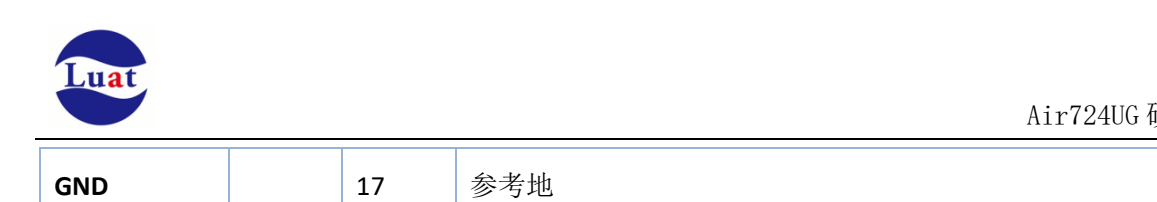

USB接口参考设计电路如下:

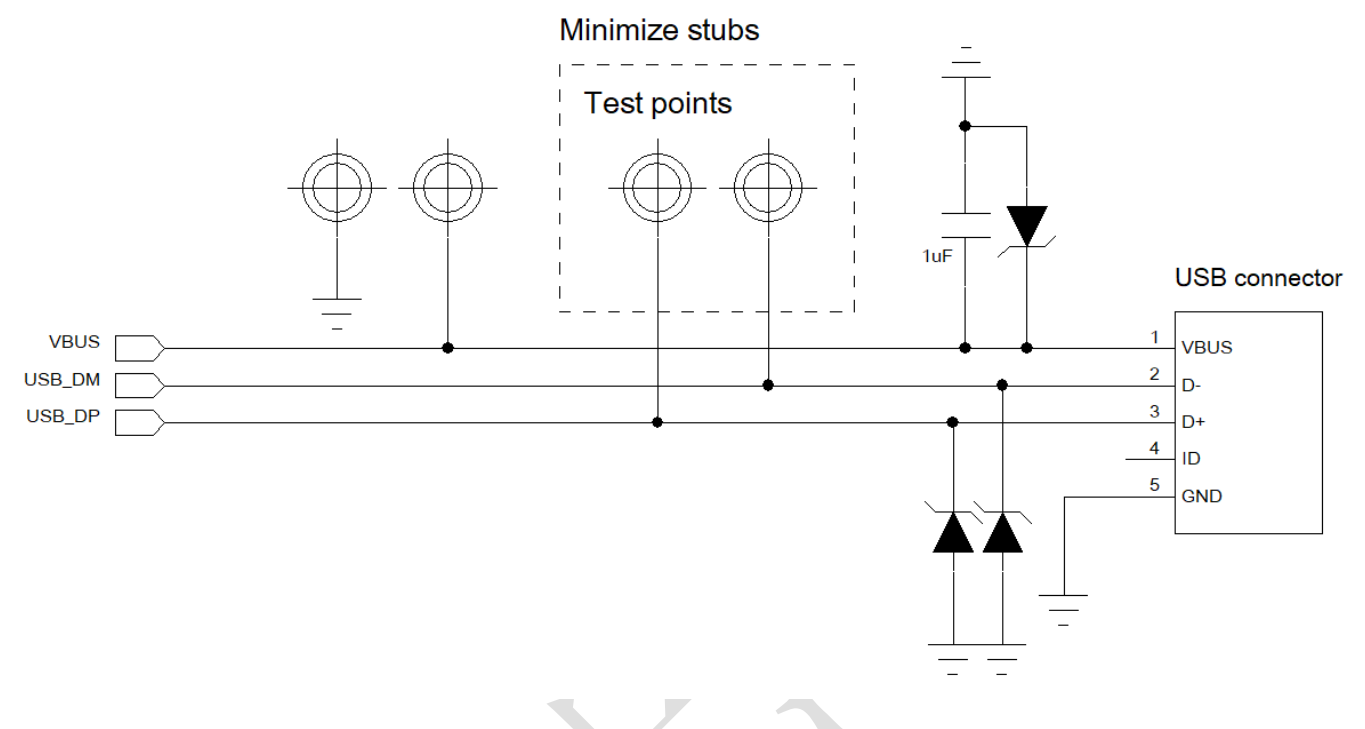

图表 9: USB 接口参考设计

注意事项如下:

- 1. USB 走线需要严格按照差分线控制,做到平行和等长;
- 2. USB 走线的阻抗需要控制到差分 90 欧姆;
- 3. 需要尽可能的减少 USB 走线的 stubs, 减少信号反射; USB 信号的测试点最好直接放在走线上以 减少 stub;
- 4. 尽可能的减少 USB 走线的过孔数量;
- 5. 在靠近 USB 连接器或者测试点的地方添加 TVS 保护管, 由于 USB 的速率较高, 需要注意 TVS 管 的选型,保证选用的 TVS 保护管的寄生电容小于 1pF
- 6. VBUS 作为 USB 插入检测, 必须连接 USB 电源或者外接电源, 否则 USB 无法被检测到, VBUS 的 检测电压要大于 3.3V
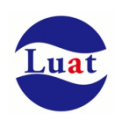

# **3.7. USB** 下载模式

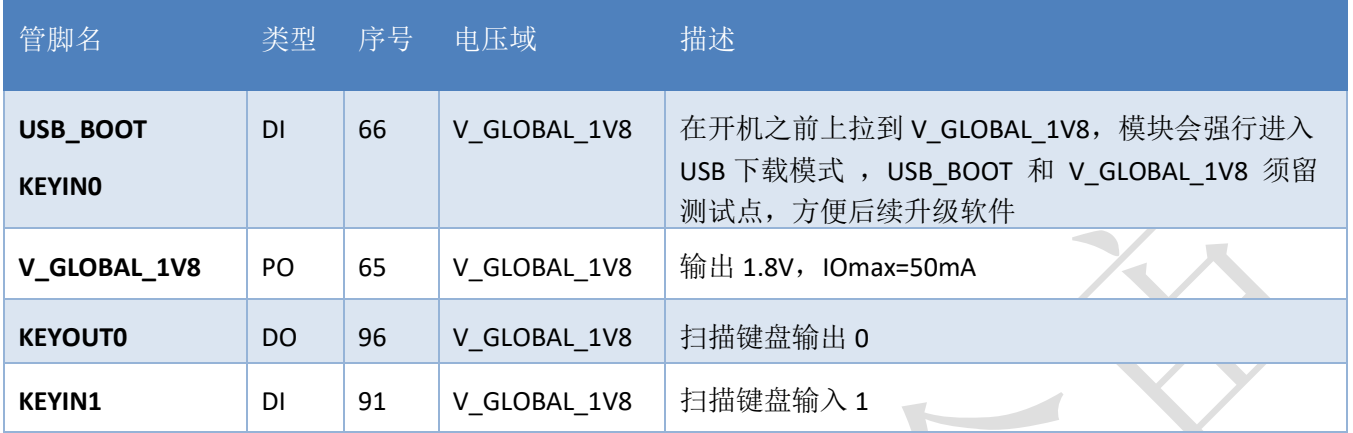

Air724UG 模块有两种方式可以进入 USB 下载模式:

- 1. 在开机之前, 把 USB\_BOOT/KEYIN0 上拉到 V\_GLOBAL\_1V8
- 2. 在开机之前, 把 USB\_BOOT/KEYIN0 和 KEYOUT0 短接在一起

建议给 USB\_BOOT/KEYINO 和 V\_GLOBAL\_1V8 预留测试点, 方便下载调试使用。

在带有矩阵扫描键盘的应用中,建议把 USB\_BOOT/KEYINO 和 KEYOUTO 组成的按键接出来,以方便 进行整机烧录的操作。

模块进入 USB 下载模式后会枚举出下图所示的端口:

- 端口 (COM 和 LPT) SPRD U2S Diag (COM36) ■ 固件  $\rightarrow$
- > | 计算机

Air724UG 还有一种方式会进入调试模式: 在开机之前, 把 KEYIN1 上拉到 V GLOBAL 1V8; 进入调 试模式后 USB 枚举出来的端口和 USB 下载模式的端口是一样的。

进入调试模式后将无法正常开机,故正常开机请不要把 KEYIN1 上拉到 V GLOBAL 1V8

## **3.8. I2C**

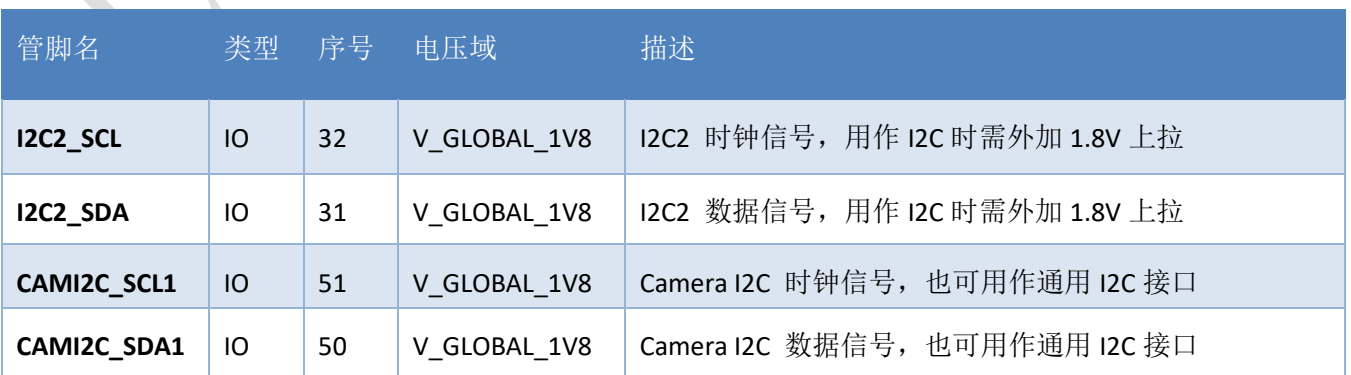

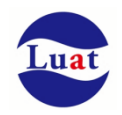

Air724UG 可支持两路 I2C 接口:

- 兼容 Philips I2C 标准协议
- 支持 Fast mode (400Kbps)和 Slow mode(100Kbps)
- ◆ 只支持 master 模式, 不支持 slaver 模式
- 可通过软件来配置内部的上拉电阻, 1.8K 或者 20K
- 理论上最多可支持 127 个从设备

I2C 的参考电路如下:

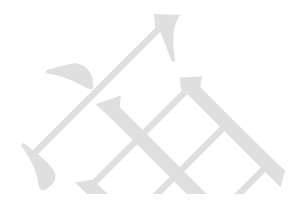

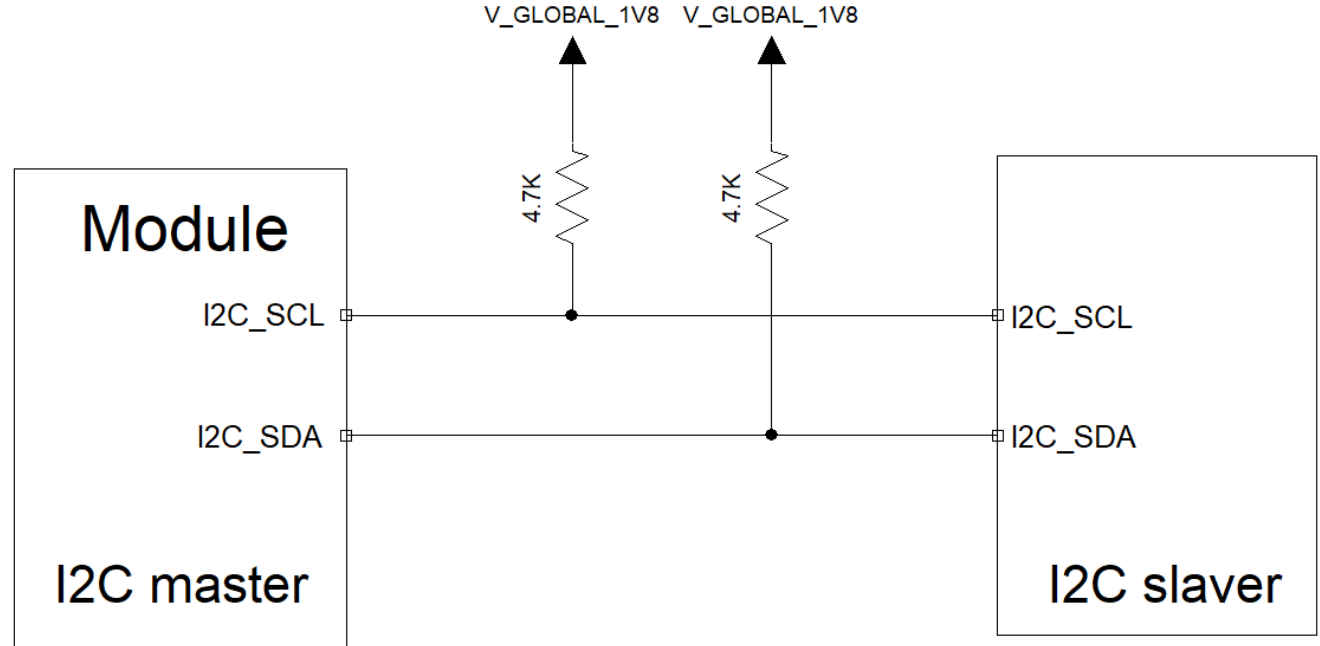

Air724UG 的 I2C 接口电压是 1.8V, 如果要接 3.3V/5V 的 I2C 设备, 则需要加电平转换电路, 参考电 路如下:

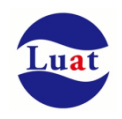

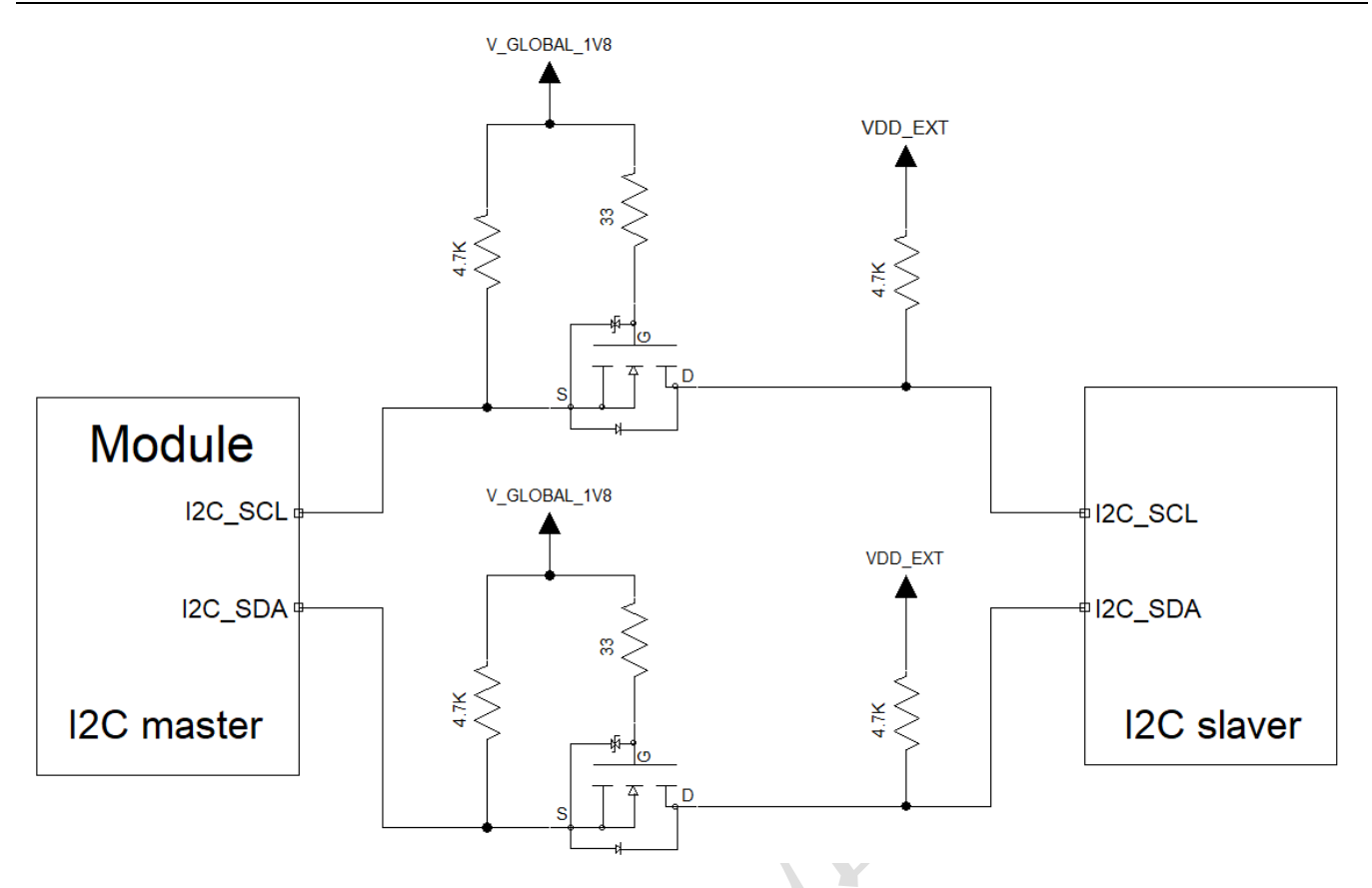

V\_GLOBAL\_1V8 是模块 I2C 的参考电压。VDD\_EXT 是 I2C 设备的参考电压。

电平转换用的 NMOS 管必须选用结电容小于 50pF 的型号,推荐型号如下:

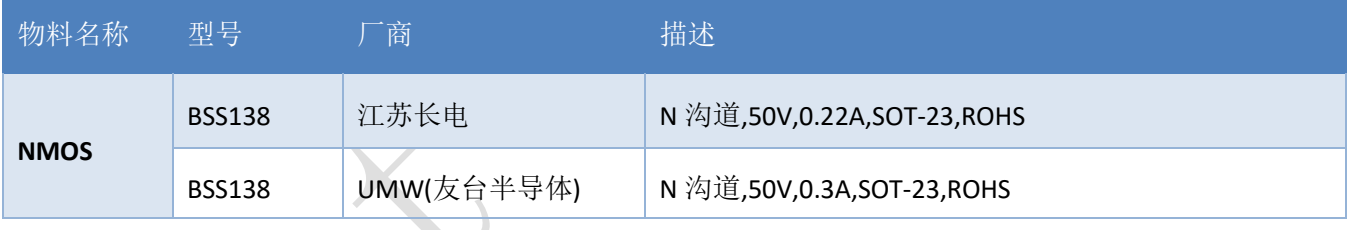

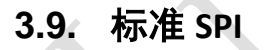

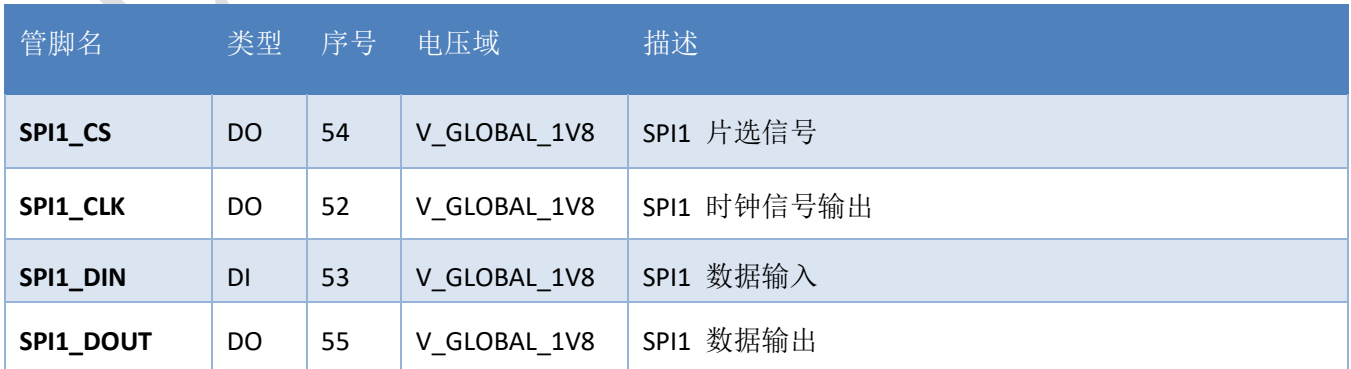

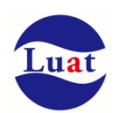

## Air724UG 硬件设计手册\_V3.3

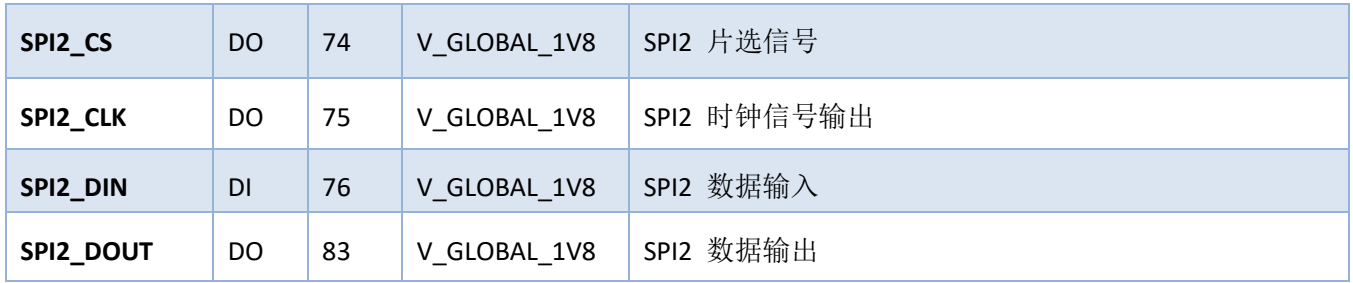

Air724UG 的 SPI 只支持 master 模式,参考电路如下:

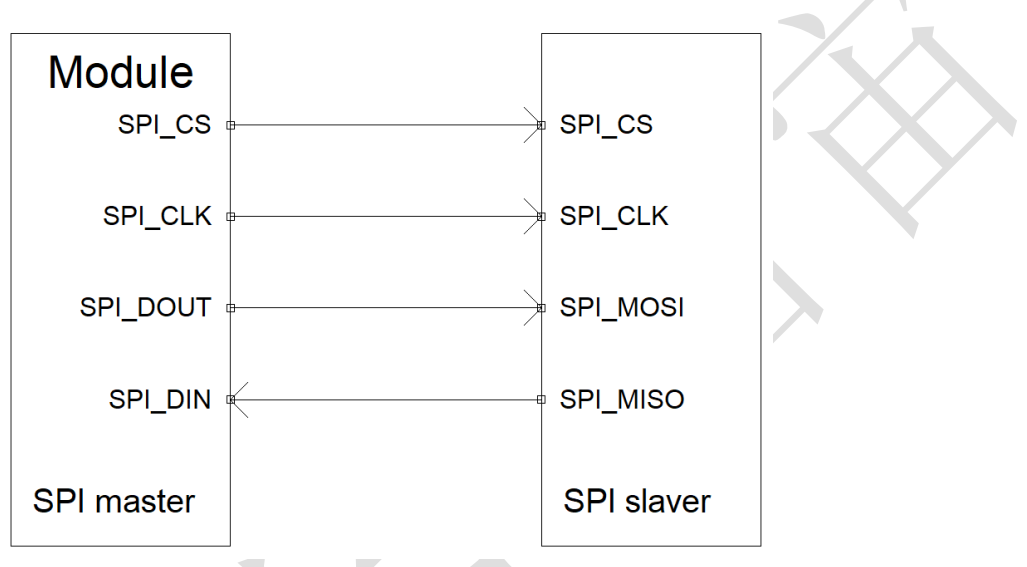

Air724UG 的 SPI 接口电压是 1.8V, 如果需要外接 3.3V/5V 的外设, 需要加电平转换芯片, 推荐采用 TI 的 TXS0108E, 8 位双向电压电平转换器,适用于漏极开路和推挽应用,最大支持速率:

推挽:110Mbps

开漏:1.2Mbps

SPI 电平转换参考电路如下:

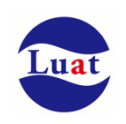

## Air724UG 硬件设计手册\_V3.3

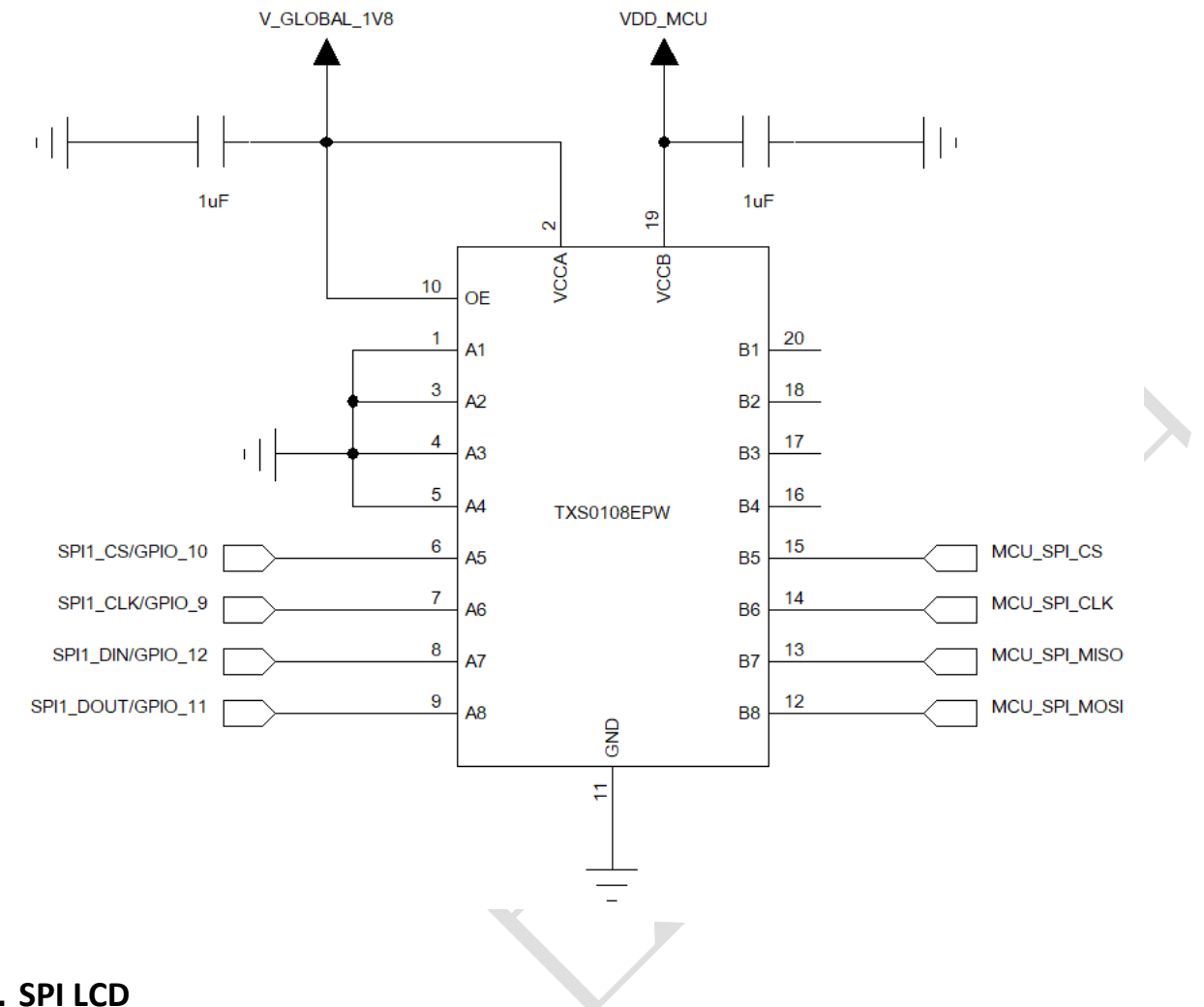

# **3.10. SPI LCD**

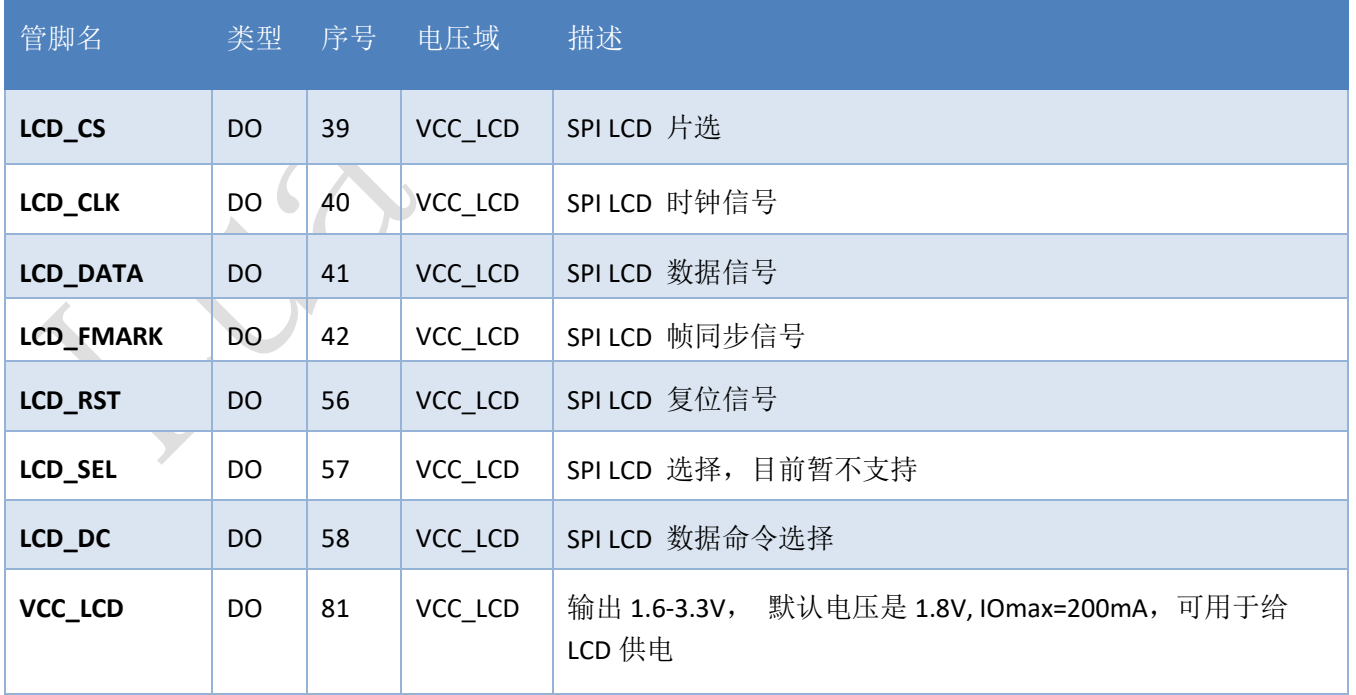

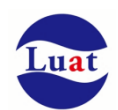

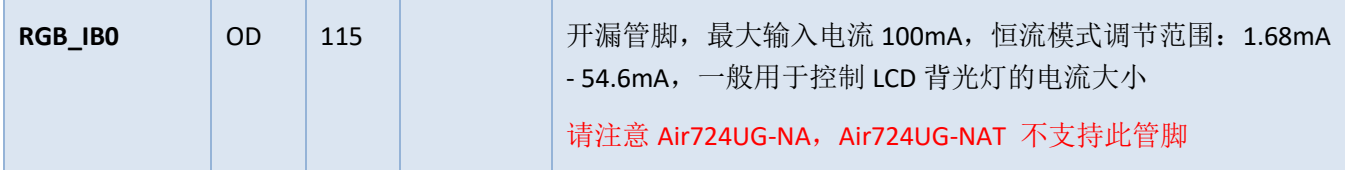

Air724UG 支持一路 LCD 专用 SPI 接口, 用于驱动 SPI LCD 屏幕:

- ◆ 最大支持 320\*240 分辨率, 30 帧
- ◆ 内置图像处理单元 GOUDA
- ◆ 支持格式: YUV4:2:0, YUV4:2:2, RGB565, ARGB8888
- ◆ 目前只支持 4 线 8bit 一通道类型的 LCD
- 支持 1.8V /2.8V LCD 屏幕

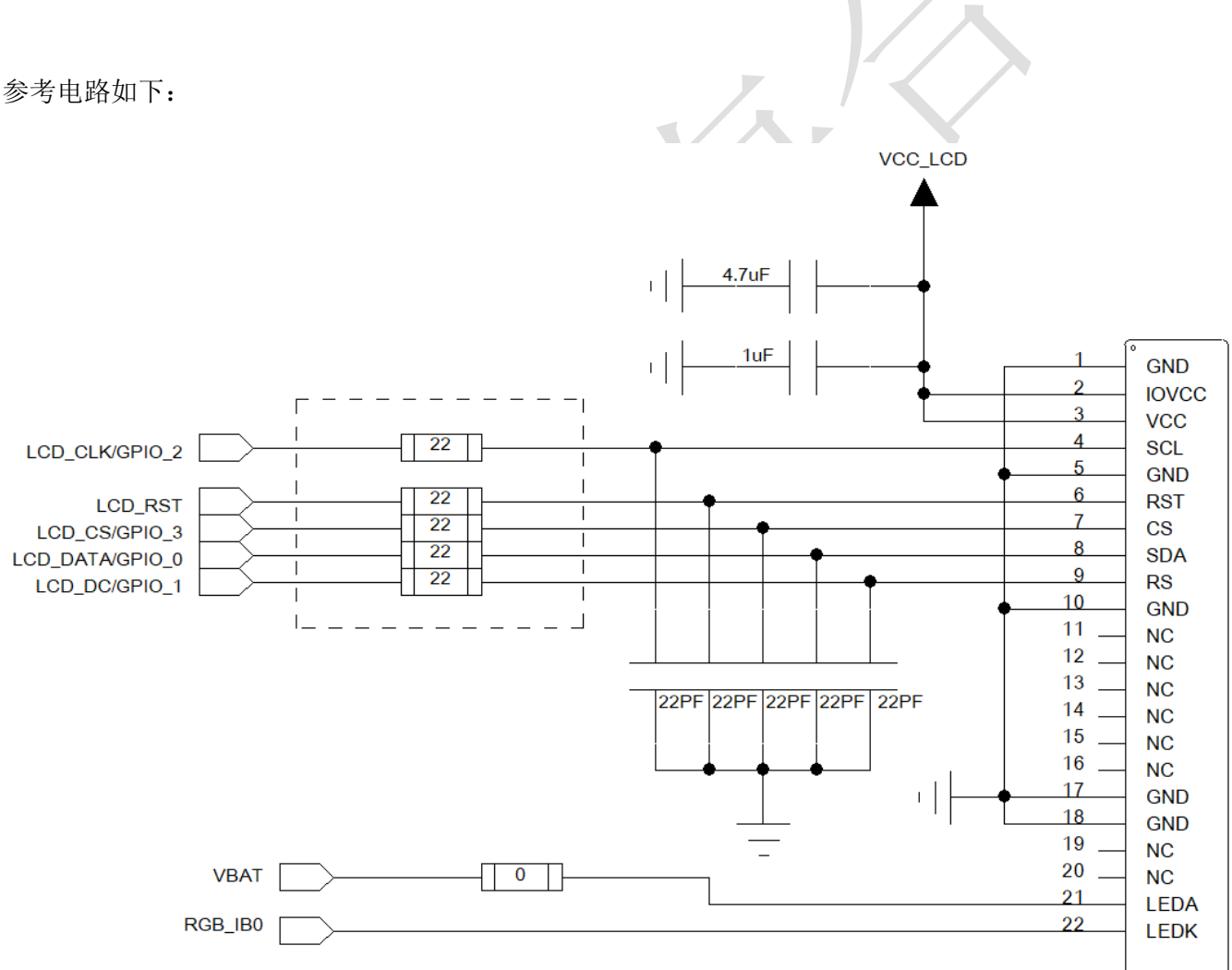

- ◆ LCD 信号线上建议预留 RC 滤波电路, 以降低对 LTE 天线的干扰;
- ◆ RGB IB0 管脚是开漏输出管脚,恒流模式调节范围: 1.68mA 54.6mA, 最大输入电流 100mA, 串联 的限流电阻的阻值可以根据实际使用情况来调整。

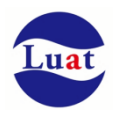

◆ 根据实际选用的 LCD 来配置 VCC\_LCD 的输出电压。

## **3.11. SPI CAMERA**

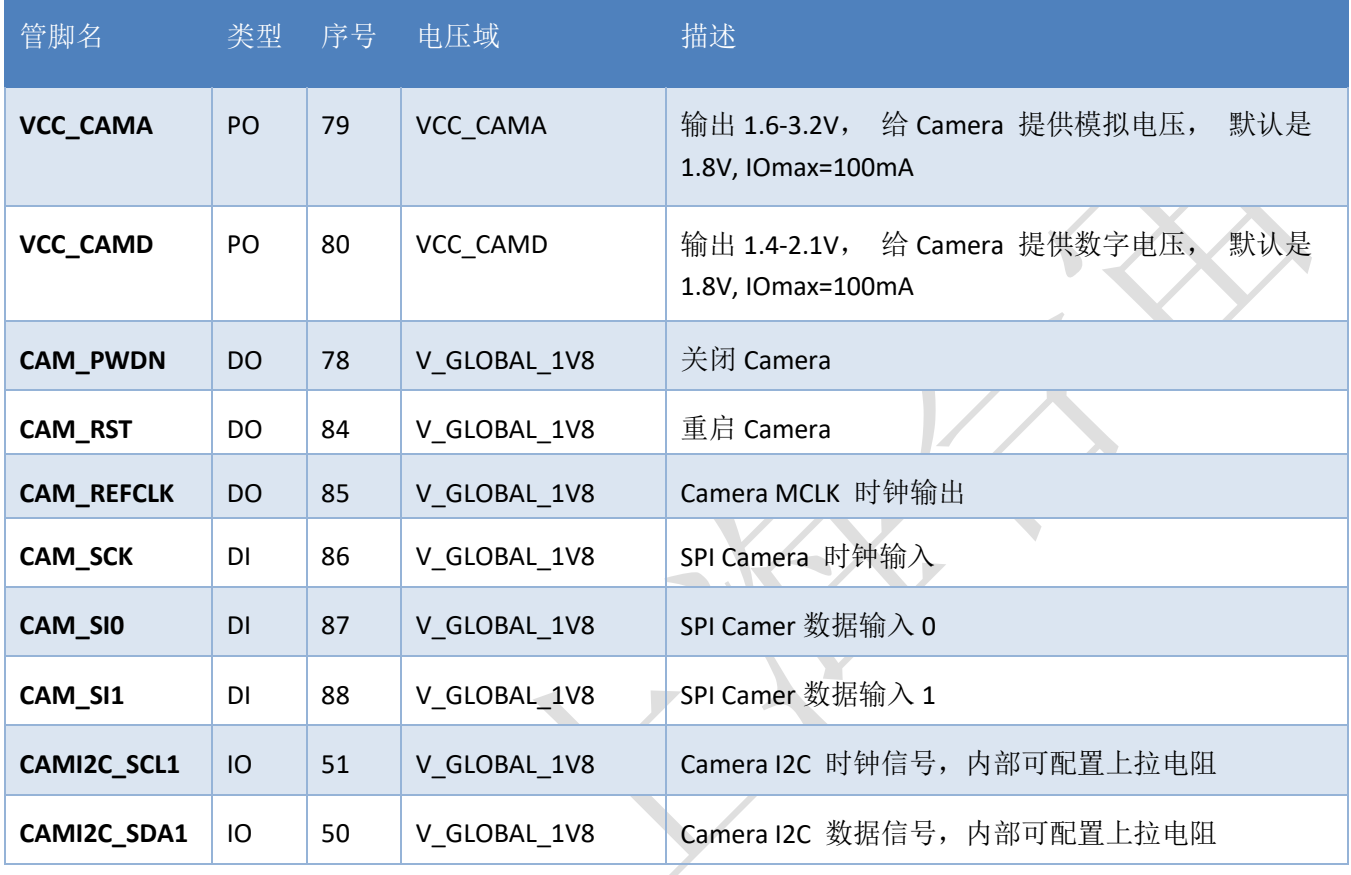

Air724UG 支持一路 SPI camera 输入接口,可用于扫码、拍照等应用,不支持视频。

- ◆ 最高像素 30W 像素
- ◆ 支持数据格式 YUV422, Y420, RAW8, RAW10
- 集成 GC0310 驱动

参考电路如下:

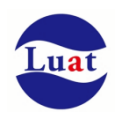

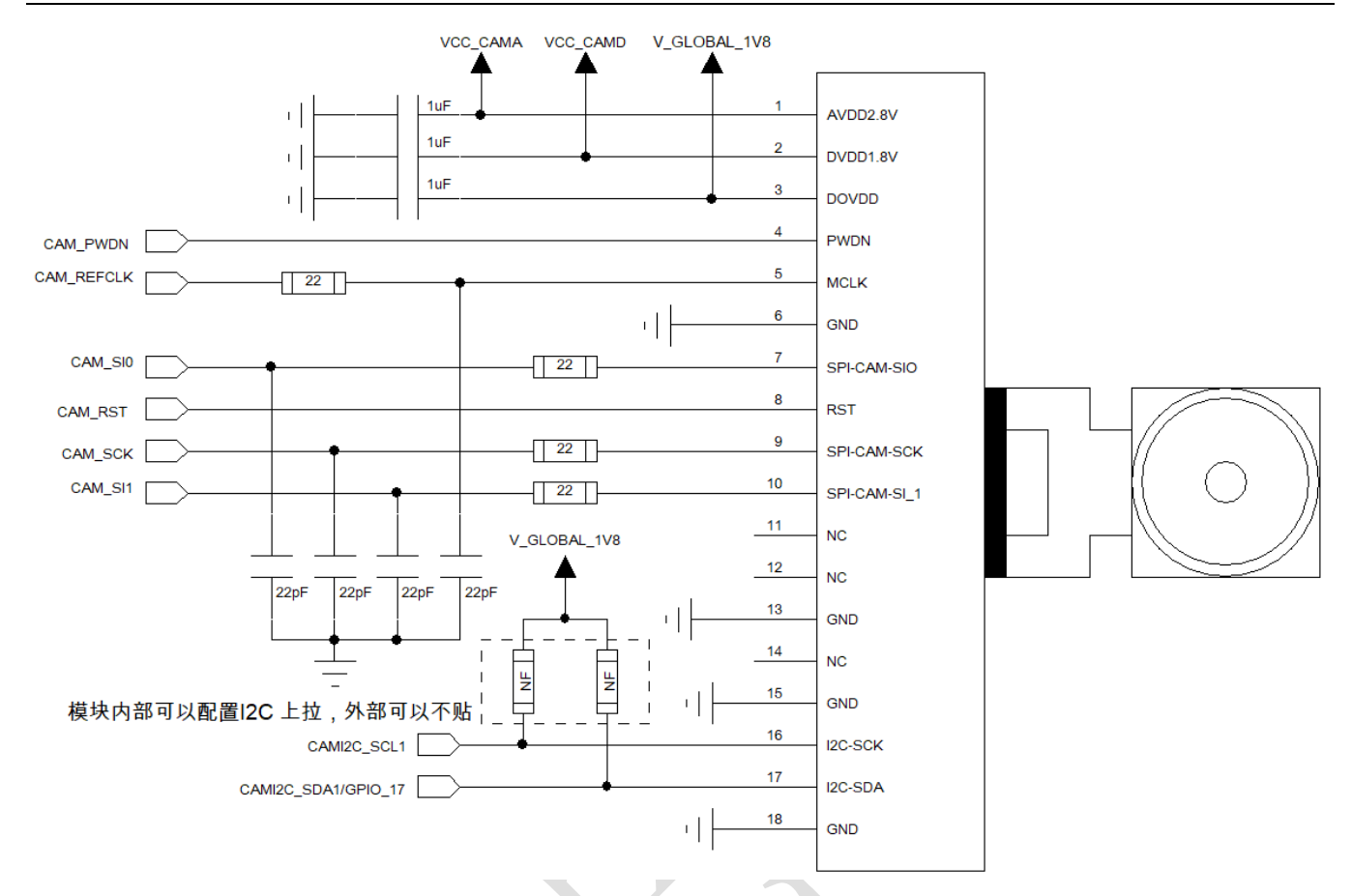

- Camera 信号线上建议预留 RC 滤波电路, 以降低对 LTE 天线的干扰;RC 滤波电路需要靠近 Camera 放置;
- VCC\_CAMA 和 VCC\_CAMD 的滤波电容需要靠近 Camera 放置;
- 模块内部可以配置 I2C 上拉, 故 CAMI2C 接口的上拉电阻可以不贴;

## **3.12. KEYPAD**

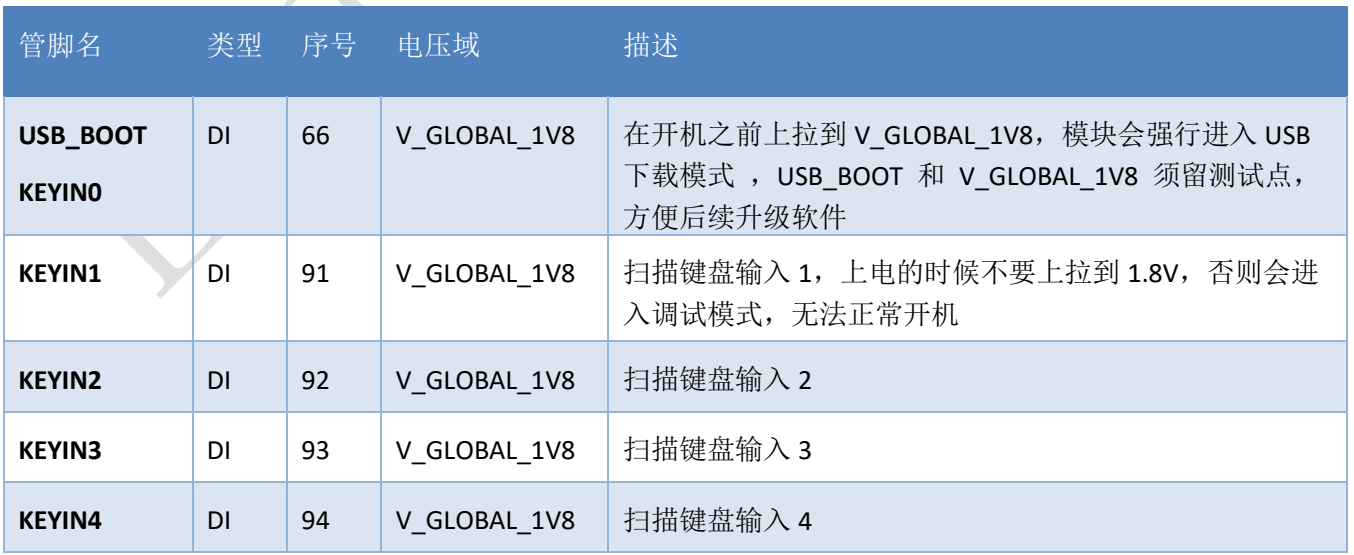

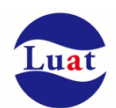

## Air724UG 硬件设计手册\_V3.3

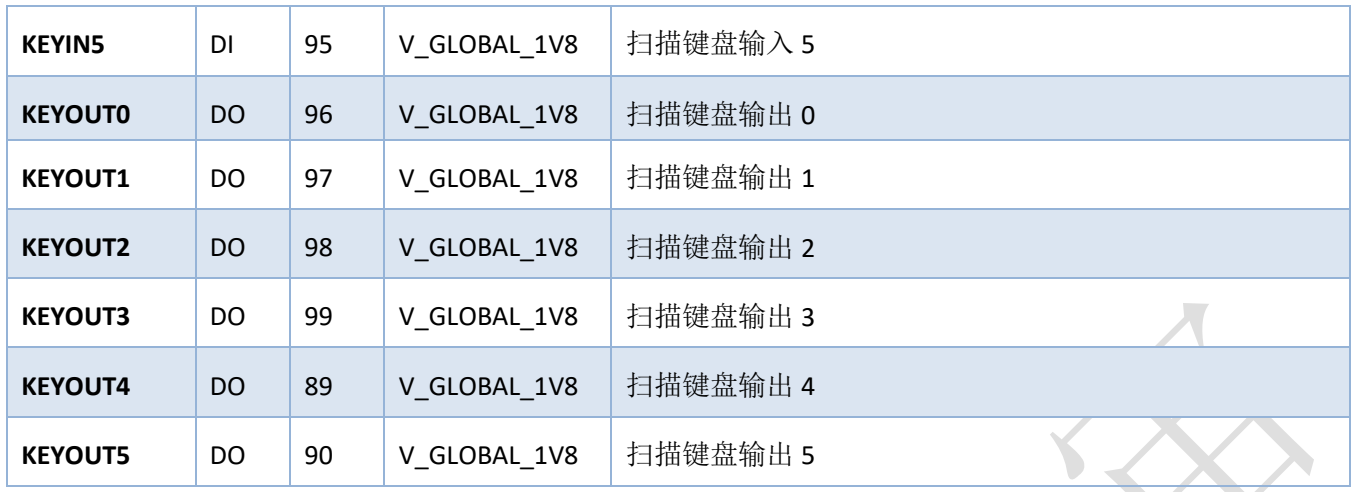

Air724UG 最多可支持 6 x 6 扫描键盘, 参考电路如下:

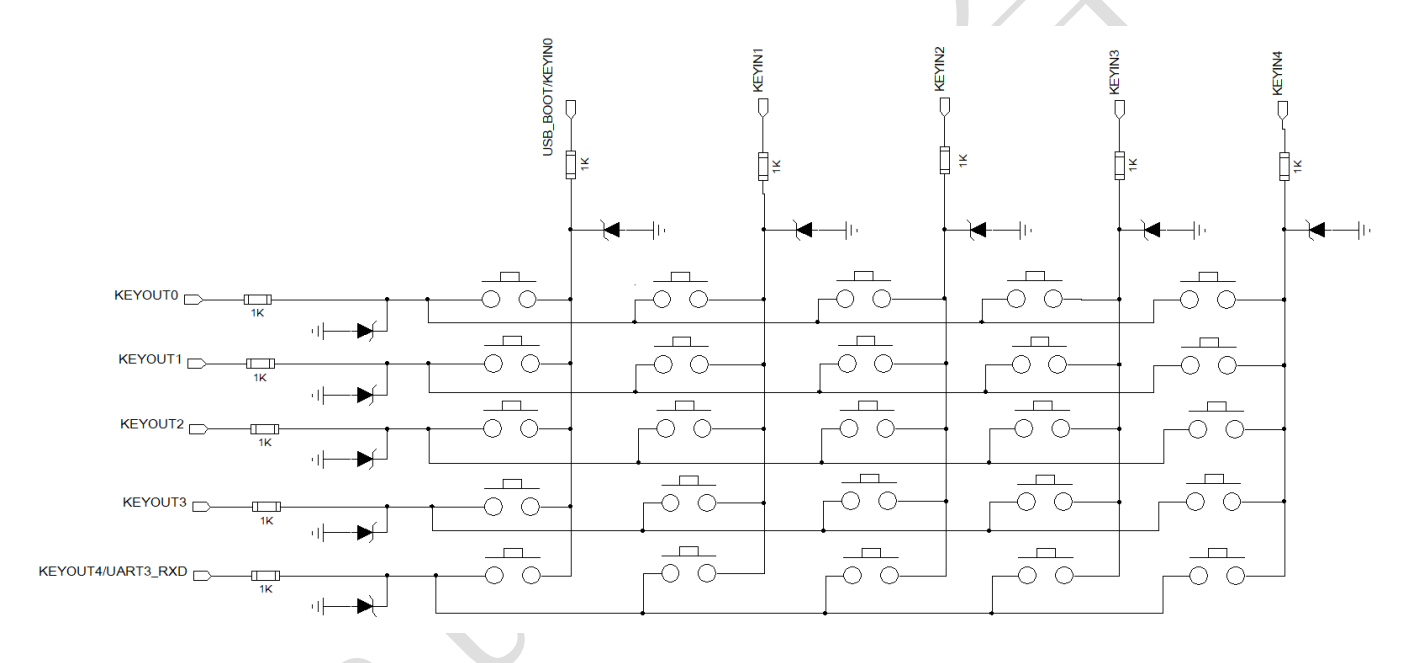

注意:

- 1. KEYINO 复用为 USB\_BOOT , 开机前如果把 KEYINO 上拉到 1.8V 会进入 USB 下载模式; 开机前把 KEYIN0 和 KEYOUT0 短接也会进入下载模式;
- 2. 开机前不要把 KEYIN1 拉高,否则会进入调试模式;
- 3. KEYPAD 接口的所有管脚都不能复用为 GPIO;
- 4. 键盘走线请尽量远离天线,以免对天线造成干扰;
- 5. 键盘走线串联 1K 电阻来做 ESD 防护。
- 6. TVS 预留用作 ESD 防护,可以根据实际测试情况来决定是否要贴片

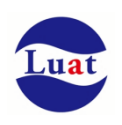

## **3.13. SDIO**

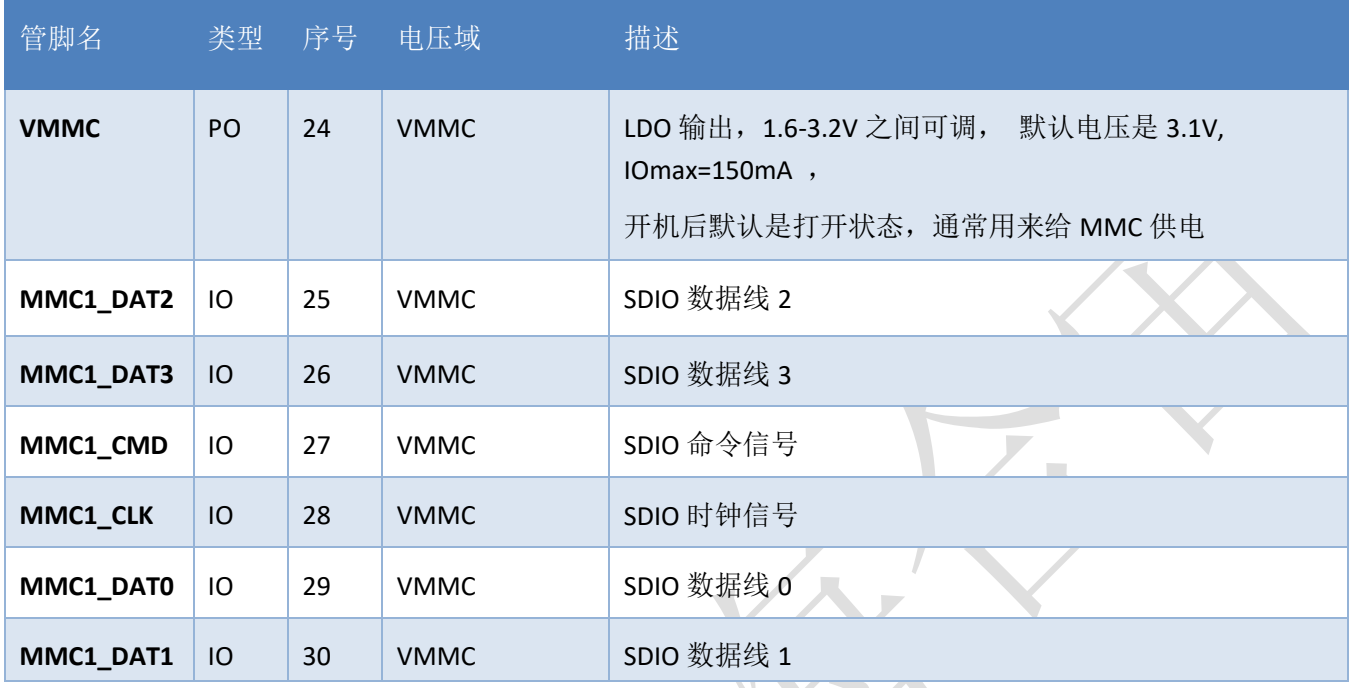

Air724UG 支持一路 SDIO 接口, 可以用来外接 T-Flash 卡 参考电路如下:

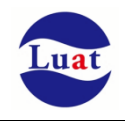

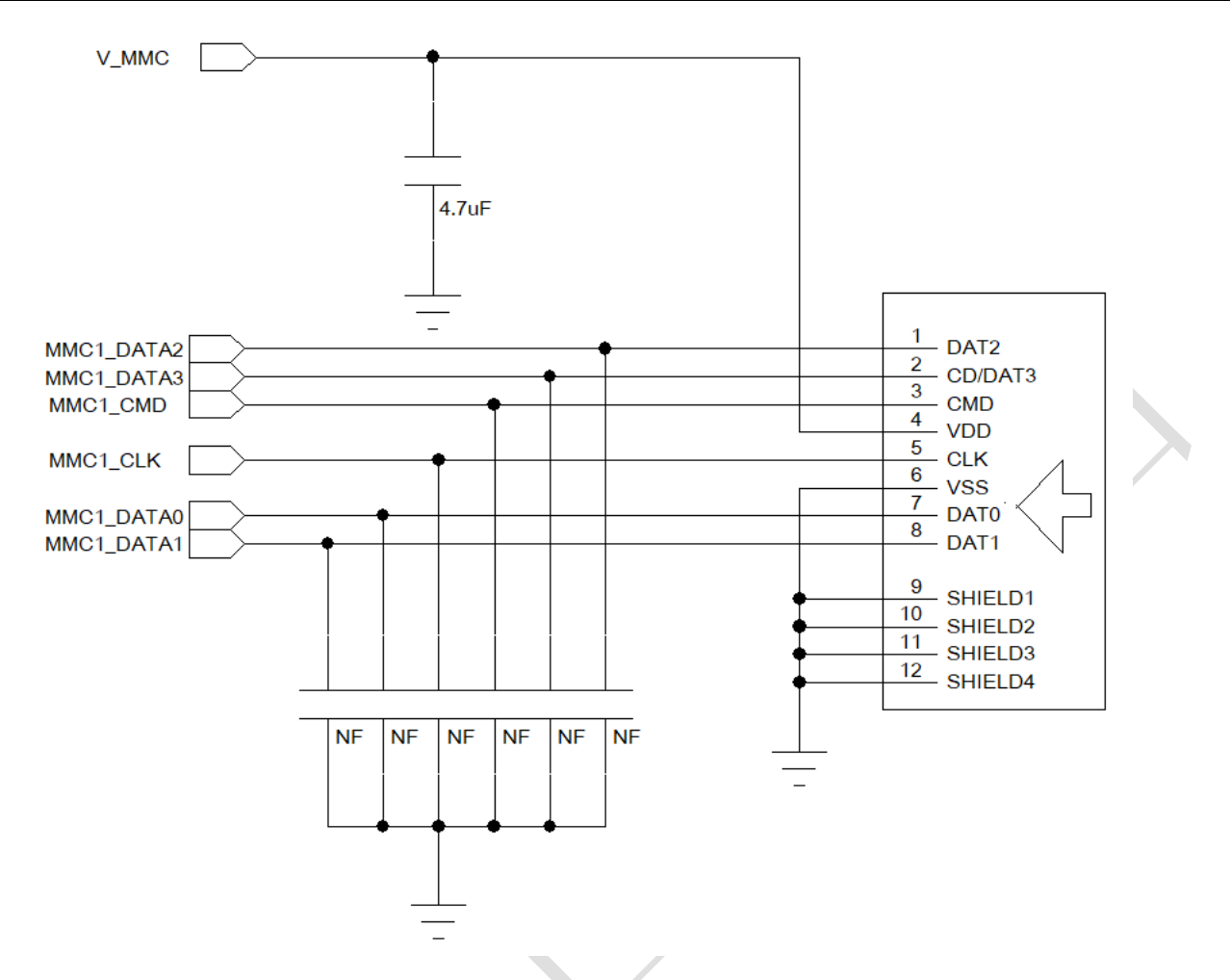

- 建议预留滤波电容,以减少对 LTE 天线的干扰,根据实际调试情况来决定是否要贴片;
- MMC1 CLK 建议单独立体包地,其他信号线整组一起同层包地;
- V\_MMC 电源走线宽度建议 0.25mm
- 支持的 SD 卡最大容量为 32GB
- 支持的文件系统格式为 FAT32, 非 FAT32 格式的 SD 卡无法正常识别;

# **3.14. SIM** 卡接口

SIM 卡接口支持 ETSI 和 IMT-2000 卡规范,支持 1.8V 和 3.0V USIM 卡。 支持双卡单待。

## **3.14.1. SIM** 接口

下表介绍了 SIM 接口的管脚定义。

## 表格 9: SIM 卡接口管脚定义

### Air724UG 硬件设计手册\_V3.3

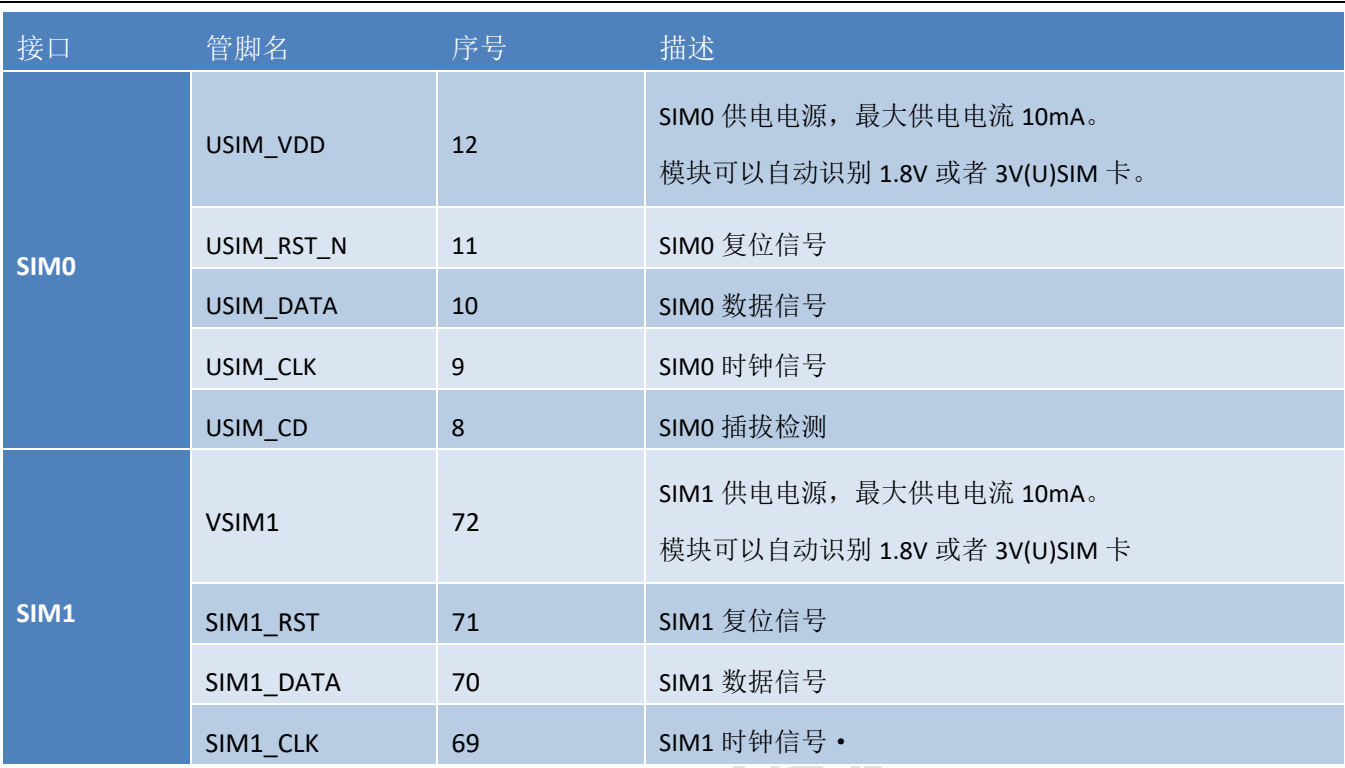

## **3.14.2. SIM0** 和 内置贴片 **SIM** 卡 切换逻辑

Air724UG-NFM 和 Air724UG-NFC 支持 SIM0 和 SIM1 双卡单待;

Air724UG-MFM 和 Air724UG-MFC 由于模块内部已经在 SIM1 接口上内置了贴片 SIM卡, 故 SIM1 接口不可再 外接 SIM 卡, 也不可用作 GPIO:

模块开机后首先会去查询 SIMO 接口上是否有插入 SIM 卡, 如果检测到 SIMO 接口上的 SIM 卡, 就会读取 SIMO 接口的卡信息去连接网络;如果 SIMO 接口上没有检测到 SIM 卡, 则会再去检测 SIM1 接口上是否有 SIM 卡 (或者是内置贴片 SIM 卡), 如果检测到 SIM1 接口上的 SIM 卡(或者是内置贴片 SIM 卡), 就会读取 SIM1 接口的卡信息去连接网络;如果 SIM1 接口上也没有检测到 SIM 卡, 则会报错, 未插入 SIM 卡;

SIMO 接口和 SIM1 接口如果同时插入了 SIM 卡,默认会使用 SIMO 接口上的 SIM 卡,同时也可以通过 AT+SIMCROSS 这个指令来切换;

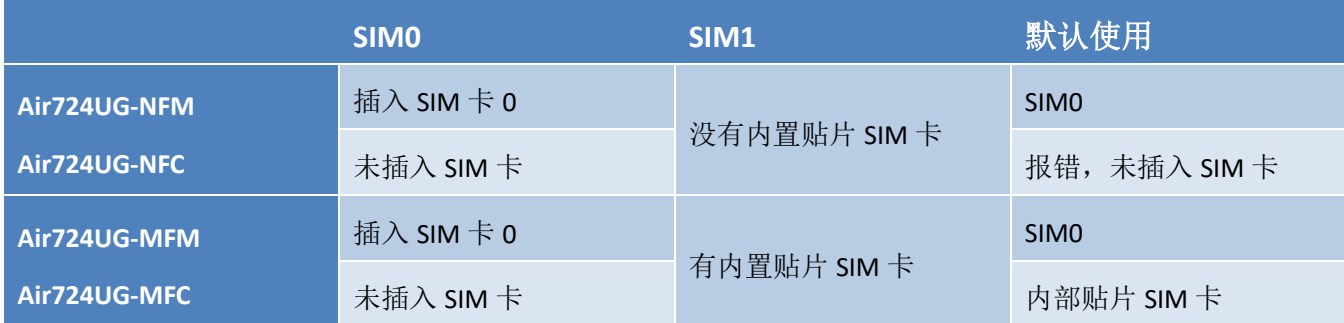

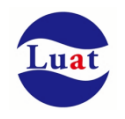

注意: 在 SIM0, SIM1 都没有插卡的情况下, 不要在开机后马上把 SIM1 信号线复用的 GPIO29, GPIO30, GPIO31 配置成 GPIO 来使用,因为在模块开机后会自动去查询 SIM 卡是否插入, 即使 Luat 脚本把这 3 个管脚 配置成了 GPIO, 也会因为模块底层软件在查询 SIM 卡的时候又配置成了 SIM 卡信号功能,导致在操作这 3 个 GPIO 时操作失败。如果在这种情况下要使用这 3 个 GPIO, 请在开机后延迟 10 秒钟再去配置这 3 个 GPIO; 如 果 SIMO 插入了 SIM 卡则不存在这个问题,因为模块查询到 SIMO 接口的 SIM 卡已插入的情况下, 会优先使用 这个 SIM 卡,不再会去查询 SIM1 接口的 SIM 卡是否已插入。

## **3.14.3. SIM** 接口参考电路

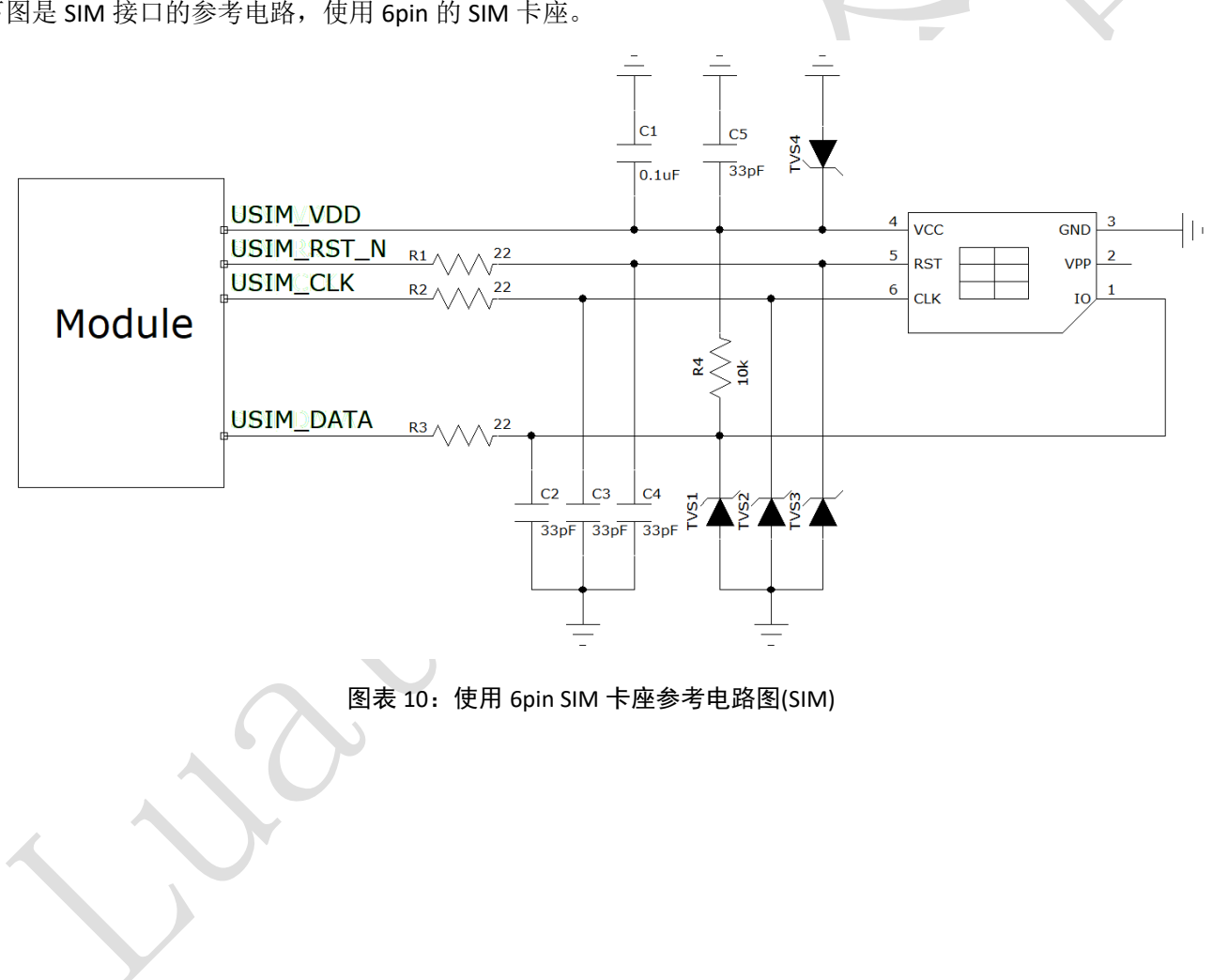

下图是 SIM 接口的参考电路, 使用 6pin 的 SIM 卡座。

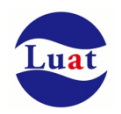

如果需要用到 sim 卡在位检测,推荐电路如下。

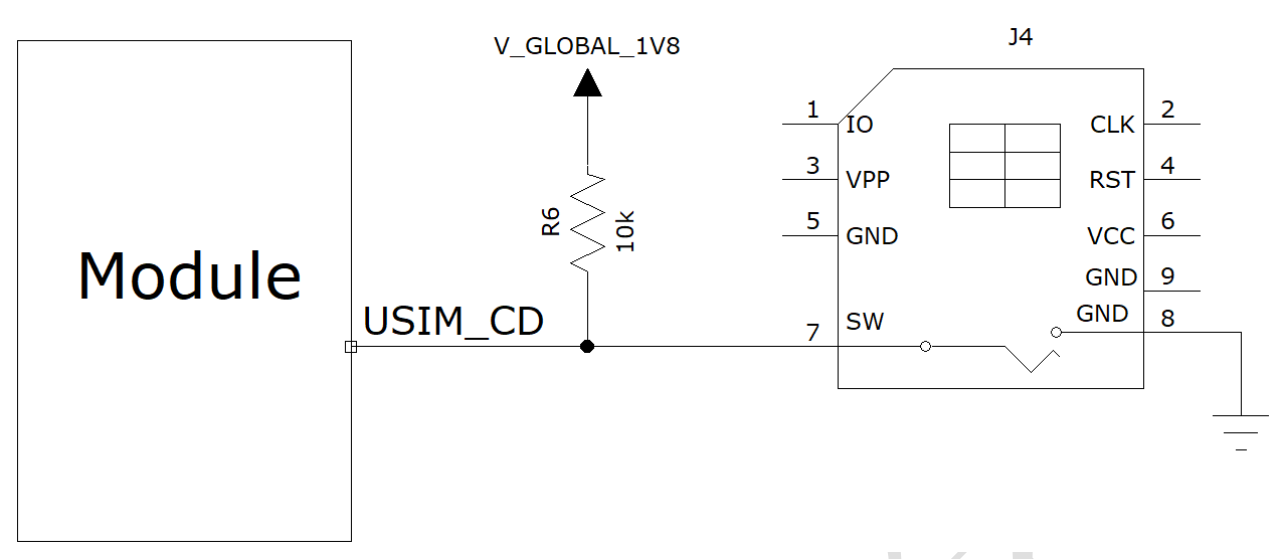

图表 11:使用带检测 PIN SIM 卡座参考电路图

在SIM卡接口的电路设计中,为了确保SIM卡的良好的功能性能和不被损坏,在电路设计中建议遵循以下设计 原则:

- 1. SIM卡座与模块距离摆件不能太远,越近越好,尽量保证SIM卡信号线布线不超过20cm。
- 2. SIM卡信号线布线远离RF线和VBAT电源线。
- 3. 为了防止可能存在的USIM\_CLK信号对USIM\_DATA信号的串扰,两者布线不要太靠近,在两条走线之间增 加地屏蔽。且对USIM\_RST\_N信号也需要地保护。
- 4. 为了保证良好的ESD保护,建议加TVS管,并靠近SIM卡座摆放。选择的ESD器件寄生电容不大于50pF。在 模块和SIM卡之间也可以串联22欧姆的电阻用以抑制杂散EMI,增强ESD防护。SIM卡的外围电路必须尽量 靠近SIM卡座。

## **3.15.** 音频接口

模块提供了两路模拟音频输入通道和三路模拟输出通道,支持通话、录音和播放等功能。

## **3.15.1.** 防止 TDD 噪声和其它噪声

《手持话柄及免提的麦克风建议采用内置射频滤波双电容(如10pF和33pF)的驻极体麦克风,从干扰源头滤 除射频干扰,会很大程度改善耦合TDD噪音。33pF电容用于滤除模块工作在900MHz频率时的高频干扰。如果 不加该电容,在通话时候有可能会听到TDD噪声。同时10pF的电容是用以滤除工作在1800MHz频率时的高频干 扰。需要注意的是,由于电容的谐振点很大程度上取决于电容的材料以及制造工艺,因此选择电容时,需要咨 询电容的供应商,选择最合适的容值来滤除高频噪声。

PCB 板上的射频滤波电容摆放位置要尽量靠近音频器件或音频接口,走线尽量短,要先经过滤波电容再到 其他点。

天线的位置离音频元件和音频走线尽量远,减少辐射干扰,电源走线和音频走线不能平行,电源线尽量远 离音频线。

差分音频走线必须遵循差分信号的Layout规则。

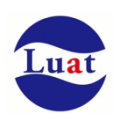

## **3.15.2.** 麦克风接口

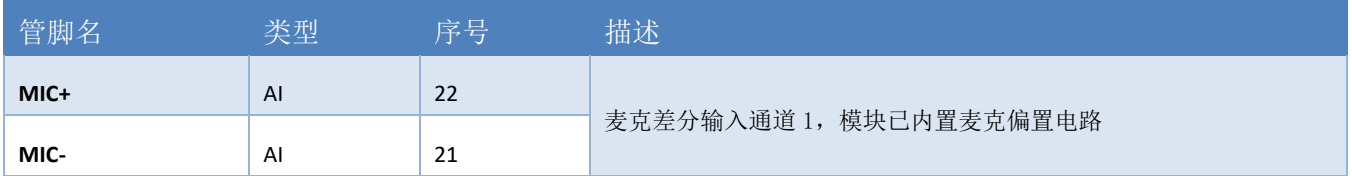

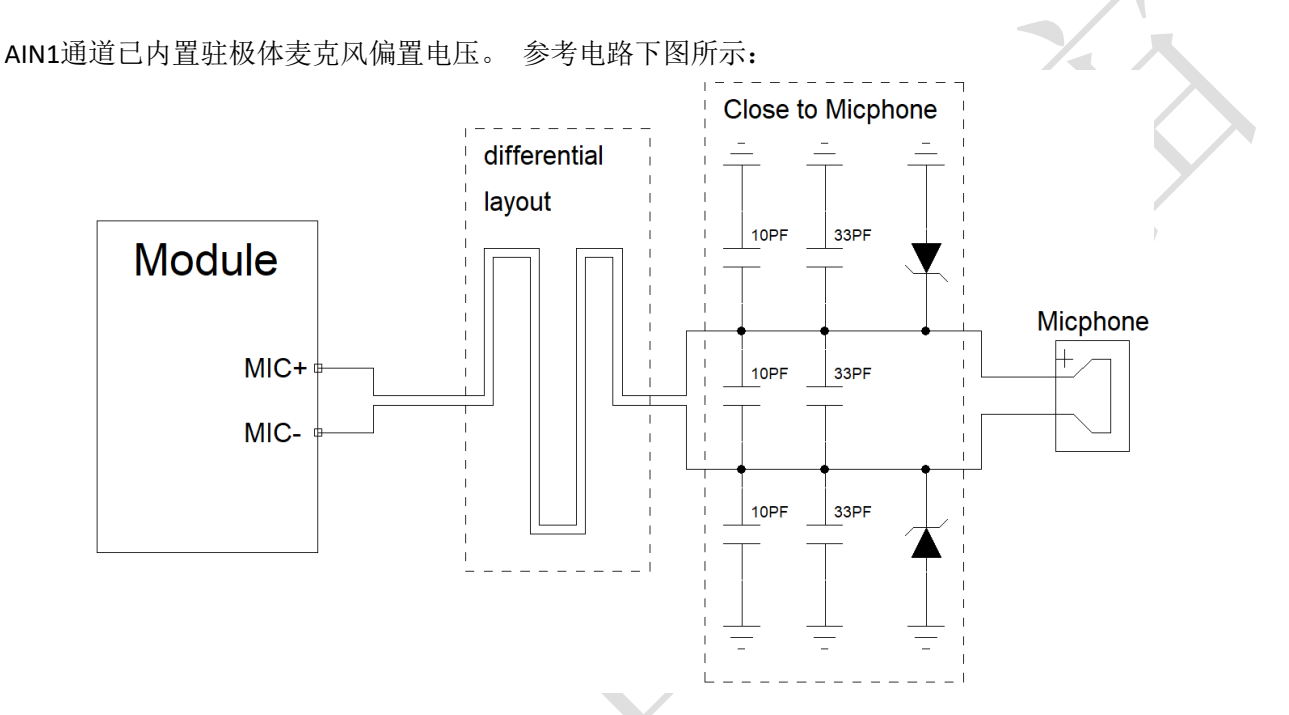

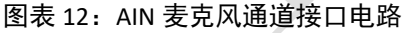

# **3.15.3.** 耳机接口

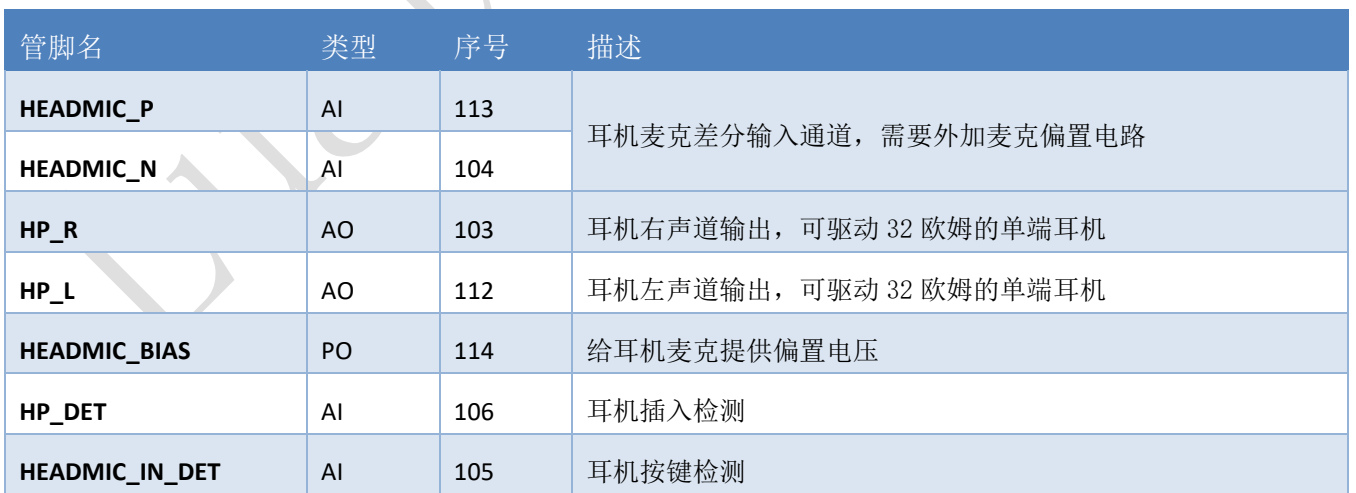

## 耳机参考电路一:

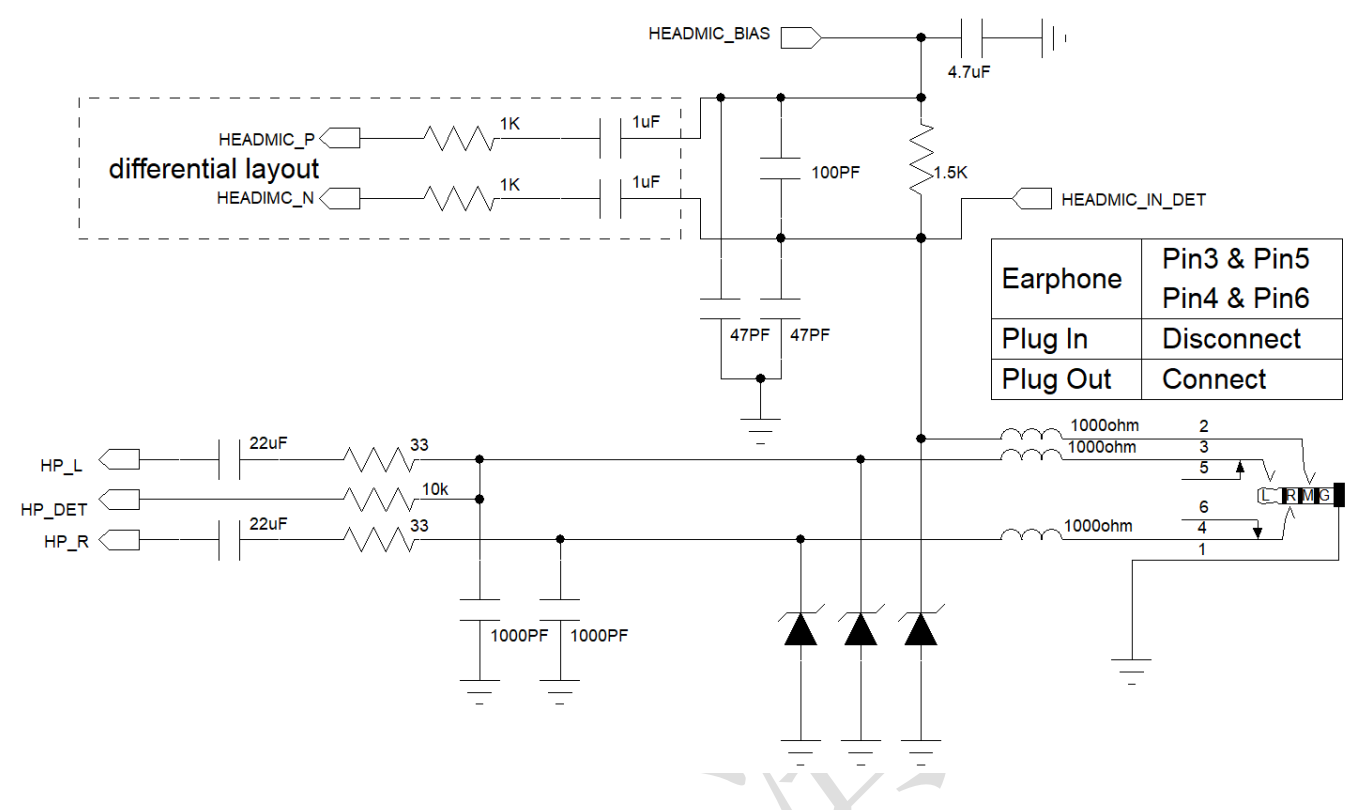

上图是目前 Air724UG 的开发板上采用的耳机接口电路:

HEADMIC BIAS 给耳机麦克提供偏置电压;

HEADMIC\_IN\_DET 用来检测耳机按键, HEADMIC\_IN\_DET 内部是一个 ADC, 故 HEADMIC\_IN\_DET 还可以 支持多功能按键;

HP\_DET 用来检测耳机插入,当耳机插入时为低,当耳机拔出时为高;

这个耳机电路存在一个弊端,由于耳机拔出后需要给 22uF 电容充电后 HP\_DET 才能为高,导致耳机拔出 检测会延迟 6-10 秒左右的时间,故推荐将耳机电路修改成下面的参考电路二

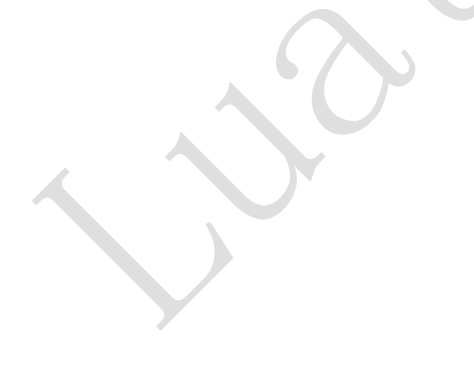

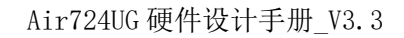

### 耳机参考电路二:

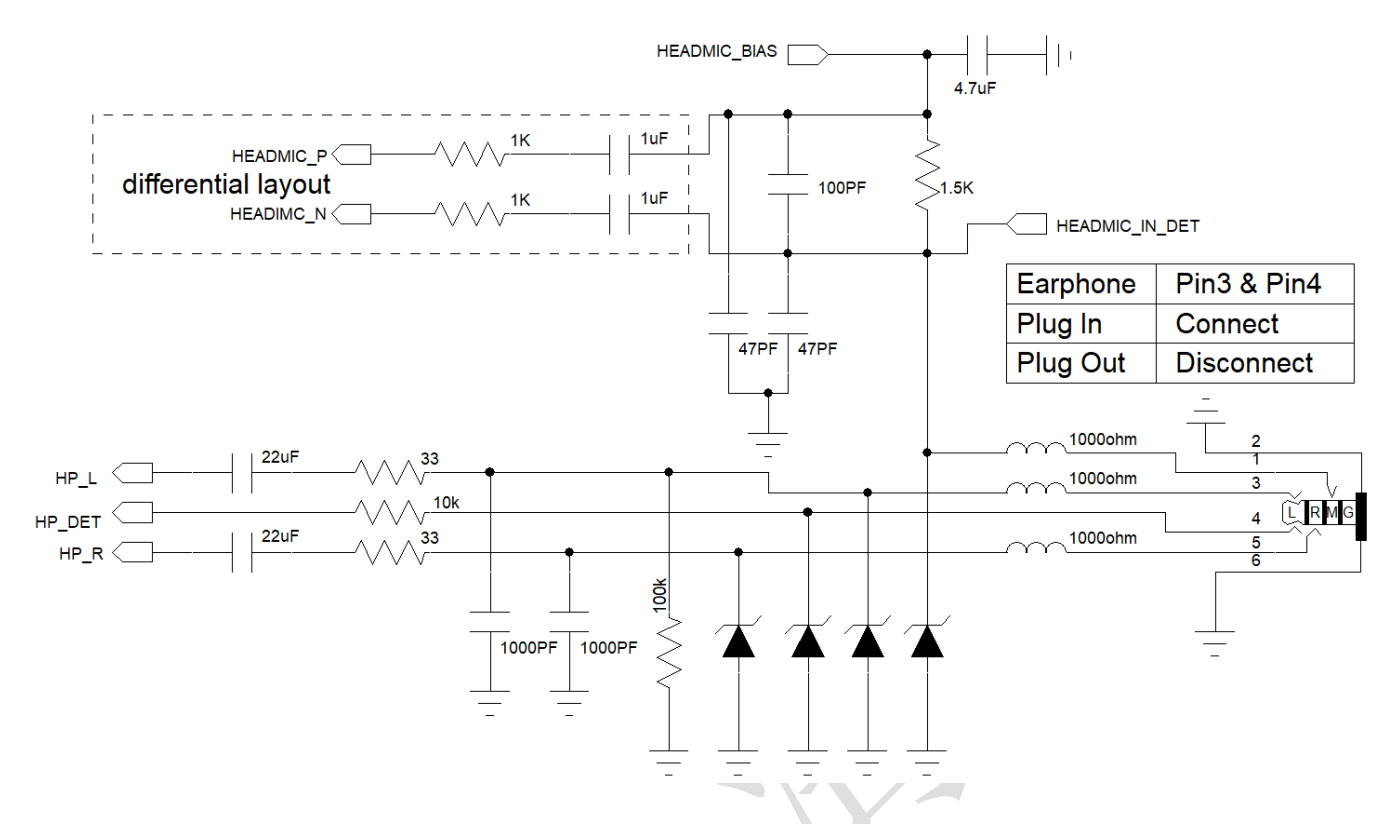

更换了耳机插座的型号,换成检测管脚是常开类型的耳机插座;

- > 未插入耳机时,耳机插座的 Pin3 和 Pin4 之间处于断开状态, HP DET 由内部拉高, 为高电平;
- > 插入耳机后,耳机插座的 Pin3 和 Pin4 之间导通,并连接到左声道的耳机喇叭, 左声道的耳机喇叭 等效于 32 欧姆的接地电阻, 故 HP\_DET 被拉低变成低电平;
- > 拔出耳机后,耳机插座的 Pin3 和 Pin4 之间断开,因为不需要给 22uF 的电容充电, HP\_DET 马上 变成了高电平,不会出现耳机拔出检测过慢的问题。

耳机根据第3段和第4段的接线定义不同可以分为 国标 OMTP 和 美标 CTIA 两种, 在设计耳机插座的 电路后需要选择相应的耳机。

上面的两个耳机参考电路是按照国标 OMTP 设计的,故只能使用 OMTP 标准的耳机。如果要使用美标 CTIA 的耳机, 则需要把第 3 段、第 4 段的接线对换一下。

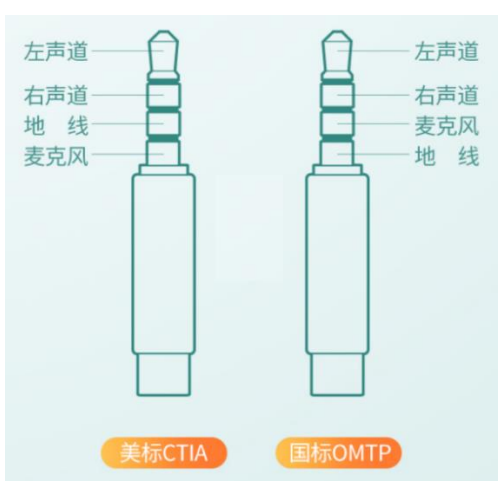

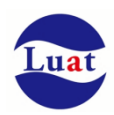

## 表格 10:耳机输出性能参数,测试条件:25°C,VBAT=4.2V

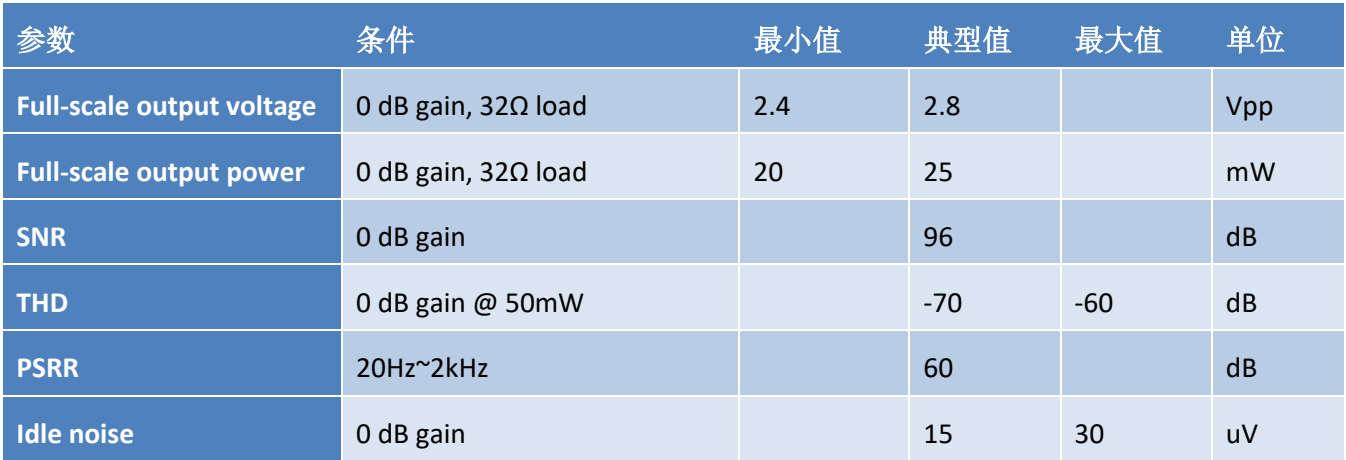

# **3.15.4.** 听筒输出接口

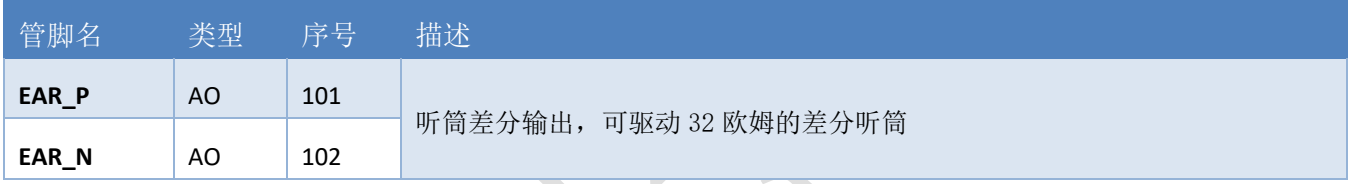

## 听筒输出可以驱动 32 欧姆的差分听筒,参考电路如下:

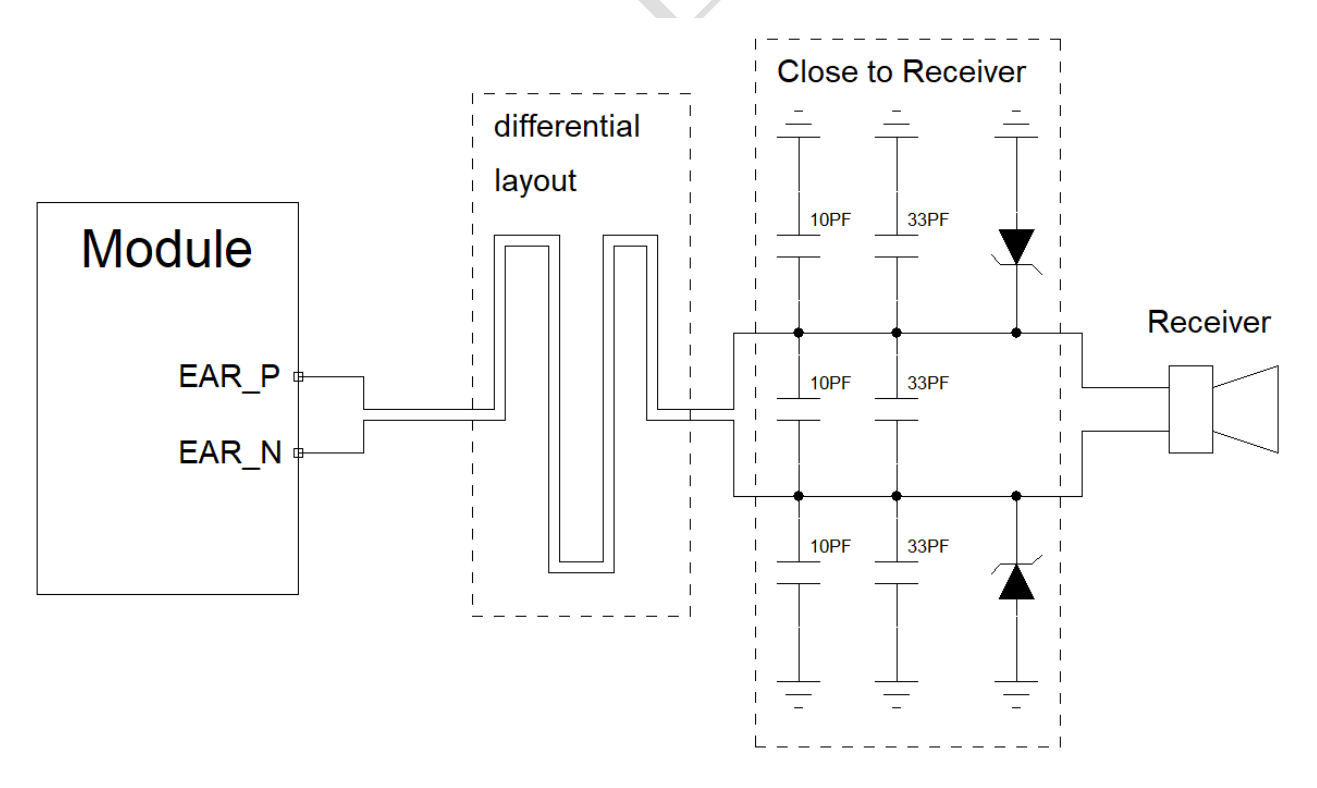

## 图表 13:听筒输出参考线路

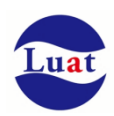

## 表格 11: 听筒输出性能参数, 测试条件: 25℃, VBAT=4.2V

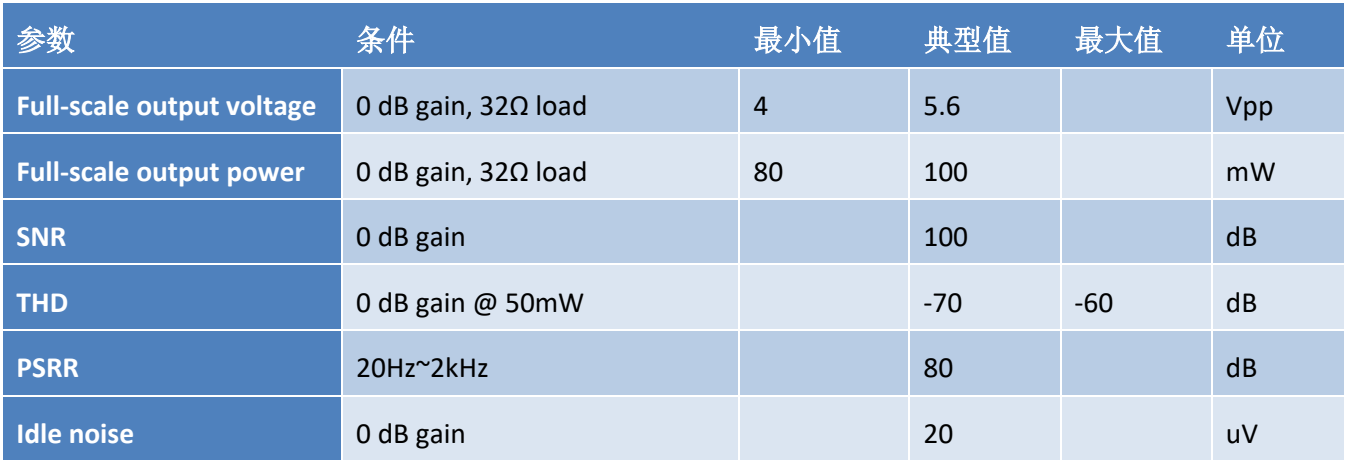

# **3.15.5.** 喇叭输出接口

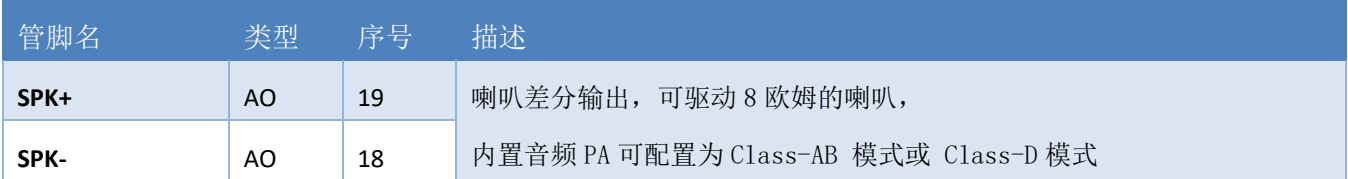

喇叭输出通道可以直接驱动8欧姆喇叭,参考电路如下:

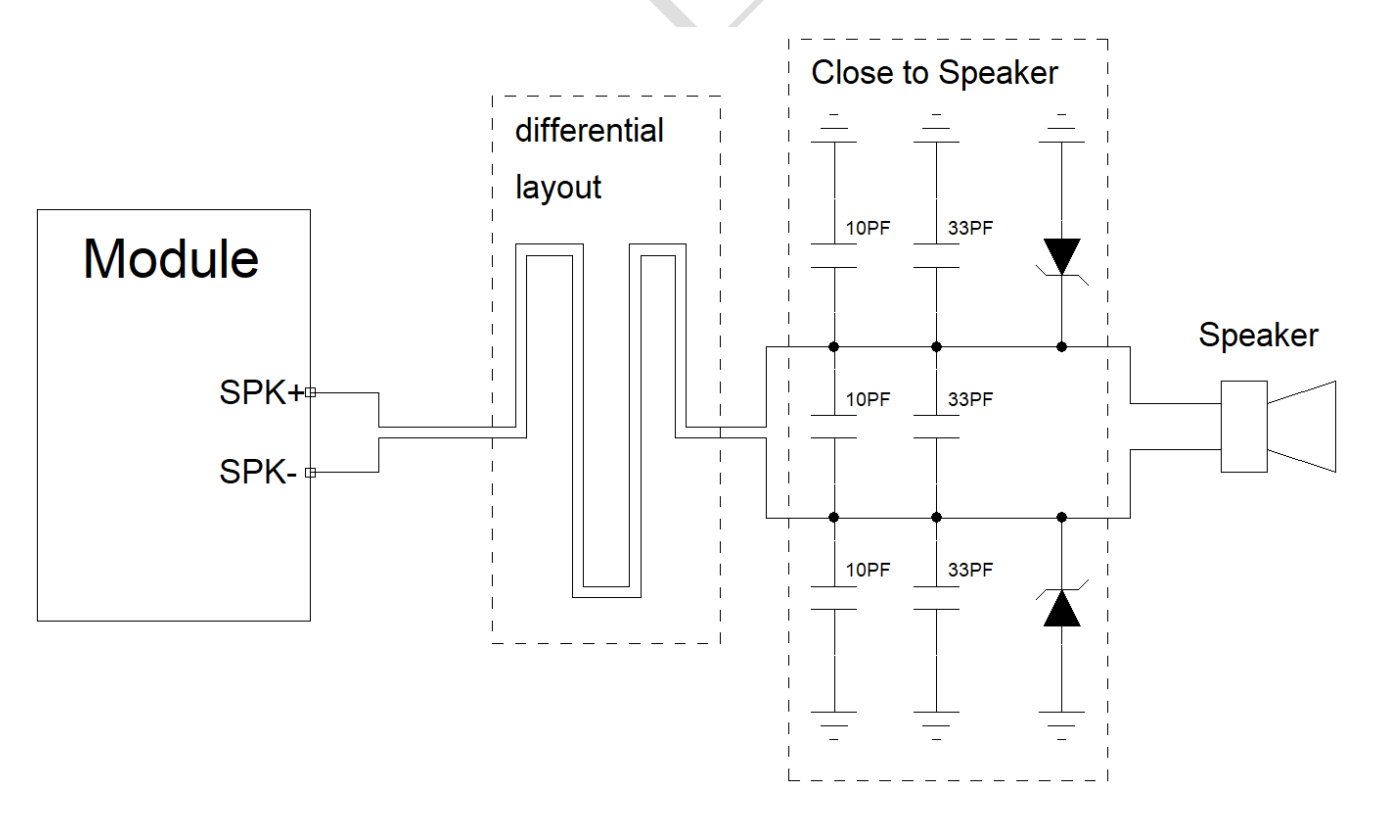

#### 图表 14:喇叭输出参考线路

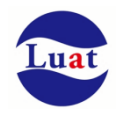

- ◆ Speaker 的走线需要走成差分形式,平行并等长:
- ◆ Speaker 走线宽度建议在 0.5mm 以上;
- ◆ 模块内置音频 PA 可配置为 Class-AB 模式或 Class-D 模式, 工作在 Class-D 模式下时, Speaker 走 线对外的干扰特别大,Layout 时要注意远离敏感信号线;
- ◆ 10pF 和 33pF 的滤波电容需要靠近 speaker 放置;
- ◆ 建议预留 TVS 保护管, 靠近 speaker 放置;
- ◆ 如果因为内置 PA 的输出功率不够大,可以再外加一个音频功放,注意一定要选支持差分输入的 音频功放,并把模块内置 PA 的工作模式配置成 Class-AB

## 表格 12:喇叭输出性能参数(Class-AB 模式),测试条件:25°C,VBAT=4.2V

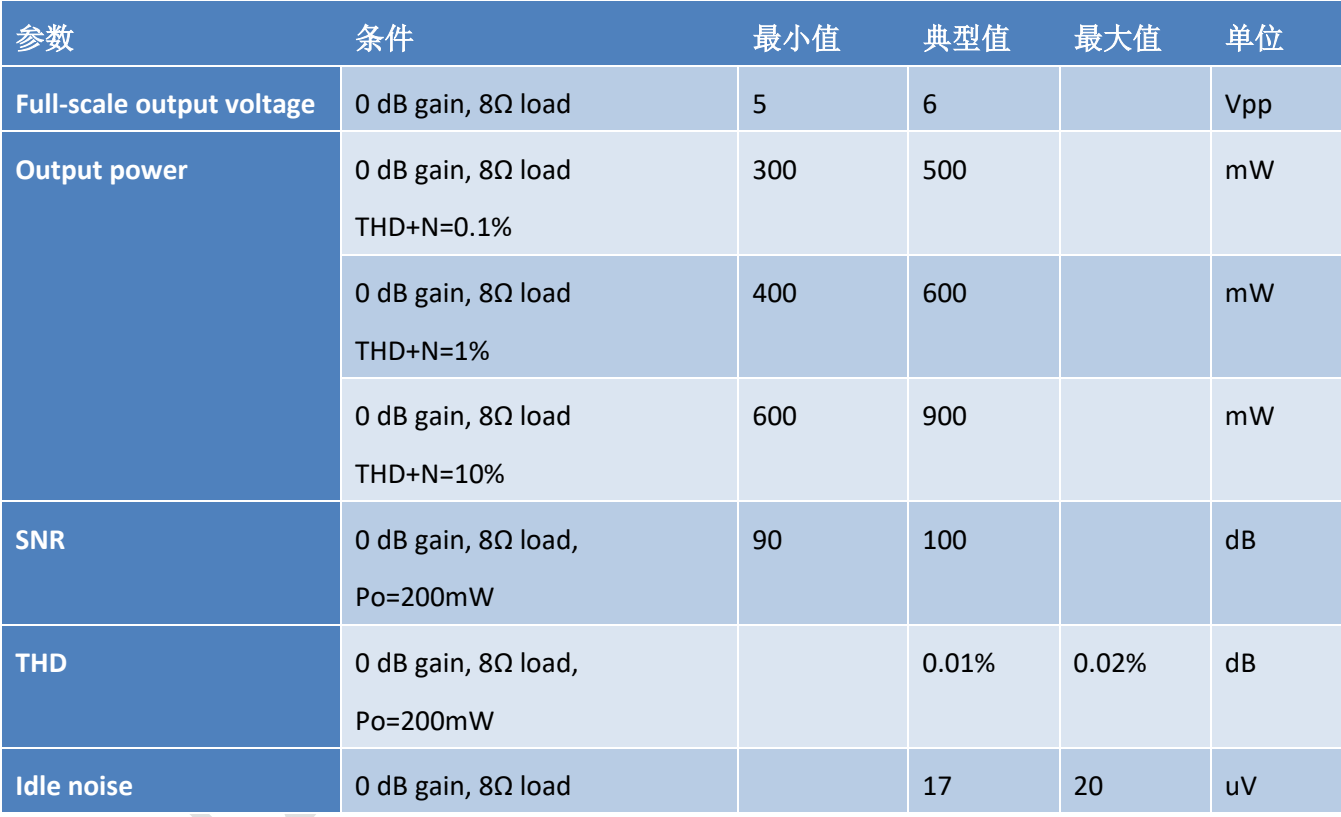

## 表格 13: 喇叭输出性能参数 (Class-D 模式), 测试条件: 25℃, VBAT=4.2V

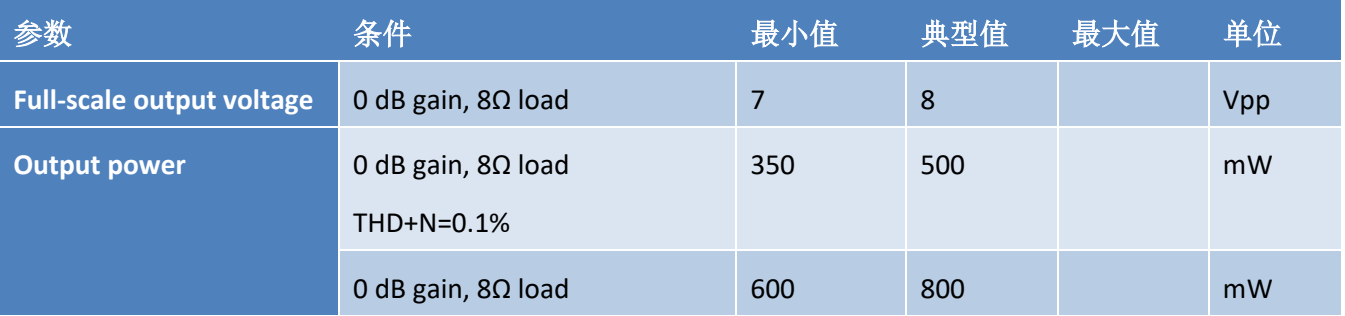

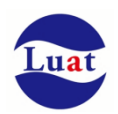

# Air724UG 硬件设计手册\_V3.3

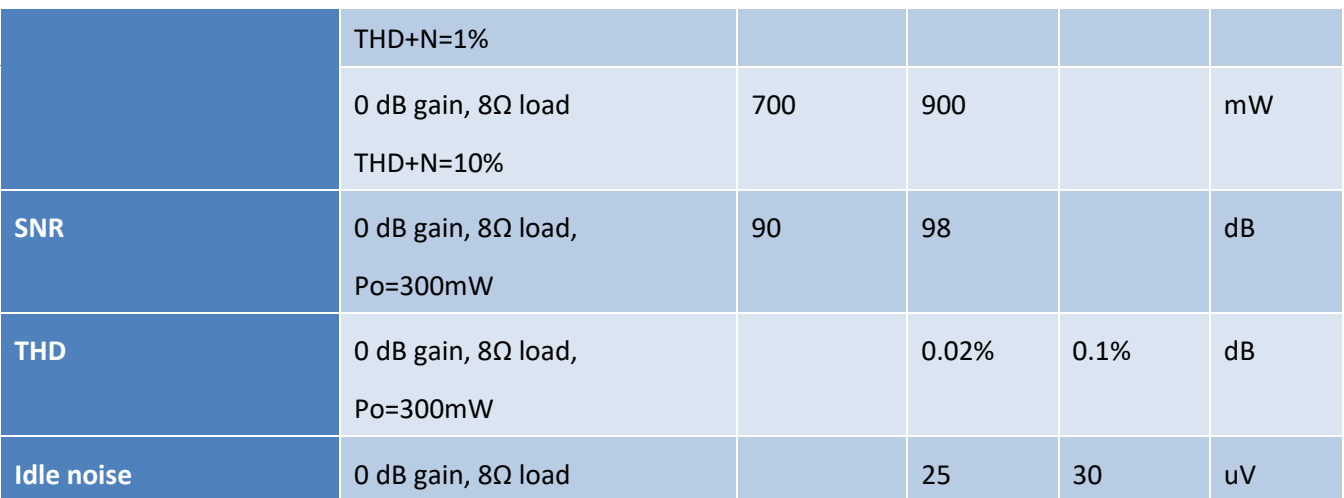

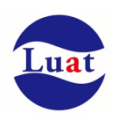

# **3.16. LDO** 输出

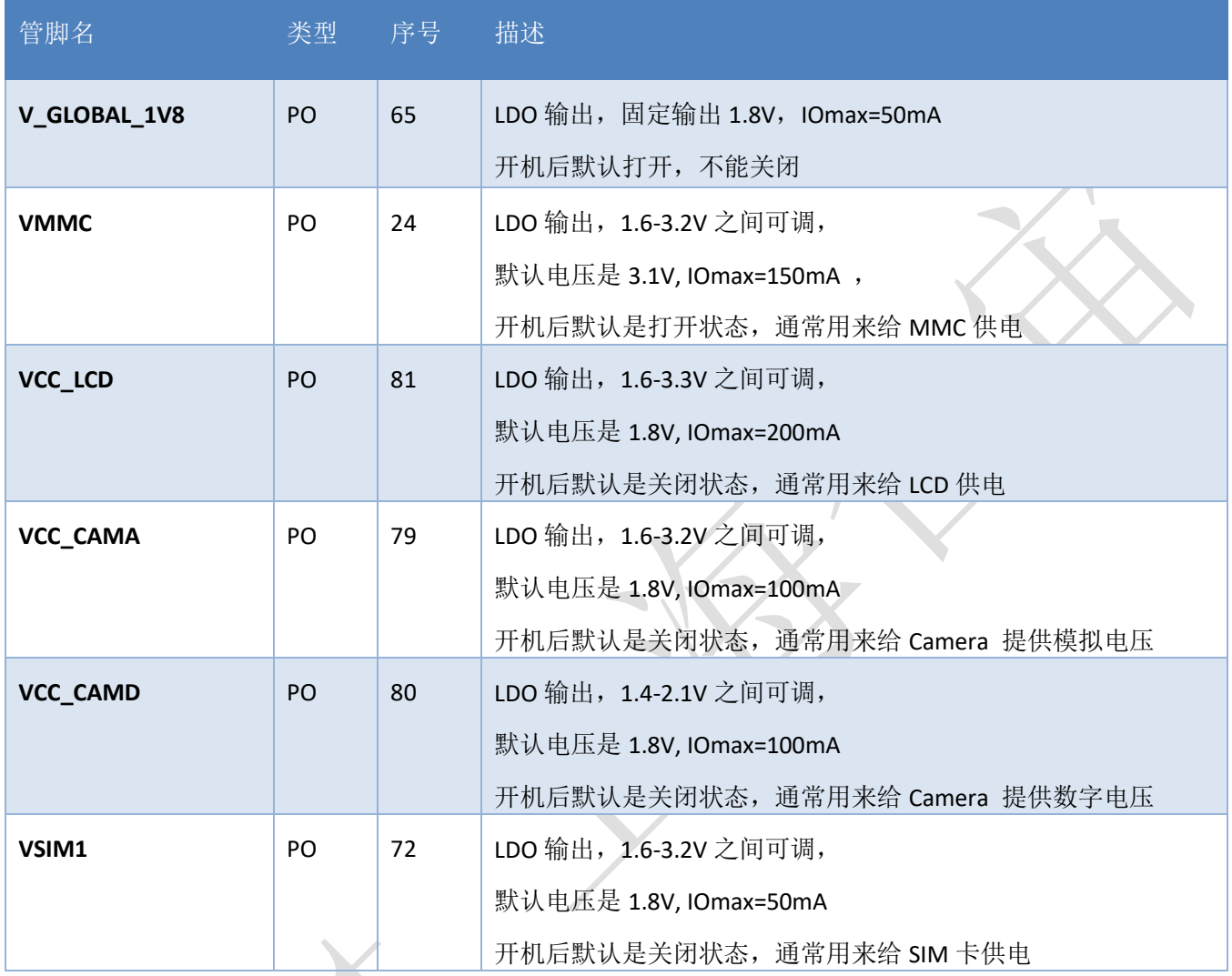

- ◆ Air724UG 模块最多可支持 6 路 LDO 输出;
- ◆ V GLOBAL 1V8 同时也给模块内部供电,因此推荐只用来给外部上下拉用,不要给大功率器件供 电,以免影响系统稳定;
- ◆ VMMC 通常给 MMC 卡供电,VCC\_LCD 通常给 LCD 供电,VCC\_CAMA 和 VCC\_CAMD 通常给 Camera 供电, VSIM1 通常用来给 SIM 卡供电, 在没有上述外设时, 这些 LDO 也可以灵活的用来 给其他设备供电,请注意在给外部器件供电时不要超过 LDO 的最大电流。
- ◆ 注意在调整 VMMC 的输出电压时, 也会同时影响到 VMMC 电压域的 GPIO: GPIO24,GPIO25,GPIO26,GPIO27,GPIO28
- ◆ 注意在调整 VCC\_LCD 的输出电压时, 也会同时影响到 VCC\_LCD 电压域的 GPIO: GPIO0,GPIO1,GPIO2,GPIO3,GPIO4
- ◆ 注意在调整 VSIM1 的输出电压时, 也会同时影响到 VSIM1 电压域的 GPIO: GPIO29,GPIO30,GPIO31

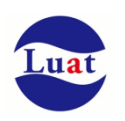

## **3.17. PWM**

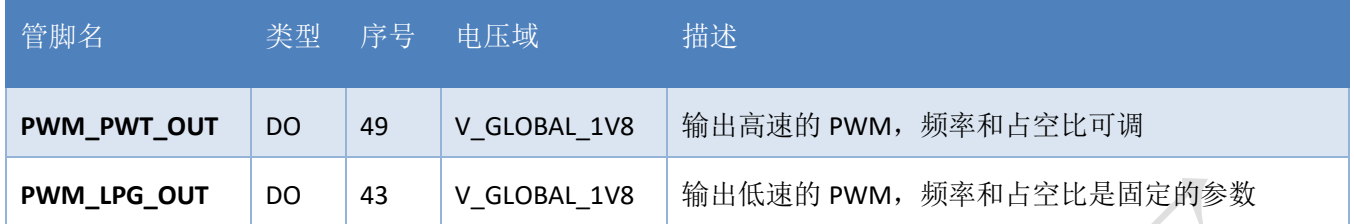

PWM\_PWT\_OUT 的时钟基于 APB 时钟, 主时钟是 200Mhz, 通过配置 pwt 寄存器的 PWT\_Period 和 PWT\_Duty 来控制 pwm 的输出

PWM\_LPG\_OUT(Light Pulse Generation)用于低频率的应用如驱动 LED 闪烁。

下面是频率和占空比可以选择的取值范围:

周期范围:125ms,250ms,500ms,1000ms,1500ms,2000ms,2500ms, 3000ms

选择对应的时间,输出的波形周期也与之对应。

高电平时间: 15.6ms, 31.2ms, 46.8ms, 62ms, 78ms, 94ms, 110ms, 125ms, 140ms, 156ms, 172ms, 188ms, 200ms, 218ms, 243ms

选择对应高电平时间,输出在当前周期内的高电平

PWM 输出的 Luat 接口: [https://doc.openluat.com/wiki/21?wiki\\_page\\_id=1944](https://doc.openluat.com/wiki/21?wiki_page_id=1944)

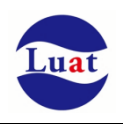

# **3.18. ADC**

Air724UG 支持两路 ADC 输入

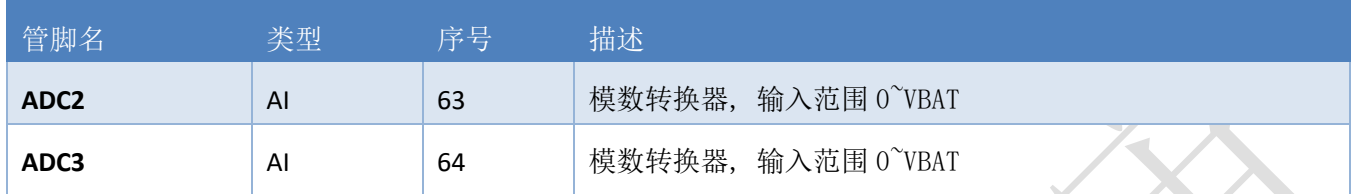

## 表格 14: ADC 性能

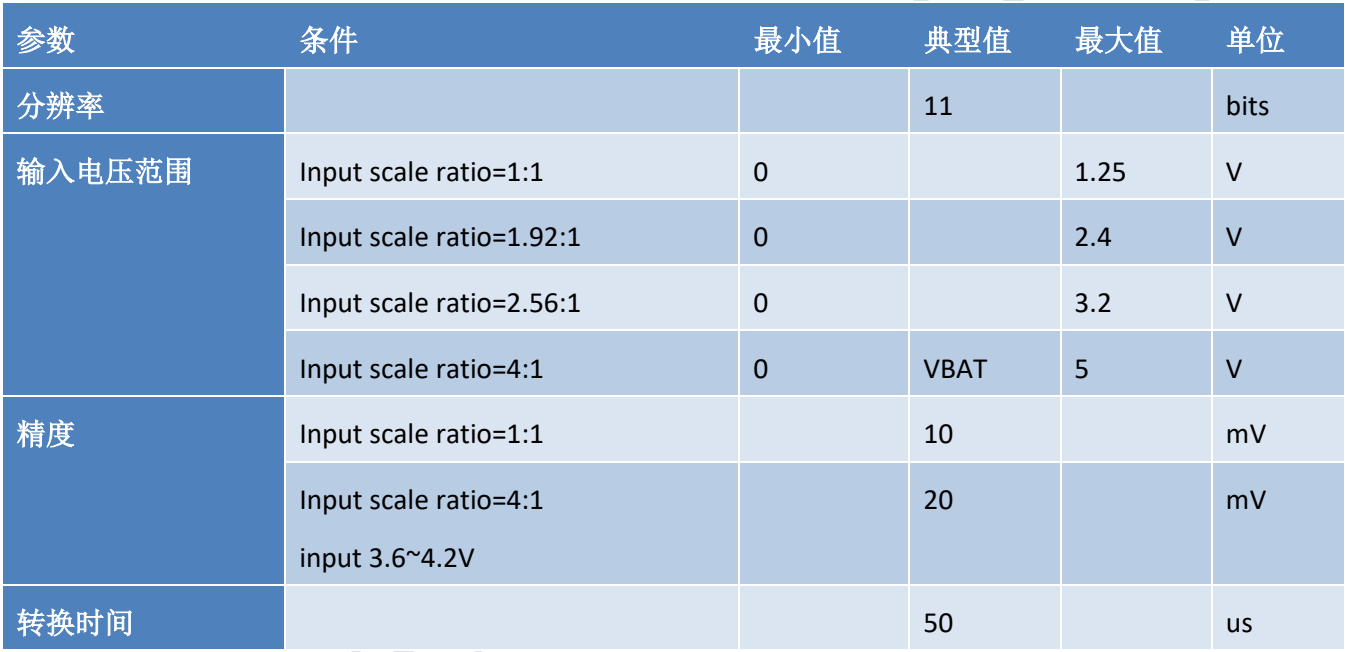

注意:

- 1. 在 VBAT 没有供电的情况下, ADC 接口不要接任何输入电压。
- 2. ADC 的极限输入电压是 5V;
- 3. 软件默认设置的量程是 0-VBAT, 如果输入电压超过 VBAT, 会导致 ADC 获取的值误差很大;
- 4. 可以通过软件设置不同的量程来调整 ADC 的精度;

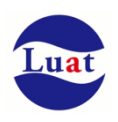

## **3.19. AT** 固件功能管脚

## **3.19.1. WAKEUP\_OUT**

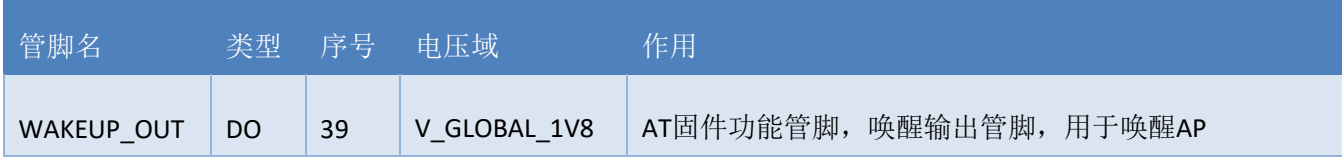

#### 表格 15: WAKEUP\_OUT 信号动作

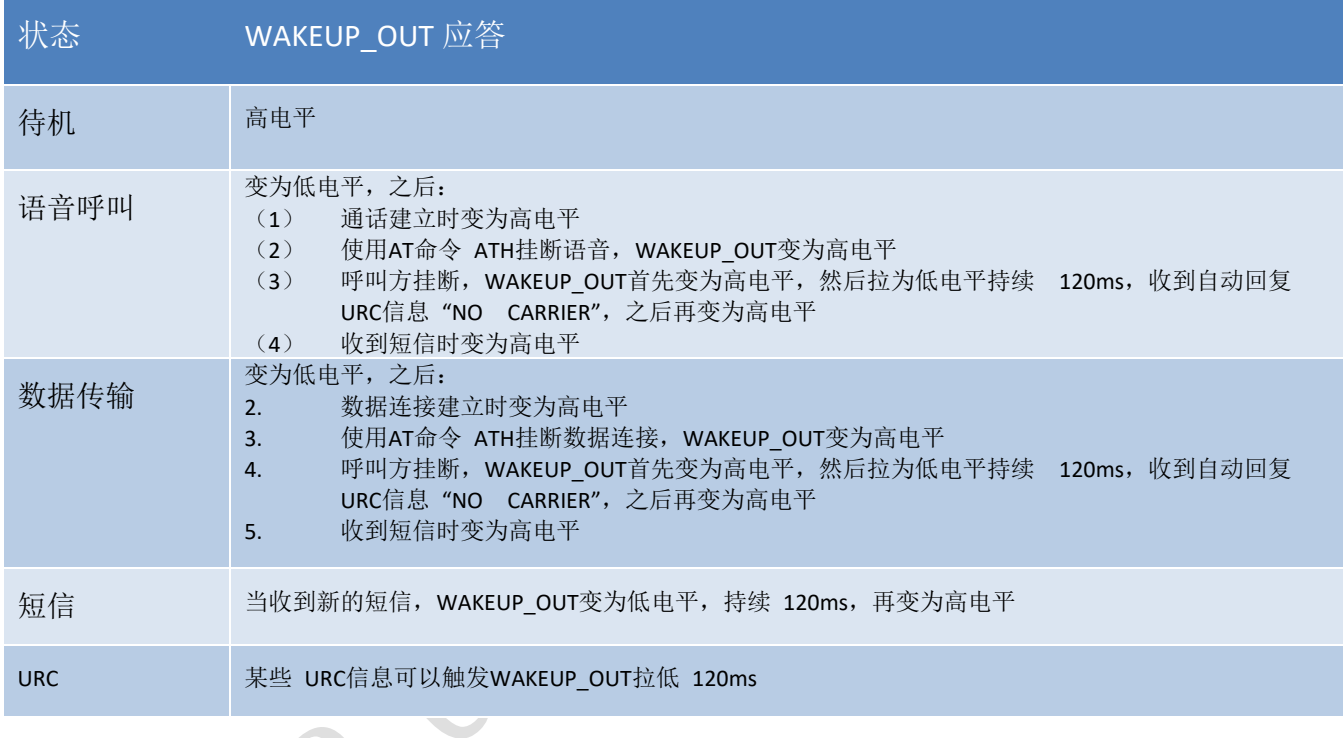

如果模块用作主叫方, WAKEUP\_OUT 会保持高电平, 收到 URC 信息或者短信时除外。而模块用作被叫方 时, WAKEUP\_OUT 的时序如下所示:

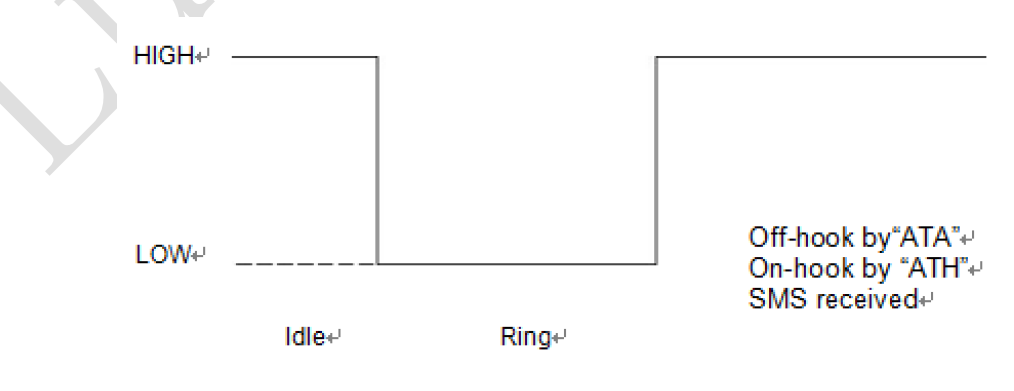

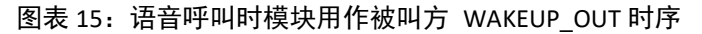

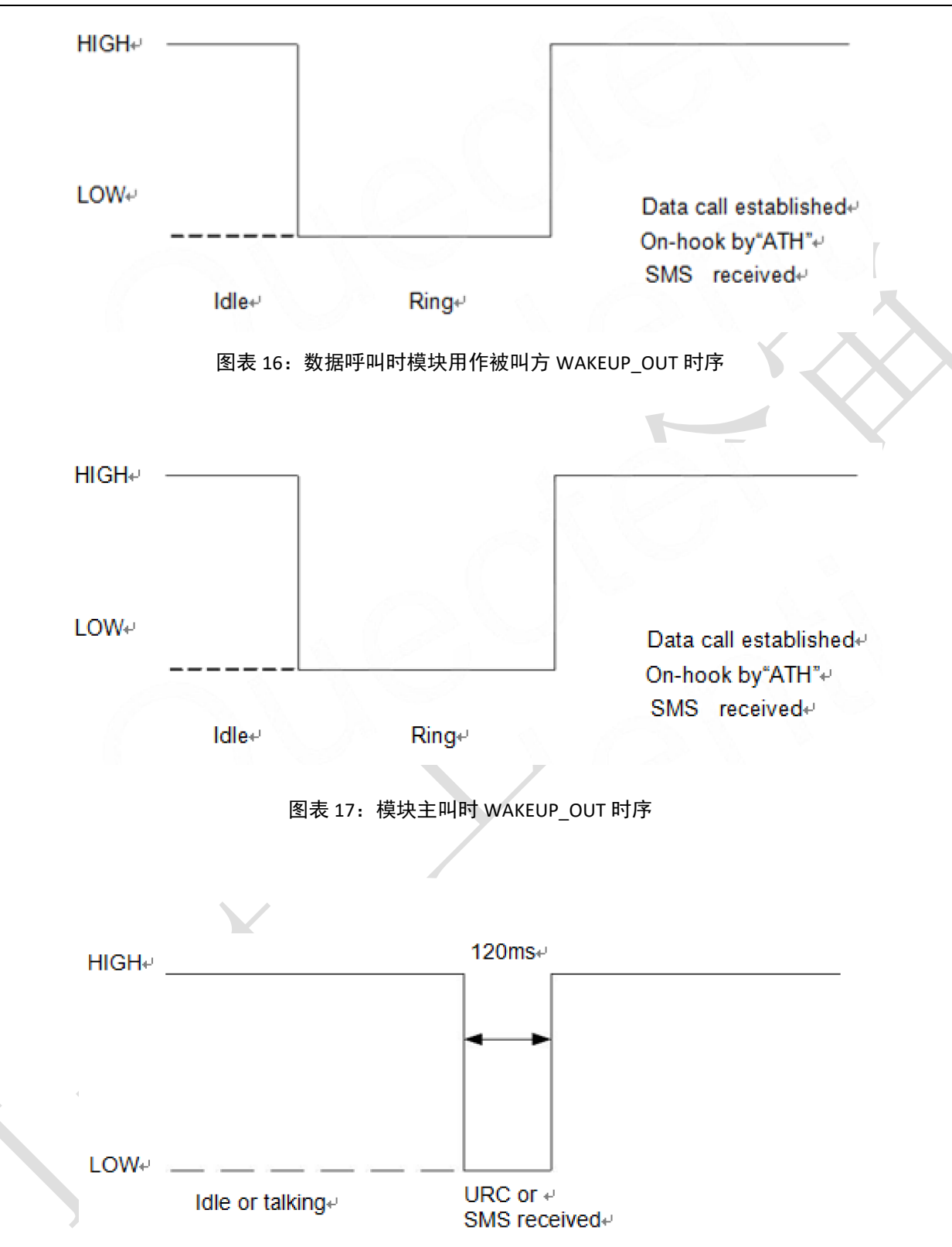

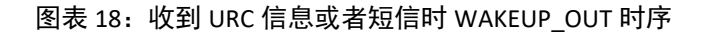

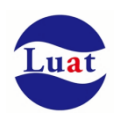

## **3.19.2. AP\_WAKEUP\_MODULE**

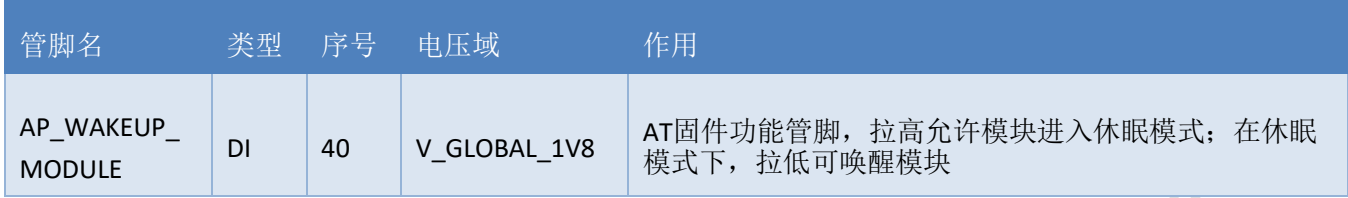

模块支持两种睡眠模式:

睡眠模式 1: 发送 AT+CSCLK=1, 通过 AP\_WAKEUP\_MODULE 管脚电平控制模块是否进入睡眠

睡眠模式 2: 发送 AT+CSCLK=2, 模块在串口空闲一段时间后自动进入睡眠

具体参阅 [3.20.2](#page-64-0) [睡眠模式](#page-64-0)

## **3.19.3.** 状态指示灯

Air724UG 用一个管脚来指示开机状态,用两个管脚信号来指示网络的状态。如下两表分别描述了管脚定 义和不同网络状态下的逻辑电平变化:

## 表格 16:网络指示管脚定义

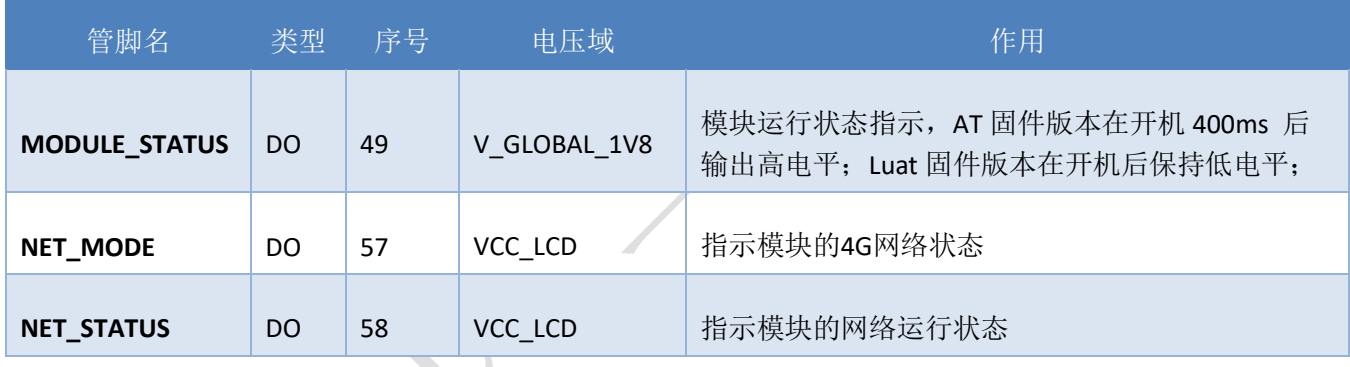

表格 17: 指示网络管脚的工作状态

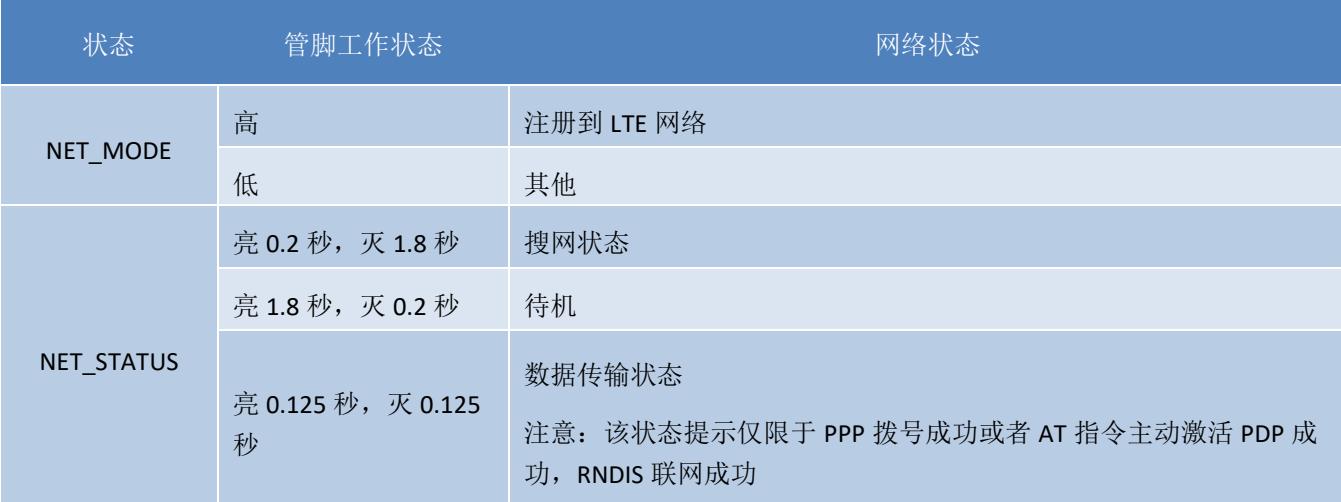

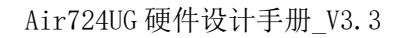

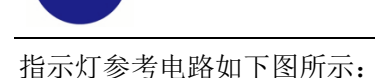

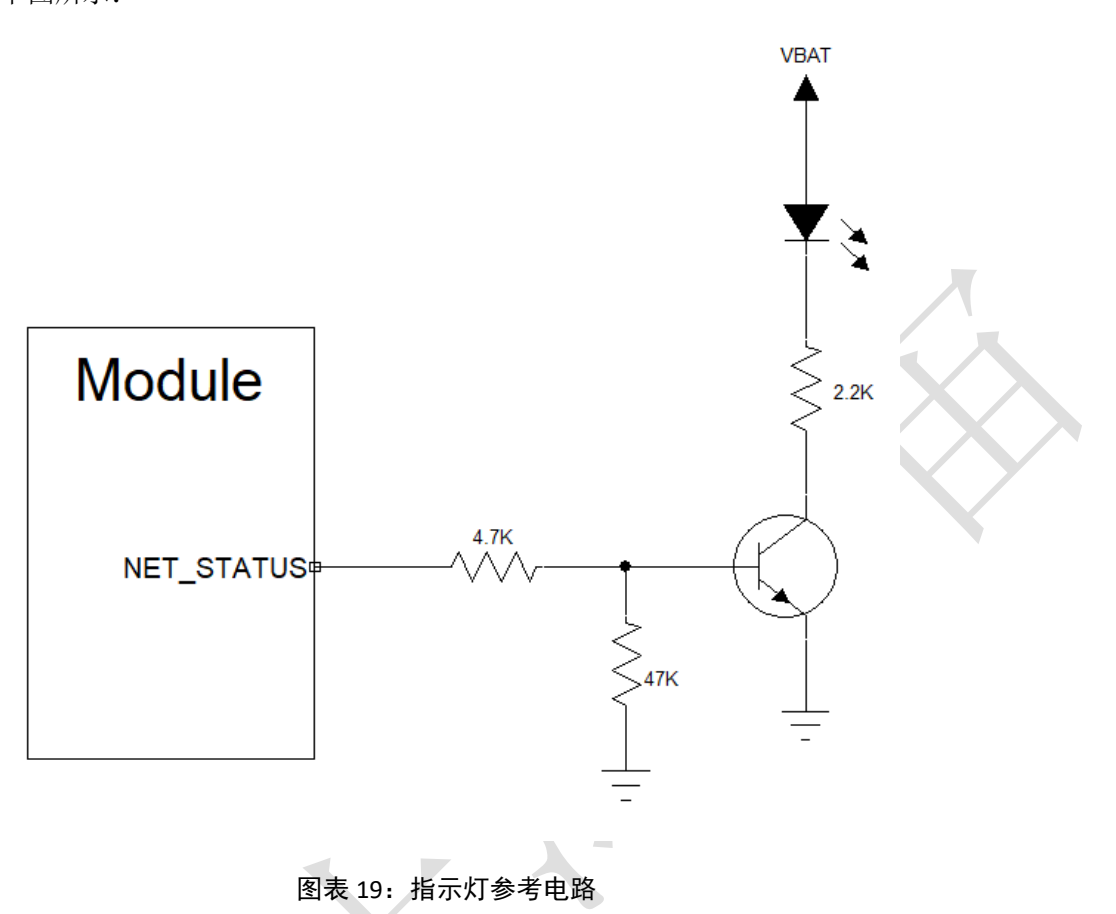

# **3.20.** 省电功能

根据系统需求,有两种方式可以使模块进入到低功耗的状态。对于AT版本使用"AT+CFUN"命令可以使模块 进入最少功能状态。

具体的功耗数据请查询 [5.4](#page-71-0) [功耗](#page-71-0) 章节。

# **3.20.1.** 最少功能模式**/**飞行模式

最少功能模式可以将模块功能减少到最小程度,此模式可以通过发送"AT+CFUN=<fun>"命令来设置。<fun> 参数可以选择 0,1,4。

- ◆ 0: 最少功能(关闭RF和SIM卡);
- 1:全功能(默认);
- ◆ 4: 关闭RF发送和接收功能;

如果使用"AT+CFUN=0"将模块设置为最少功能模式,射频部分和 SIM 卡部分的功能将会关闭。而串口依然 有效,但是与射频部分以及 SIM 卡部分相关的 AT 命令则不可用。

如果使用"AT+CFUN=4"设置模块,RF部分功能将会关闭,而串口依然有效。所有与RF部分相关的AT命令不 可用。

模块通过"AT+CFUN=0"或者"AT+CFUN=4"设置以后,可以通过"AT+CFUN=1"命令设置返回到全功能状态。

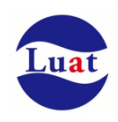

## <span id="page-64-0"></span>**3.20.2.** 睡眠模式(慢时钟模式)

对于 LUAT 版本,模块开机默认启动自动睡眠控制,在系统空闲的情况下会自动进入睡眠模 式,可以通过定时器, IO 中断, 网络消息中断, 闹钟中断等来唤醒。

对于标准 AT 版本,对于睡眠模式的控制方法如下:

#### **3.20.2.1** 串口应用

串口应用下支持两种睡眠模式:

- 睡眠模式 1: 通过 AP\_WAKEUP\_MODULE 管脚电平控制模块是否进入睡眠
- 睡眠模式 2: 模块在串口空闲一段时间后自动进入睡眠

#### **3.20.2.1.1** 睡眠模式 **1**

#### 开启条件:

发送 AT 指令 AT+CSCLK=1

### 模块进入睡眠:

控制 AP\_WAKEUP\_MODULE 脚拉高,模块会进入睡眠模式 1

#### 模块退出睡眠:

拉低 AP\_WAKEUP\_MODULE 脚 50ms 以上,模块会退出睡眠模式可以接受 AT 指令

### 模块在睡眠模式 **1** 时的软件功能:

不响应 AT 指令, 但是收到数据/短信/来电会有 URC 上报

### **HOST** 睡眠时,模块收到数据**/**短信**/**来电如何唤醒 **HOST**:

WAKEUP\_OUT 信号

### **3.20.2.1.2** 睡眠模式 **2**

#### 开启条件:

发送 AT 指令 AT+CSLCK=2

## 模块进入睡眠:

串口空闲超过 AT+WAKETIM 配置的时间(默认 5s), 模块自动讲入睡眠模式 2

#### 模块退出睡眠:

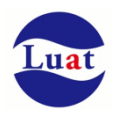

串口连续发送 AT 直到模块回应时即退出睡眠模式 2

## 模块在睡眠模式 **2** 时的软件功能:

不响应 AT 指令,但是收到数据/短信/来电会有 URC 上报

## **HOST** 睡眠时,模块收到数据**/**短信**/**来电如何唤醒 **HOST**:

WAKEUP\_OUT 信号

**3.20.2.2 USB** 应用

## 开启条件:

USB HOST 必须支持 USB suspend/resume

#### 模块进入睡眠:

HOST 发起 USB suspend

#### 模块退出睡眠:

HOST 发起 USB resume

# **HOST** 睡眠时,模块收到数据**/**短信**/**来电如何唤醒 **HOST**:

WAKEUP\_OUT 信号

# **3.21.** 模式切换汇总

## 表格 18: 模式切换汇总

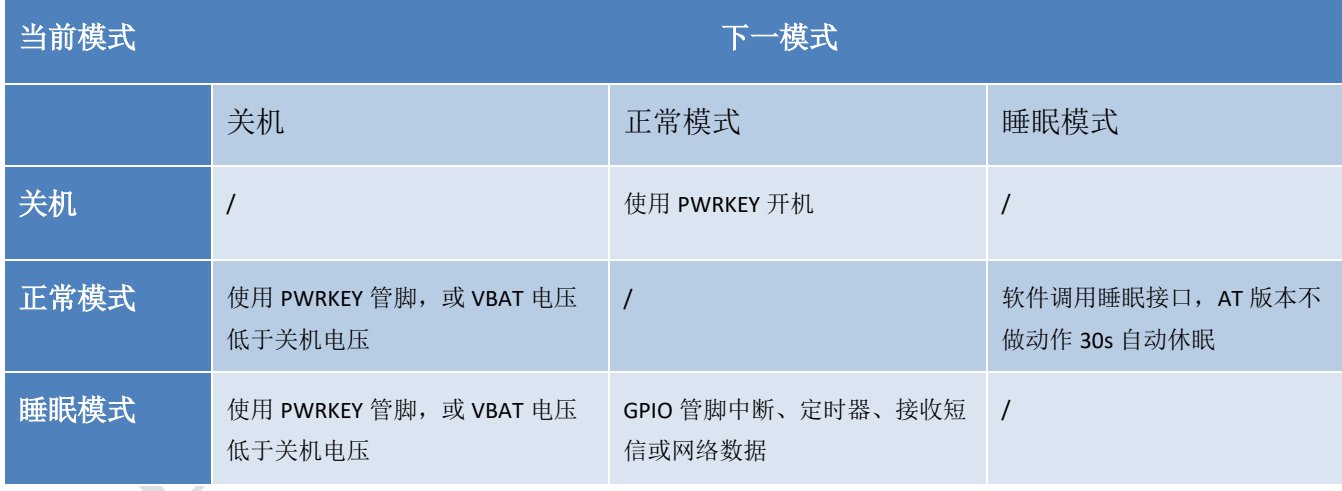

具体的功耗数据请查询 [5.4](#page-71-0) [功耗](#page-71-0) 章节。

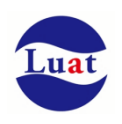

# **4.** 射频接口

天线接口管脚定义如下:

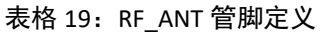

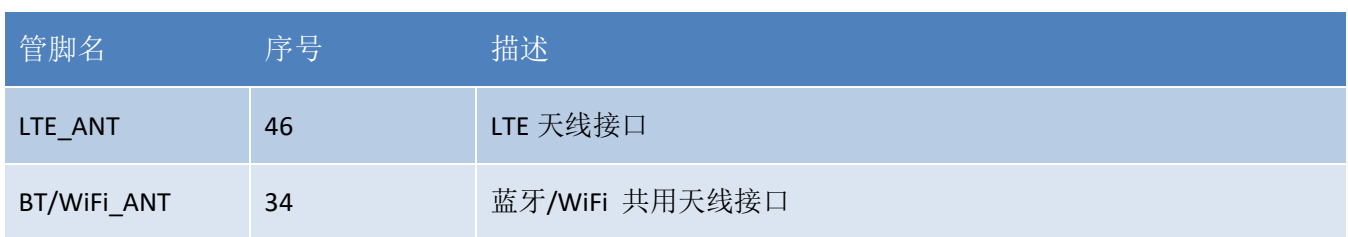

## **4.1.** 射频参考电路

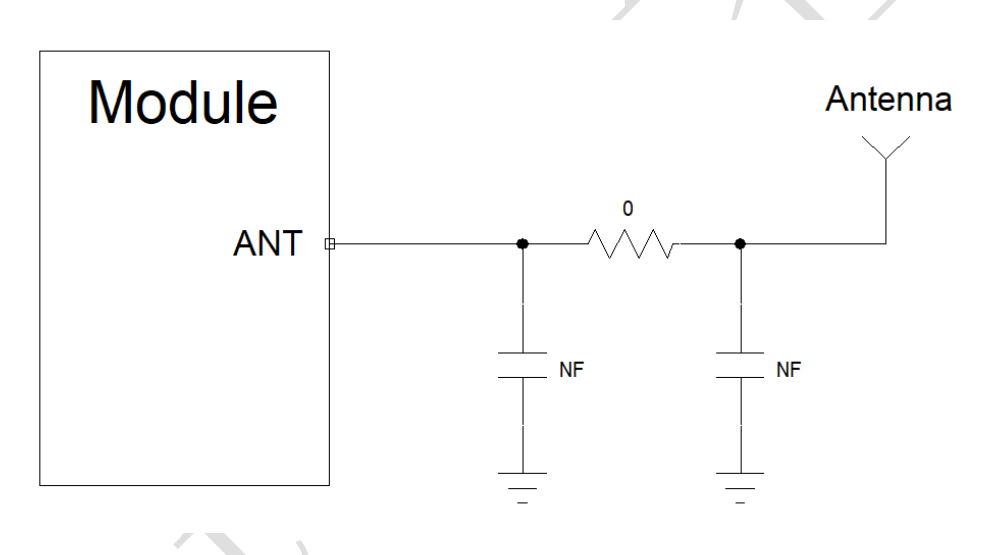

图表 20:射频参考电路

注意:

- ◆ 连接到模块RF天线焊盘的RF走线必须使用微带线或者其他类型的 RF走线,阻抗必须控制在50欧姆左 右。
- 在靠近天线的地方预留Π型匹配电路,两颗电容默认不贴片,电阻默认贴0欧姆,待天线厂调试好天线以 后再贴上实际调试的匹配电路;
- Luat模块阻抗线及天线设计建议: https://doc.openluat.com/article/2430

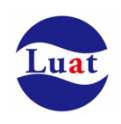

# **4.2. RF** 输出功率

表格 20: RF 传导功率

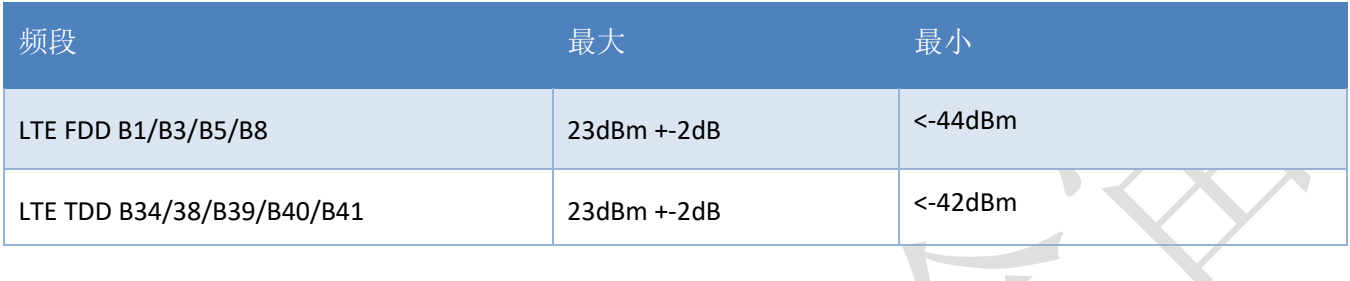

# **4.3. RF** 传导灵敏度

### 表格 21: RF 传导灵敏度

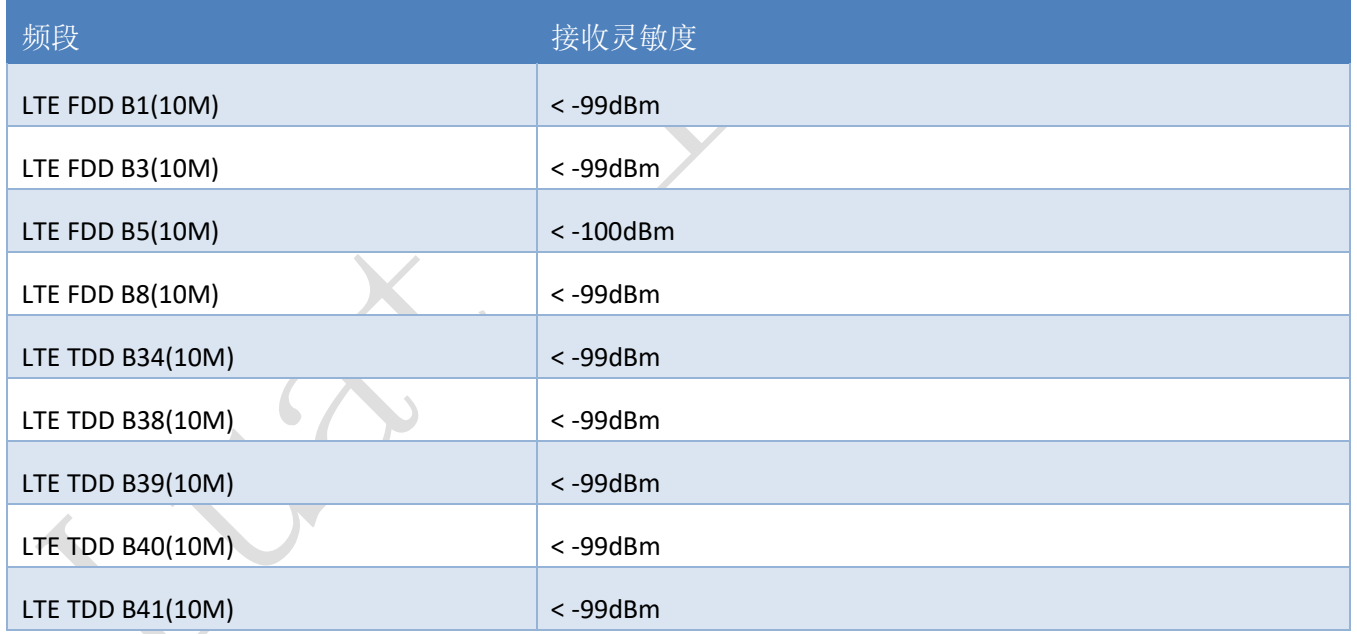

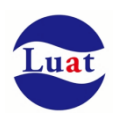

# **4.4.** 工作频率

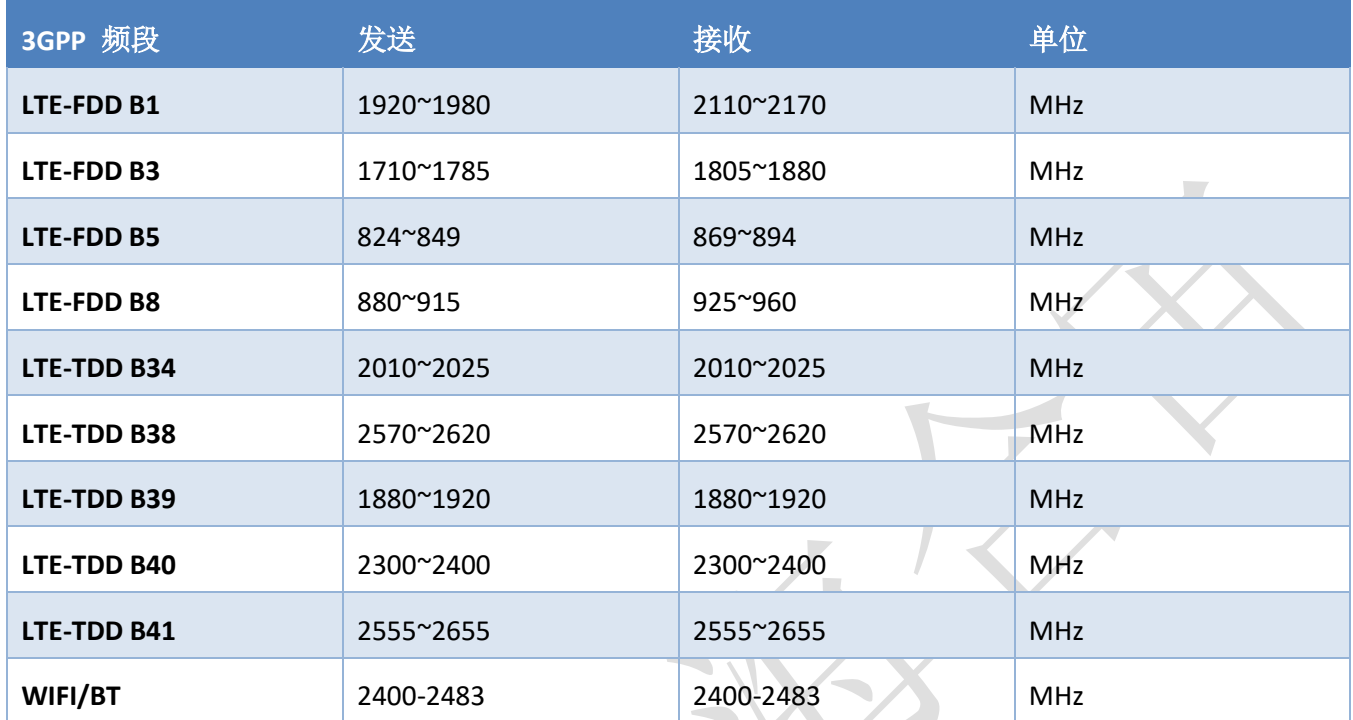

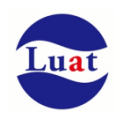

# **4.5.** 推荐 **RF** 焊接方式

如果连接外置天线的射频连接器是通过焊接方式与模块相连的,请务必注意连接线的剥线方式及焊接方 法,尤其是地要焊接充分,请按照下图中正确的焊接方式进行操作,以避免因焊接不良引起线损增大。

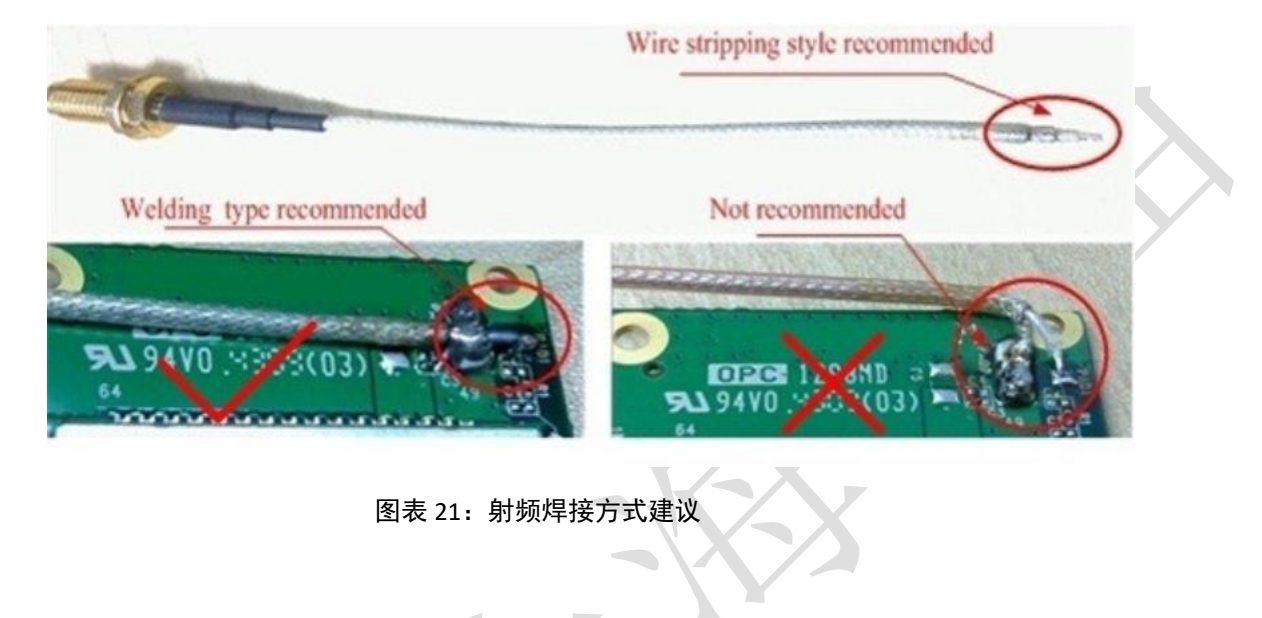

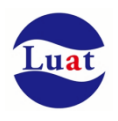

# **5.** 电器特性,可靠性,射频特性

# **5.1.** 绝对最大值

下表所示是模块数字、模拟管脚的电源供电电压电流最大耐受值。

#### 表格 22:绝对最大值

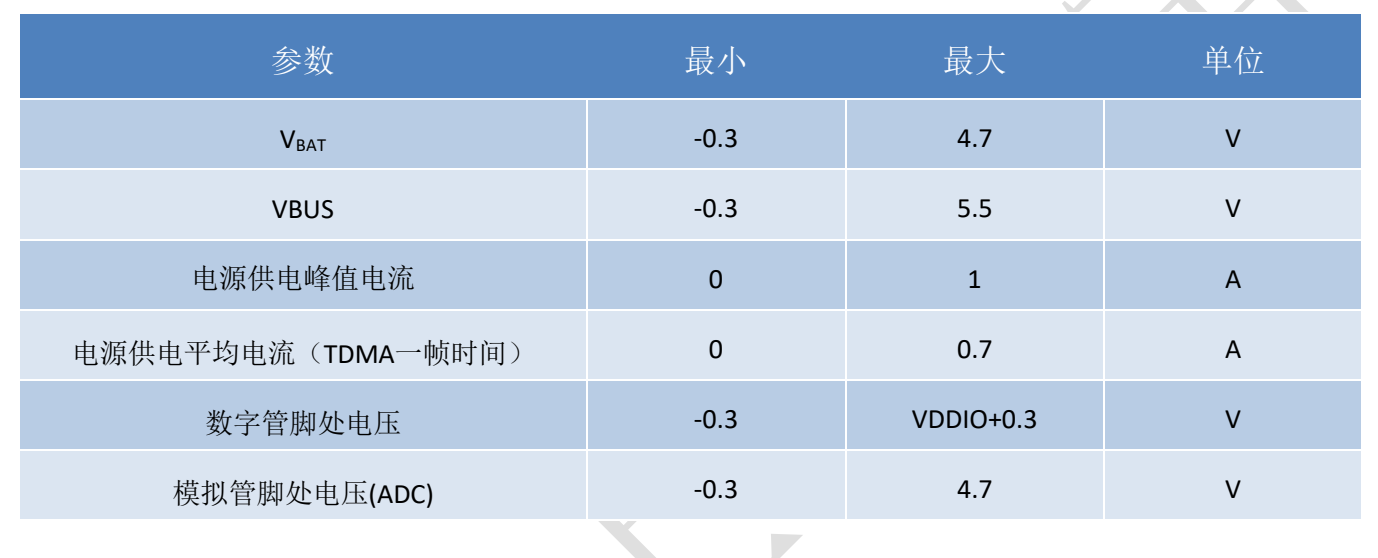

## **5.2.** 推荐工作条件

## 表格 23:推荐工作条件

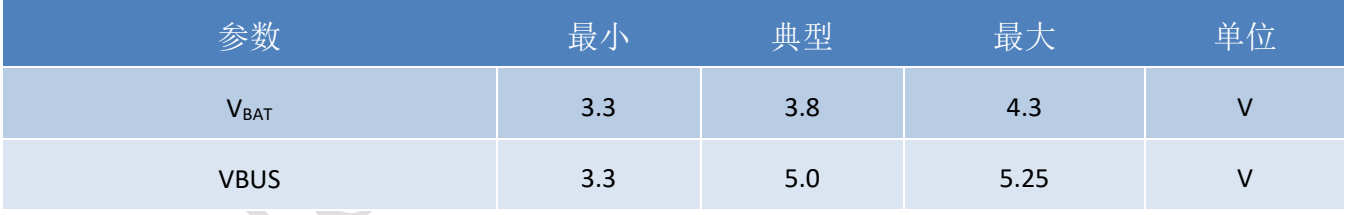

# **5.3.** 工作温度

## 表格 24:工作温度

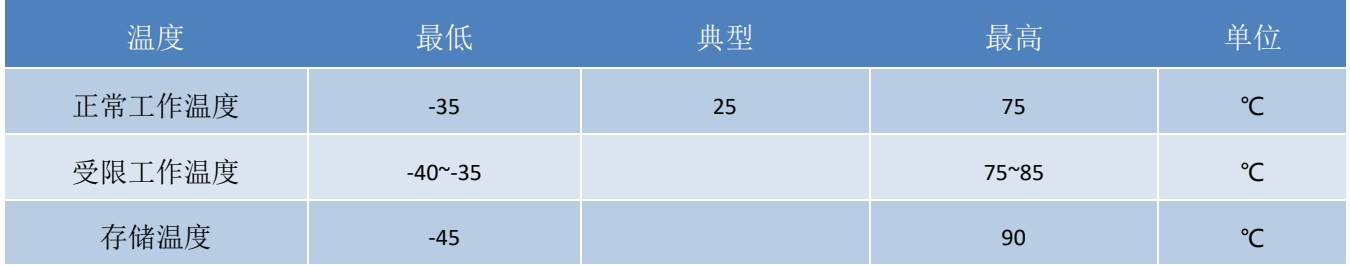

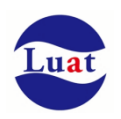

# <span id="page-71-0"></span>**5.4.** 功耗

# **5.4.1.** 模块工作电流

测试仪器:综测仪 R&S CMW500,程控电源 安捷伦 66319D

测试条件:VBAT=3.8V,环境温度 25℃,插入白卡,连接综测仪 CMW500

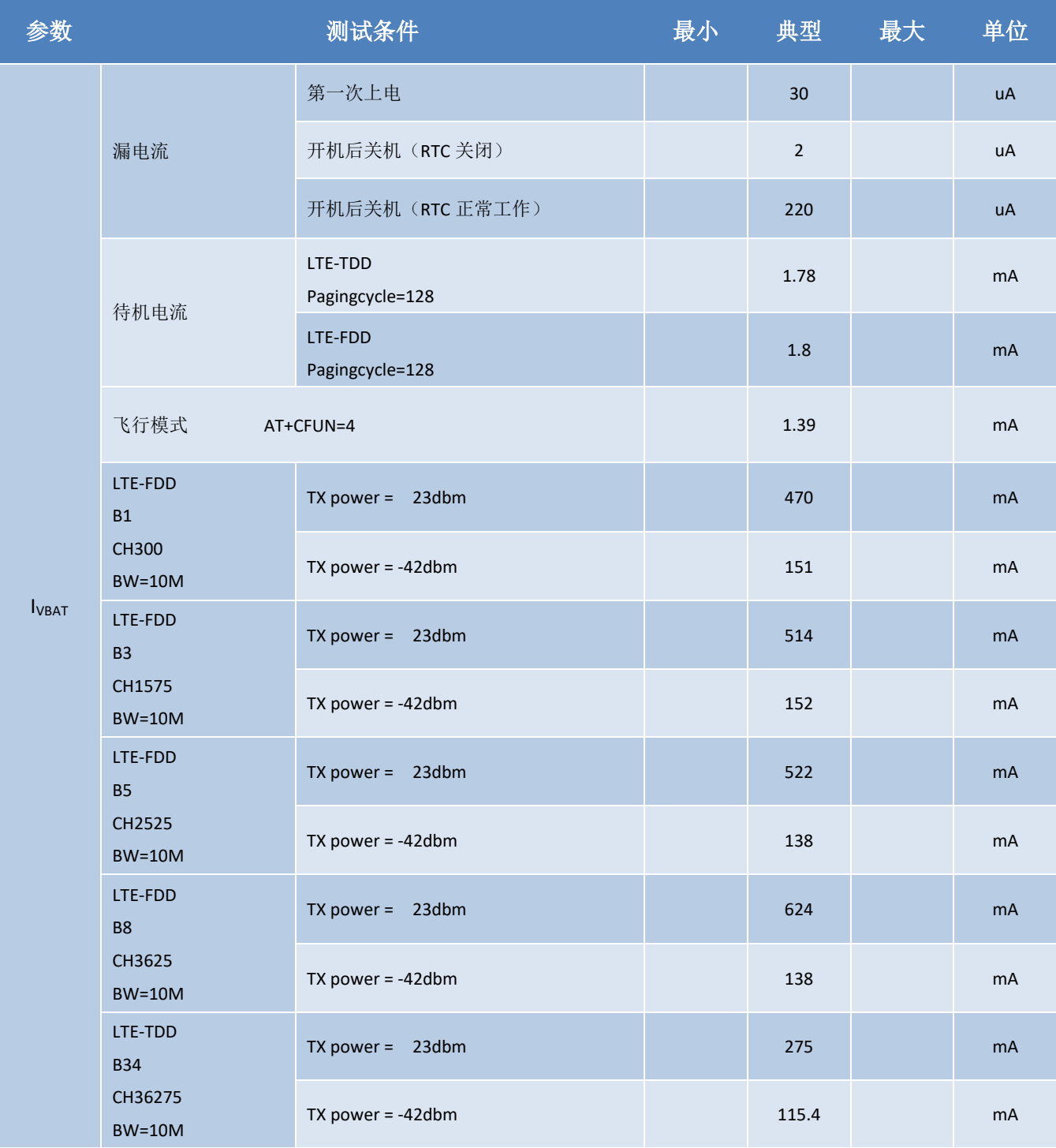
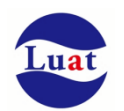

## Air724UG 硬件设计手册\_V3.3

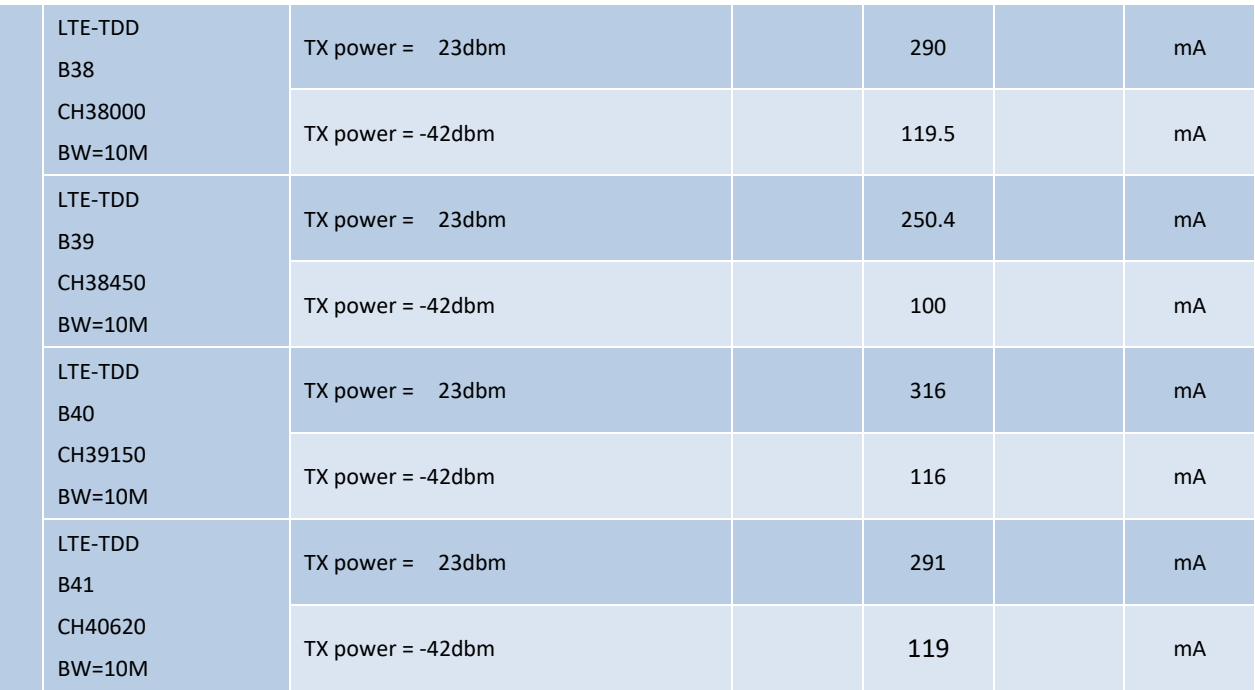

## **5.4.2.** 实网模拟长连接功耗

测试仪器:程控电源 安捷伦 66319D

测试条件:VBAT=3.8V,环境温度 25℃

# 插入移动 SIM 卡,实网注册频段: B40

实网信号强度(CESQ): 72

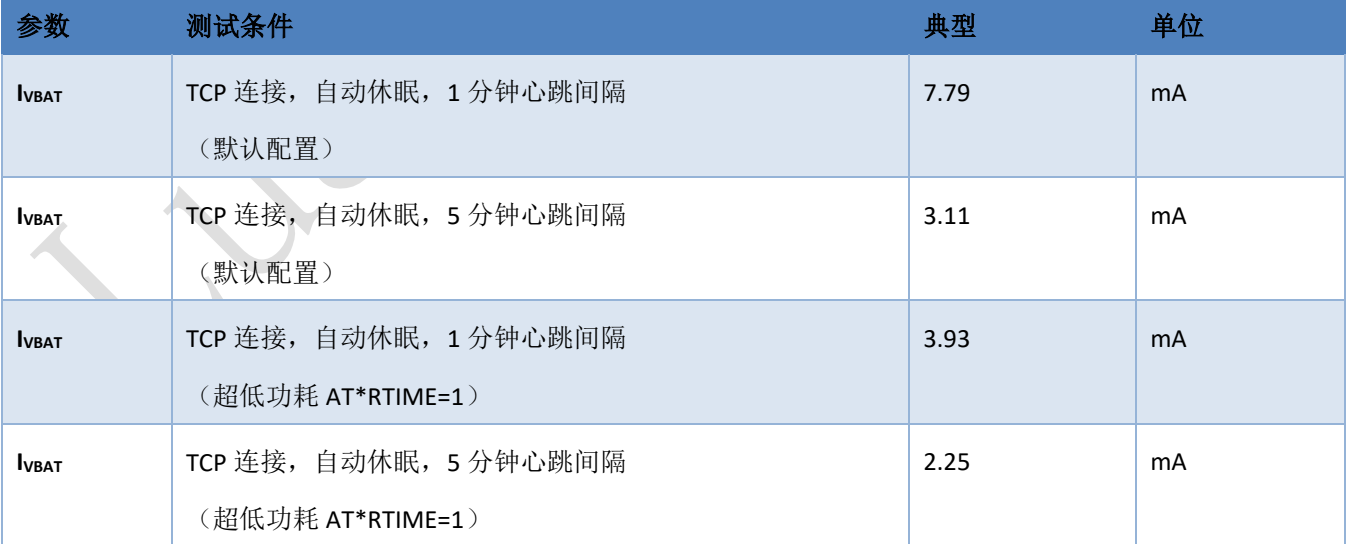

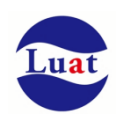

#### 插入联通 SIM 卡,实网注册频段: B1

#### 实网信号强度(CESQ): 60

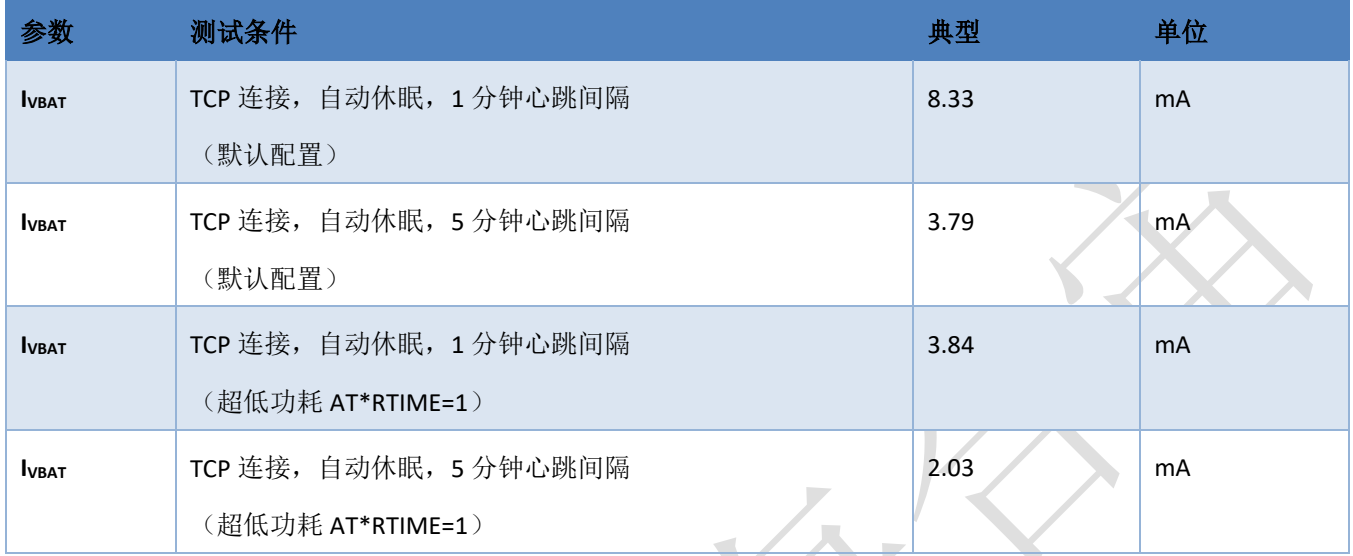

#### 插入电信 SIM 卡,实网注册频段: B1

实网信号强度(CESQ): 62

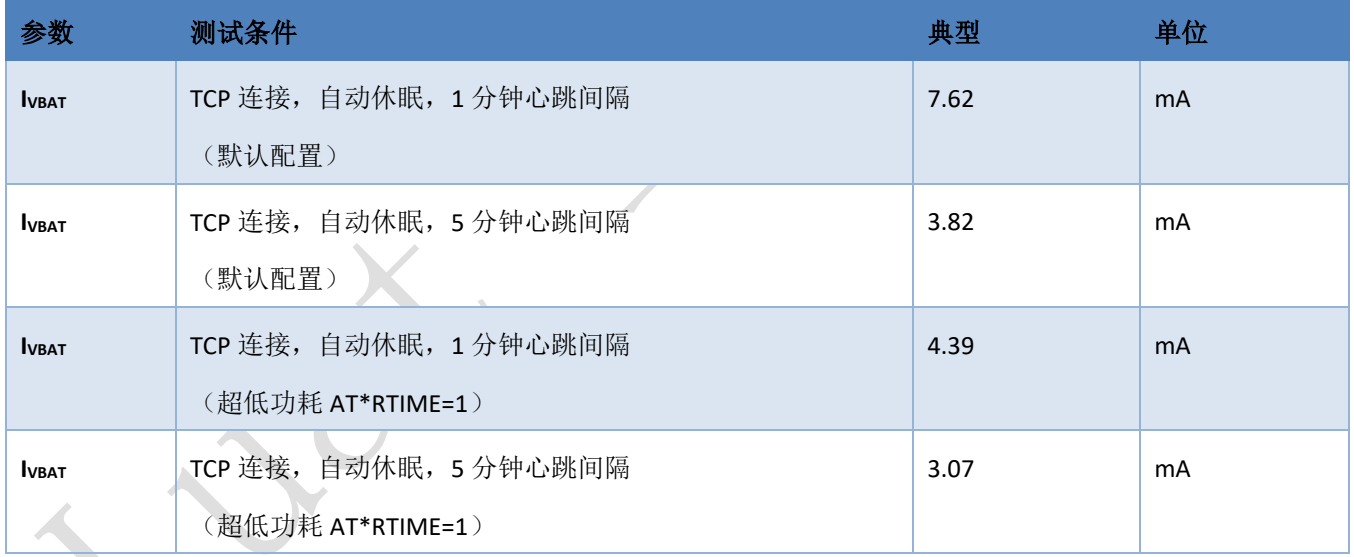

### <mark>注意:</mark>

由于是实网测试,网络信号强度,注册频段,服务器响应时间都会对测试的值有较大影响,因此,此数据仅供 参考。

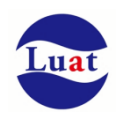

### **5.5.** 静电防护

在模块应用中,由于人体静电,微电子间带电摩擦等产生的静电,通过各种途径放电给模块,可能会对模 块造成一定的损坏,所以 ESD保护必须要重视,不管是在生产组装、测试,研发等过程,尤其在产品设计 中,都应采取防 ESD保护措施。如电路设计在接口处或易受 ESD点增加 ESD保护,生产中带防ESD手套等。 下表为模块重点PIN脚的ESD耐受电压情况。

#### 表格 25: ESD 性能参数 (温度: 25℃, 湿度: 45%)

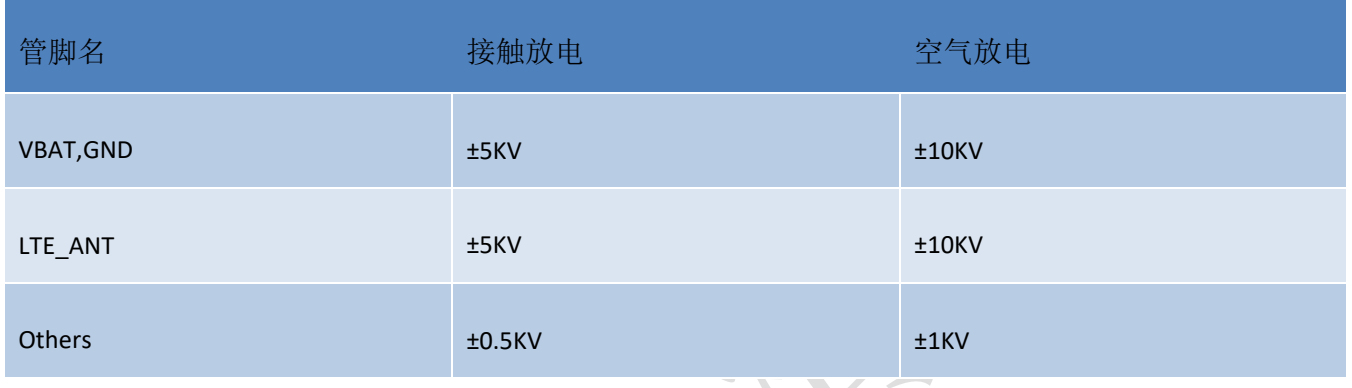

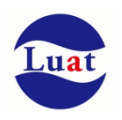

# **6.** 模块尺寸图

该章节描述模块的机械尺寸以及客户使用该模块设计的推荐封装尺寸。

## **6.1.** 模块外形尺寸

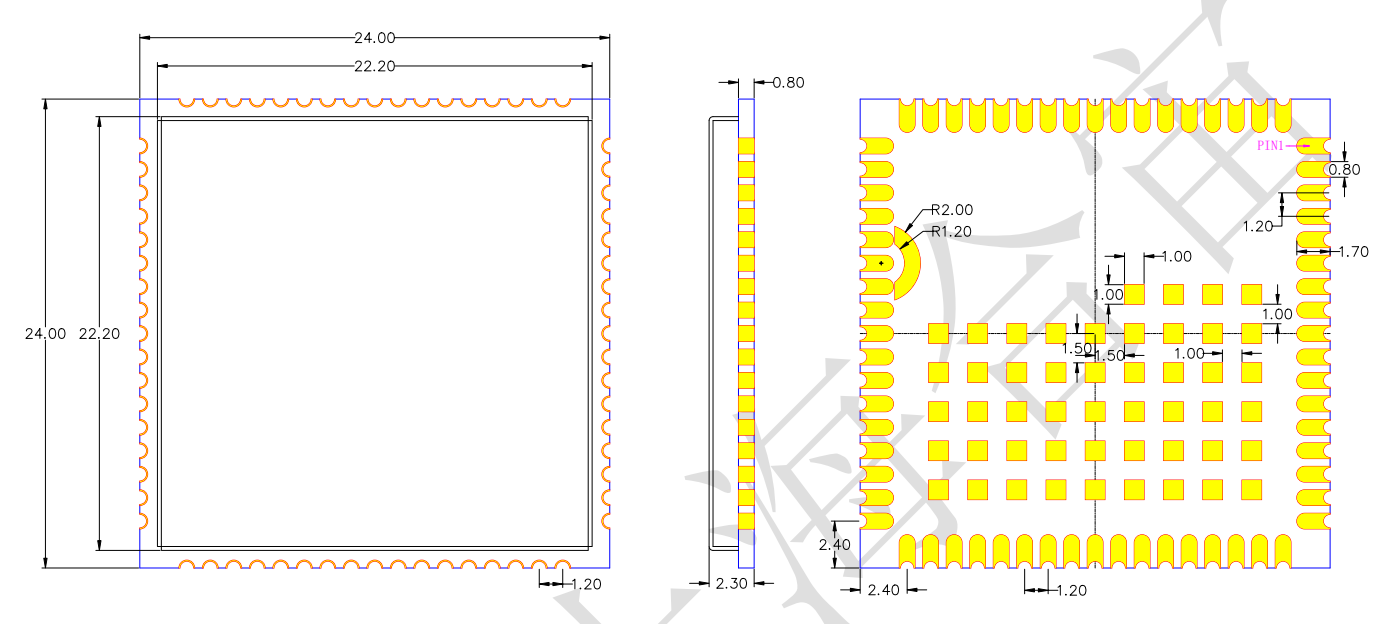

图表 22: Air724UG 尺寸图 (单位: 毫米)

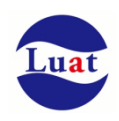

## **6.2.** 推荐 **PCB** 封装

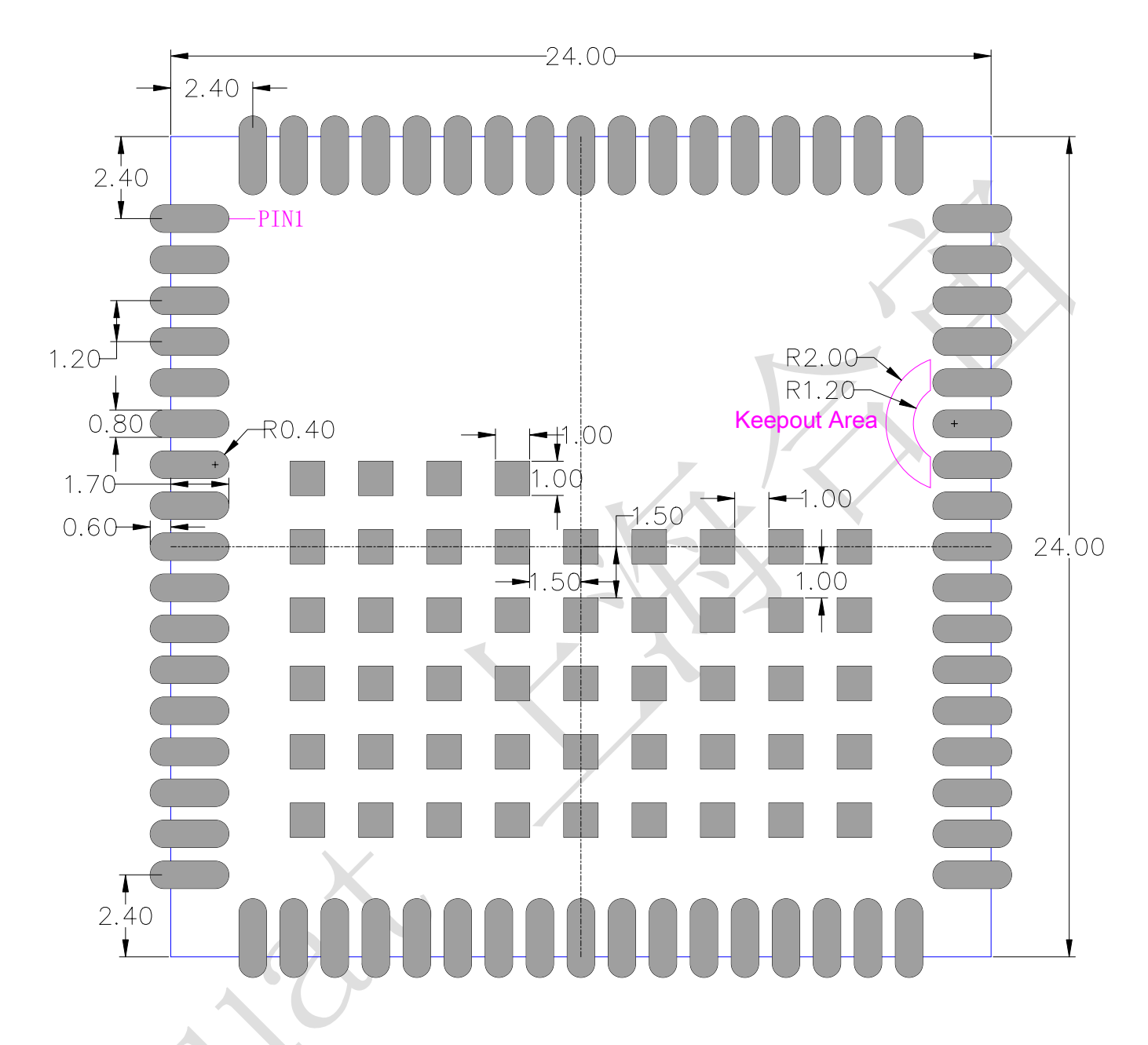

图表 23: 正视图, Air724UG PCB 封装(单位: 毫米)

注意:

1. **PCB** 板上模块和其他元器件之间的间距建议至少 **3mm**;

2. 请访问: [https://doc.openluat.com/wiki/21?wiki\\_page\\_id=2055](https://doc.openluat.com/wiki/21?wiki_page_id=2055) 来获取模块的原理图 PCB 封装库。

## **7.** 存储和生产

## **7.1.** 存储

Air724UG以真空密封袋的形式出货。模块的存储需遵循如下条件: 环境温度低于40摄氏度,空气湿度小于90%情况下,模块可在真空密封袋中存放12个月。

- 当真空密封袋打开后,若满足以下条件,模块可直接进行回流焊或其它高温流程:
- 模块环境温度低于30摄氏度,空气湿度小于60%,工厂在72小时以内完成贴片。
- 空气湿度小于10%

若模块处于如下条件,需要在贴片前进行烘烤:

- 当环境温度为23摄氏度(允许上下5摄氏度的波动)时,湿度指示卡显示湿度大于10%
- 当真空密封袋打开后,模块环境温度低于30摄氏度,空气湿度小于60%,但工厂未能在72小时以内完成贴 片
- 当真空密封袋打开后,模块存储空气湿度大于10%

如果模块需要烘烤,请在 125 摄氏度下(允许上下 5 摄氏度的波动)烘烤 48 小时。

注意: 模块的包装无法承受如此高温, 在模块烘烤之前, 请移除模块包装。如果只需要短时间的烘烤, 请 参考 **IPC/JEDECJ-STD-033** 规范。

## **7.2.** 生产焊接

用印刷刮板在网板上印刷锡膏,使锡膏通过网板开口漏印到 PCB上,印刷刮板力度需调整合适,为保证 模块印膏质量, Air724UG模块焊盘部分对应的钢网厚度应为 0.2mm。

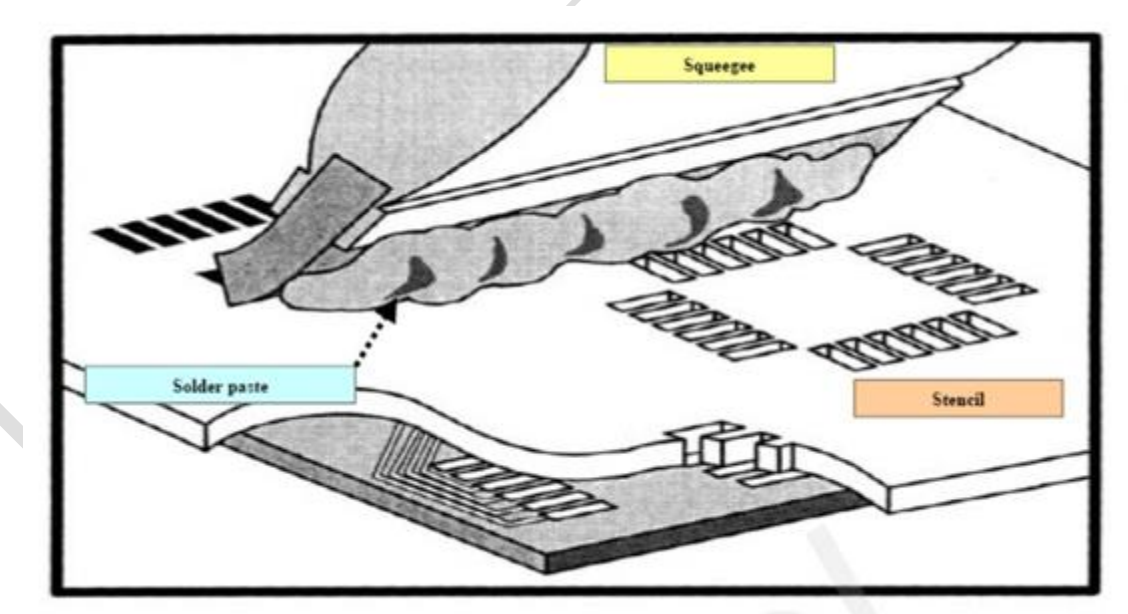

图表 24:印膏图

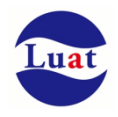

为避免模块反复受热损伤,建议客户 PCB板第一面完成回流焊后再贴模块。推荐的炉温曲线图如下图所 示:

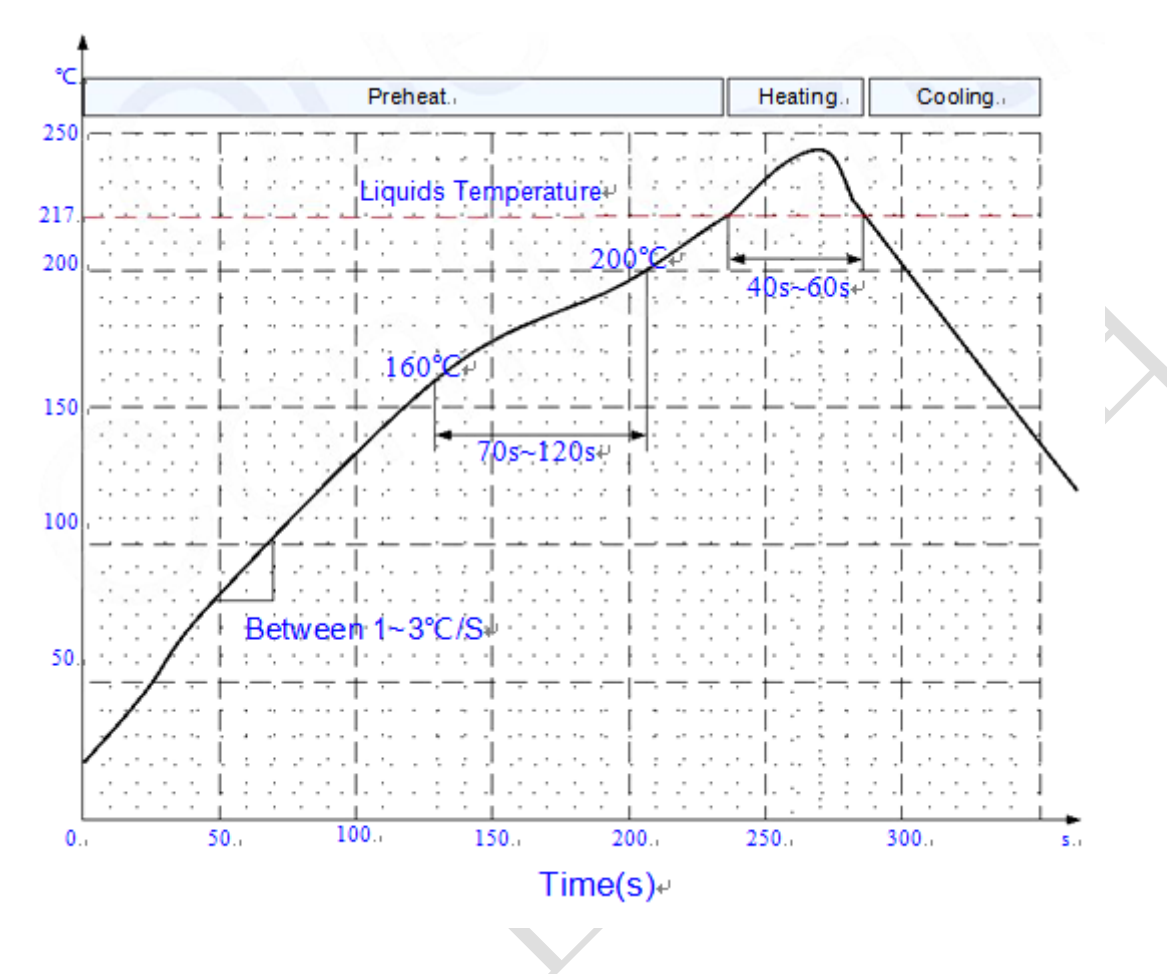

图表 25:炉温曲线

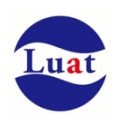

# **8.** 术语缩写

### 表格 26:术语缩写

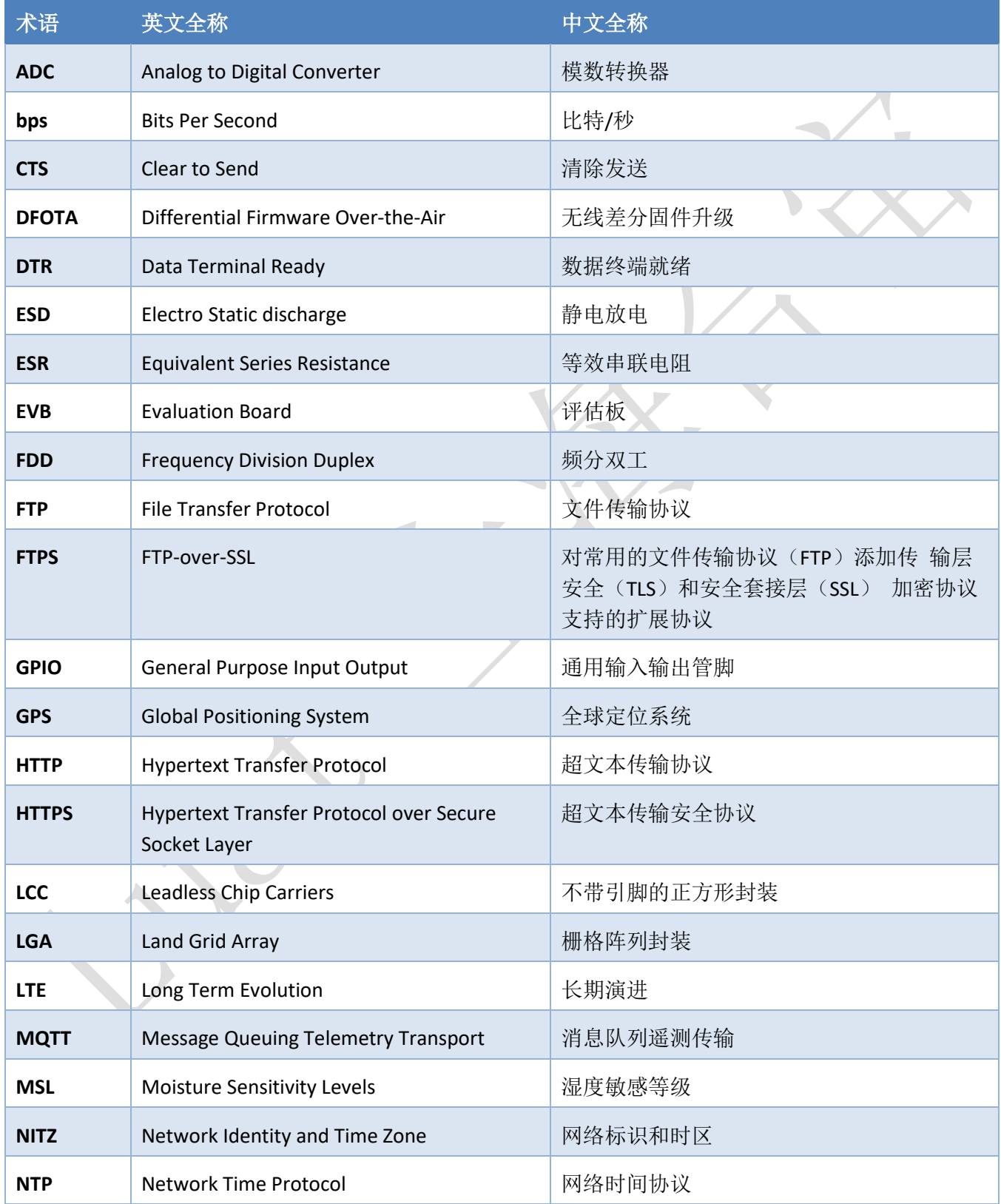

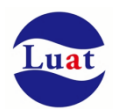

## Air724UG 硬件设计手册\_V3.3

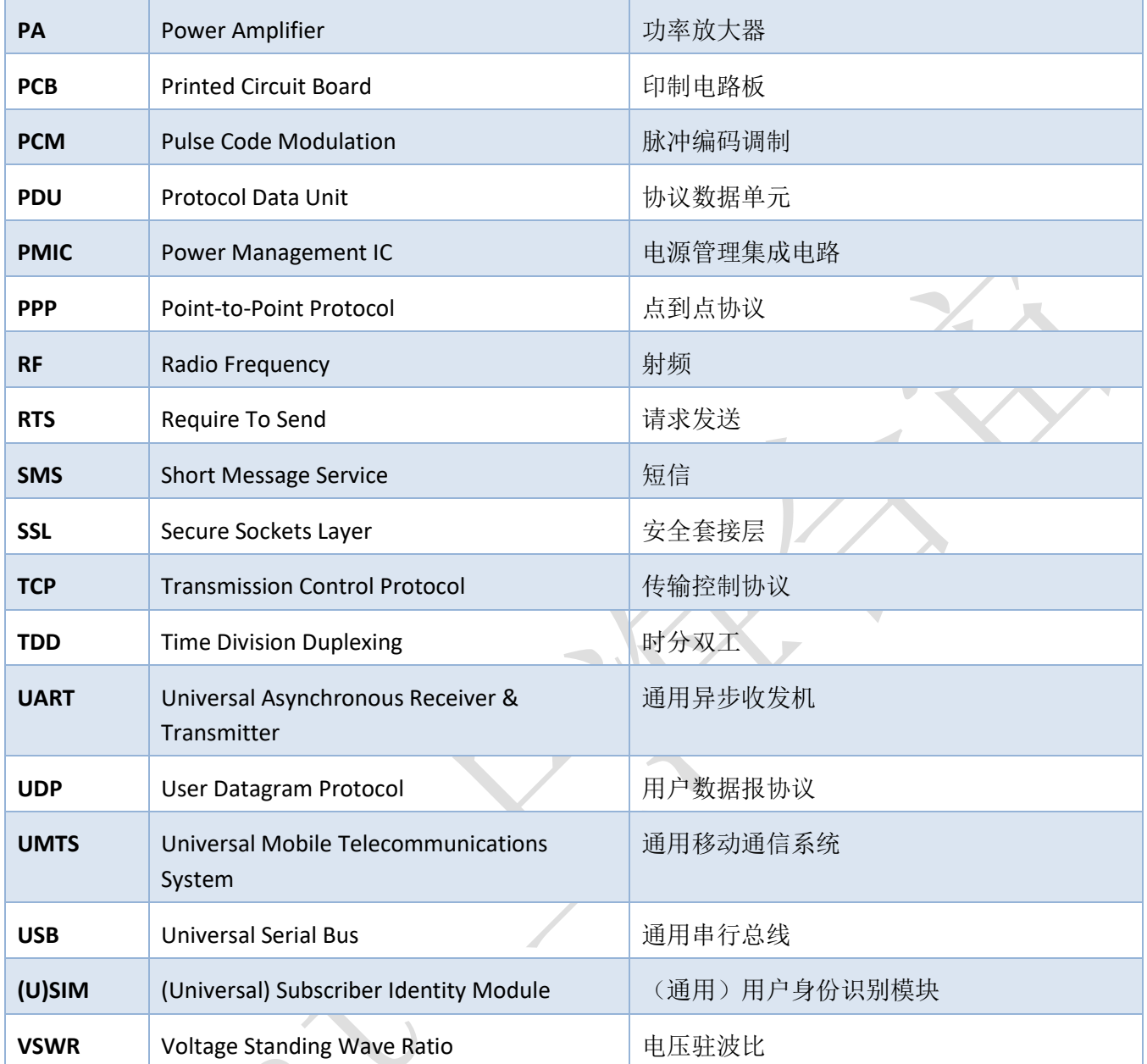